# **INOVANCE**

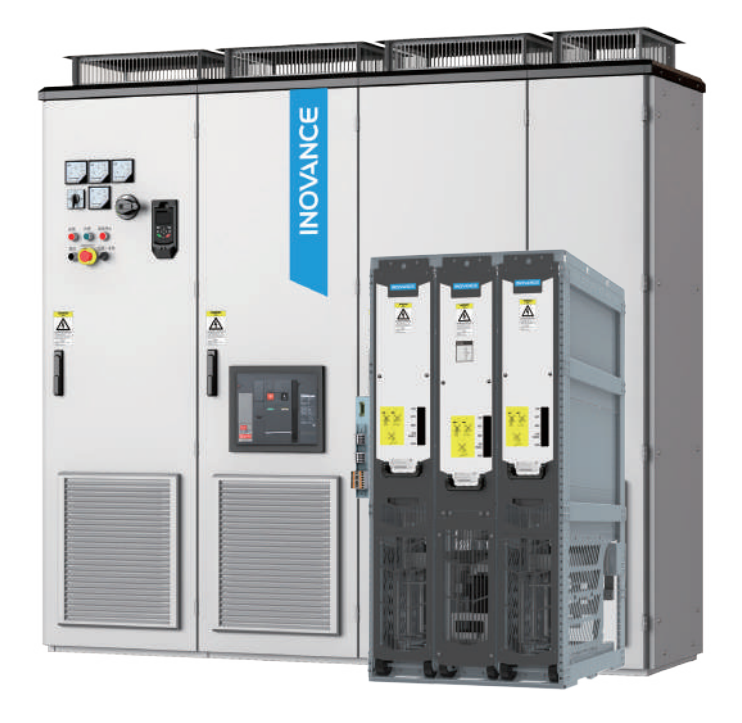

# Активный выпрямитель

серии MD880-40

# Руководство пользователя

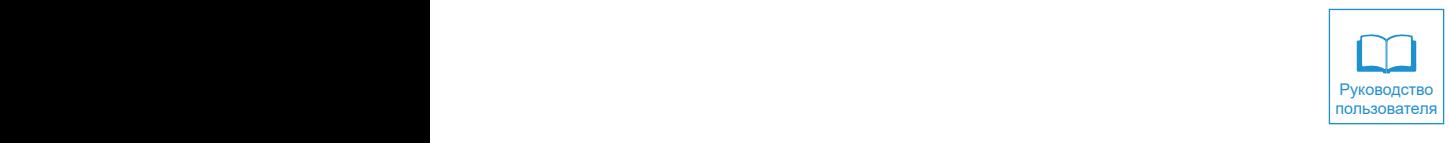

A01 Код данных 19011081

# **Предисловие**

<span id="page-1-0"></span>Благодарим за приобретение высокопроизводительной мультиприводной системы Inovance MD880.

MD880 - это новый промышленный эталон с точки зрения конструкции, удельной мощности, скорости отклика, точности управления и областей применения. Преимущества изделия:

- Класс напряжения: 400/690 В
- Диапазон номинальной мощности: 3,7...5600 кВт
- Типы выпрямительных модулей: базовый выпрямитель, выпрямитель с обратной связью (рекуперативный) и активный выпрямитель
- Совместимость с асинхронными двигателями, синхронными двигателями с постоянными магнитами и синхронными реактивными двигателями
- Превосходный динамический отклик и точность управления

Широкий диапазон областей применения:

■ Металлургия

Высокоскоростное оборудование для непрерывной прокатки катанки и горячей прокатки полосы, оборудование для производства листа большой ширины и толщины, оборудование для холодной прокатки, линия травления, линия отжига, линия цинкования, линия нанесения цветного покрытия, оборудование для производства сплавов цветных металлов и оборудование для производства проката из цветных металлов

■ Целлюлозно-бумажная промышленность

Комбинированное оборудование для производства бумаги, включая производственные линии непрерывного режима работы, такие как напорный ящик, сеточная часть, прессовая часть, сушильная часть, проклейка, твердое каландрование, нанесение покрытия, суперкаландр и перемотный станок.

■ Портовое оборудование и прочее крупное подъемное оборудование

Береговой мостовой кран для контейнеров, пневмоколесный (рельсовый) консольный кран для контейнеров, грейферный судовой разгрузчик, крупные консольные краны для судостроения и крупные литейные краны

■ Судовое оборудование

Оборудование морских электрических главных и вспомогательных машин и монтажных судов

■ Кабели

Высокомощные крутильные машины клетьевого типа, намоточные машины, высокомощные многошпиндельные машины для волочения проволоки из медноалюминиевого материала

#### ■ Прочее

Преобразователи энергии ветра, испытательные стенды, военная техника, системы

<span id="page-2-0"></span>управления низкого напряжения, транспортировка нефти и газа, транспортировка на объектах горных работ

Изделия серии MD880-40 - это активные выпрямители в составе системе MD880. Мощность отдельного изделия составляет 394 - 639 кВт, максимальная мощность в режиме параллельной работы - до 6069 кВт. Модуль активного выпрямителя с высокой степенью интеграции обеспечивает удобство сборки и технического обслуживания, более эффективное использование свободного пространства шкафа, меньшее количество шкафов и меньшее занимаемое пространство.

Настоящий документ представляет собой руководство пользователя для активного выпрямителя серии MD880-40, включающее правила техники безопасности, информацию об изделии, указания по монтажу механического и электротехнического оборудования, описание модуля управления, указания по выполнению технического обслуживания и технического контроля. Перед использованием необходимо ознакомиться и усвоить содержание данного руководства. По всем вопросам, связанным с эксплуатацией изделия, просим обращаться в службу технической поддержки нашей компании.

#### Меры предосторожности

- На чертежах в данном руководстве по эксплуатации изделие в некоторых случаях изображено без крышек или защитных ограждений для возможности иллюстрации деталей. Сначала установить крышки или защитные ограждения, а затем выполнять операции в соответствии с инструкциями.
- ◆ Чертежи в руководстве приведены только для описания и не всегда полностью соответствуют приобретенному изделию.
- ◆ Руководство является собственностью компании Inovance. Возможно внесение изменений в содержание данного руководства без предварительного уведомления в связи с усовершенствованием изделия.
- Для решения технических проблем просим обращаться к региональному представителю или в службу технической поддержки нашей компании.

## **Связанные руководства**

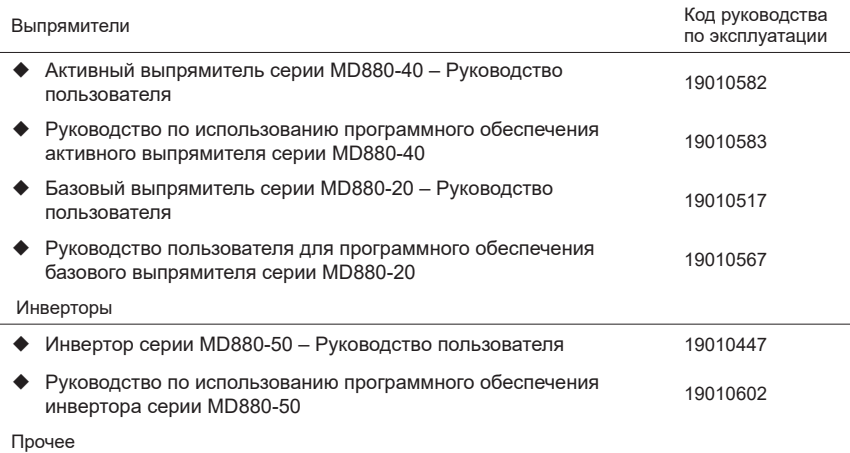

<span id="page-3-0"></span>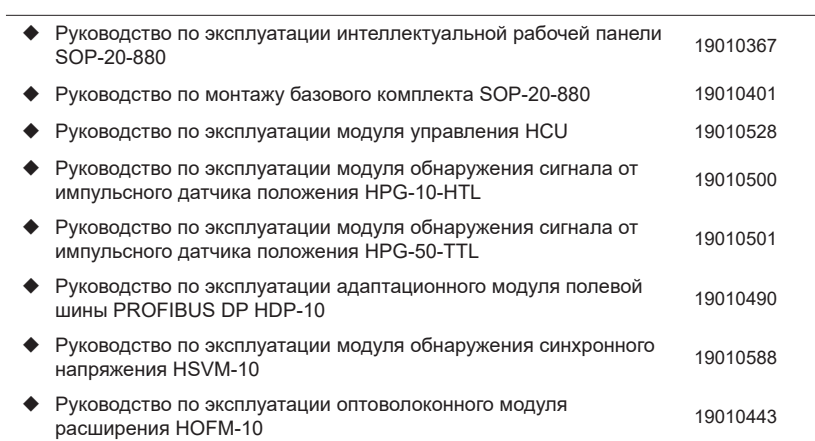

# **Лист регистрации изменений**

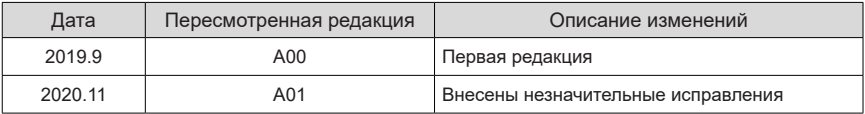

# **Оглавление**

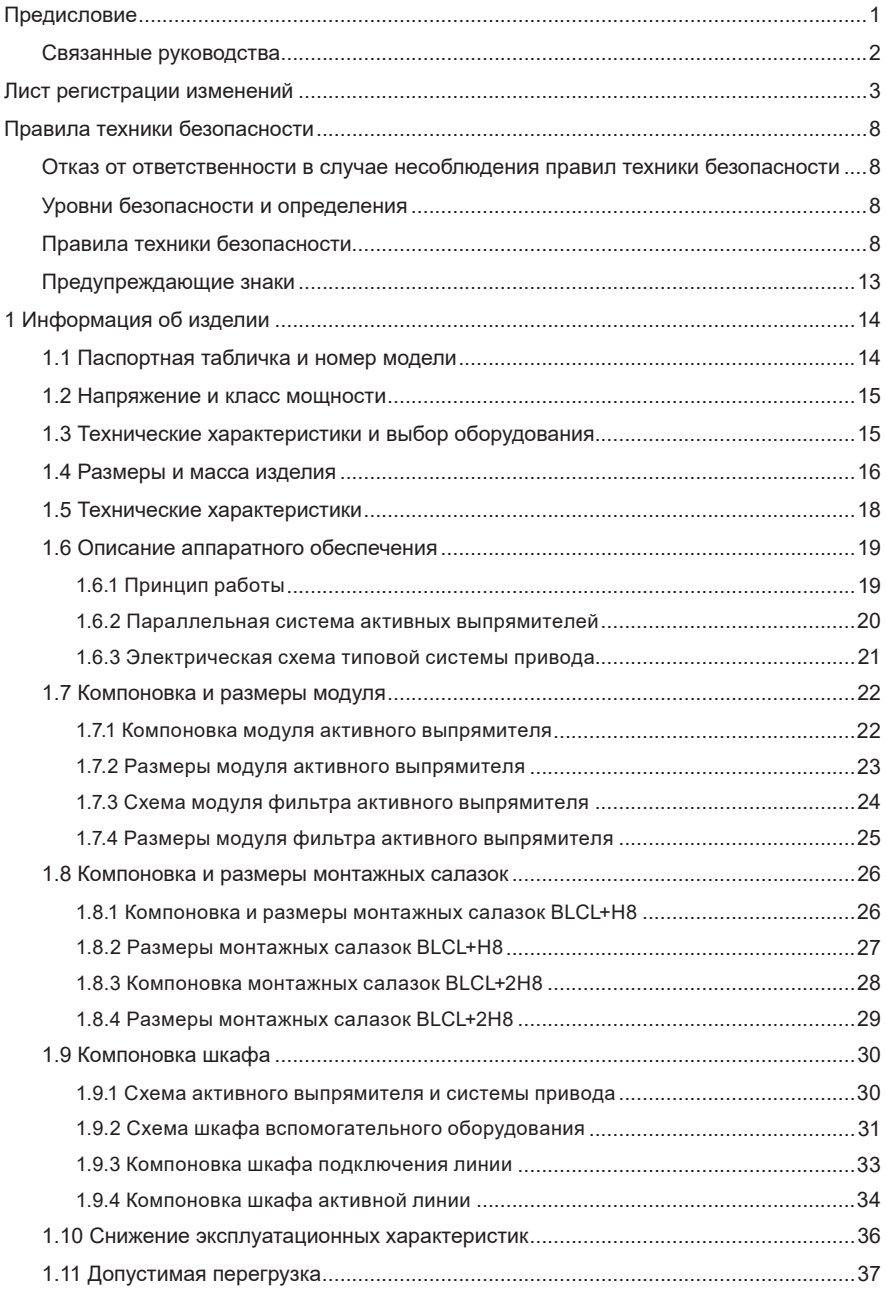

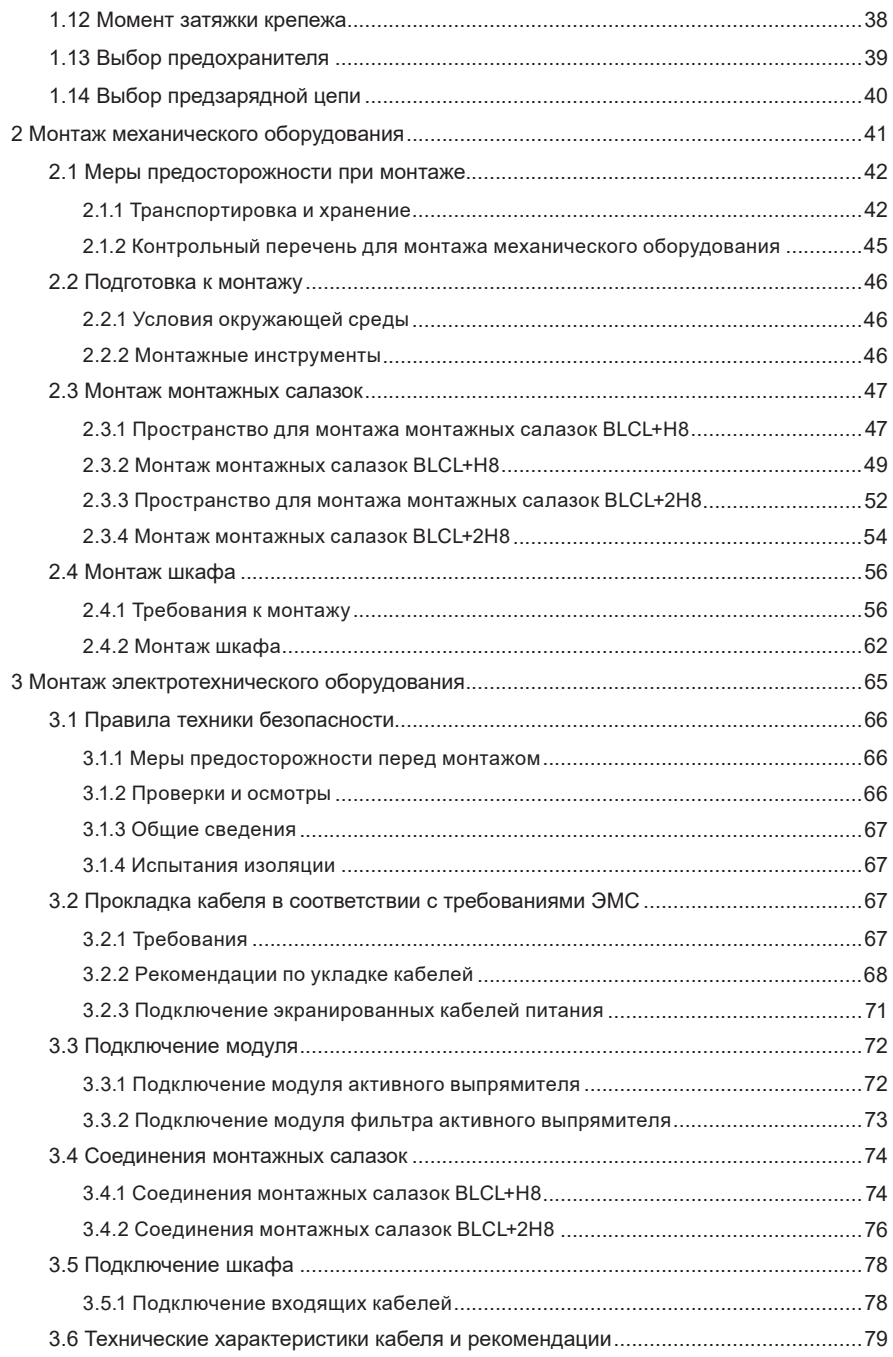

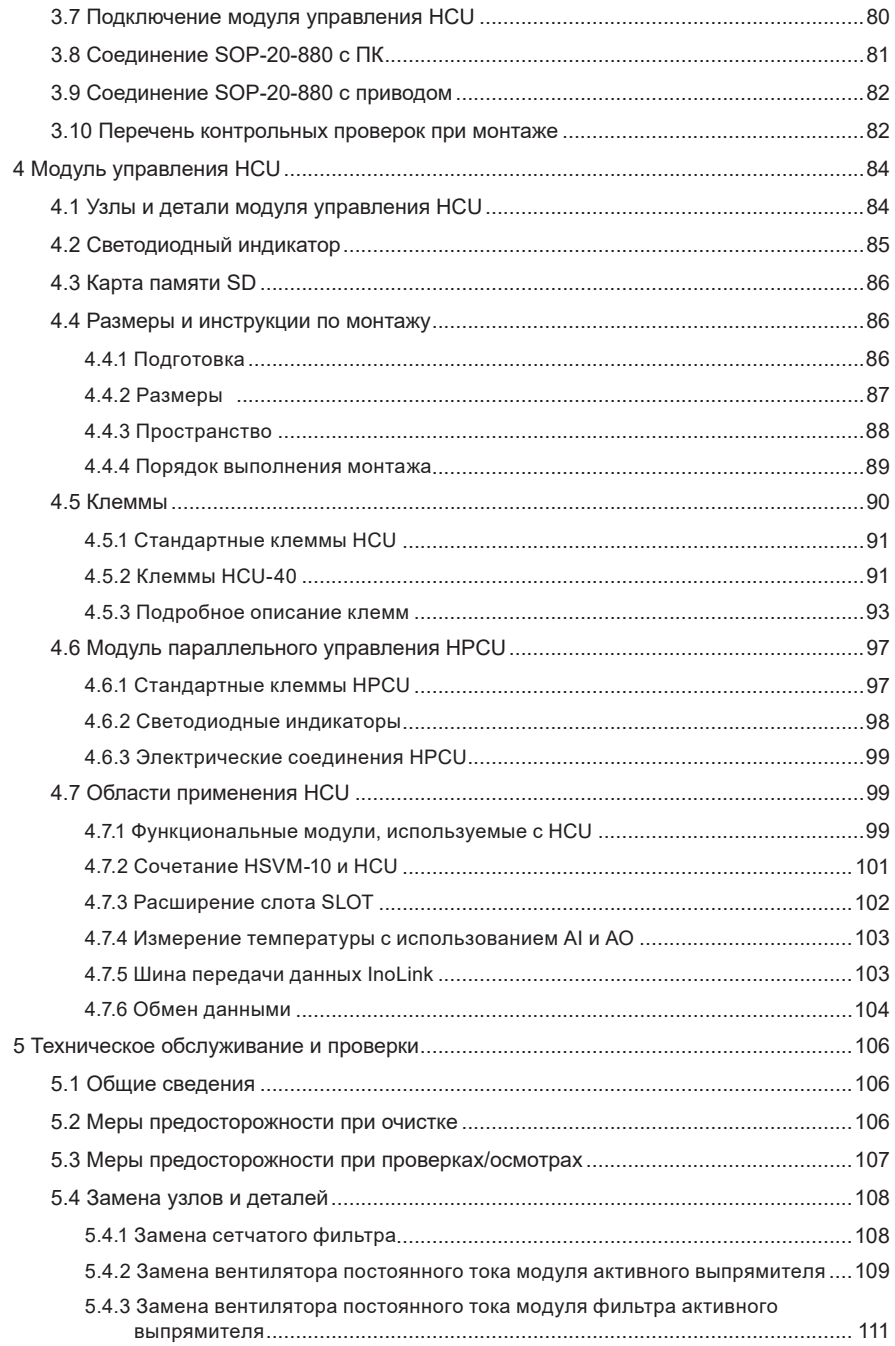

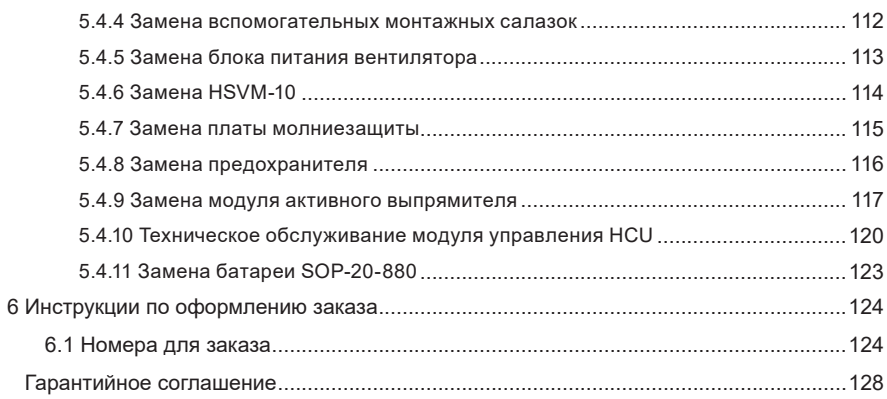

# **Правила техники безопасности**

#### <span id="page-8-0"></span>**Отказ от ответственности в случае несоблюдения правил техники безопасности**

- 1) Перед монтажом, использованием и техническим обслуживанием данного изделия необходимо ознакомиться с информацией по технике безопасности и мерами предосторожности, а также соблюдать их в процессе эксплуатации.
- 2) В целях обеспечения безопасности персонала и оборудования необходимо соблюдать указания, представленные на нанесенных на оборудование знаках, а также все правила техники безопасности, представленные в данном руководстве.
- 3) Информацию под знаками «ВНИМАНИЕ», «ПРЕДУПРЕЖДЕНИЕ» и «ОПАСНОСТЬ» следует рассматривать только в качестве дополнения к правилам техники безопасности.
- 4) Данное оборудование использовать в соответствии с установленными требованиями по охране окружающей среды. На повреждения, вызванные неправильным использованием, не распространяются гарантийные условия.
- 5) Компания Inovance не несет ответственности за причинение травм и повреждение оборудования в результате неправильного использования оборудования.

## **Уровни безопасности и определения**

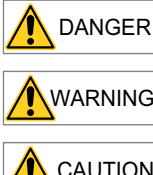

**DANGER** Несоблюдение указаний приведет к получению тяжелых травм или смерти.

WARNING Несоблюдение указаний может привести к получению тяжелых травм или смерти.

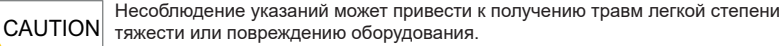

## **Правила техники безопасности**

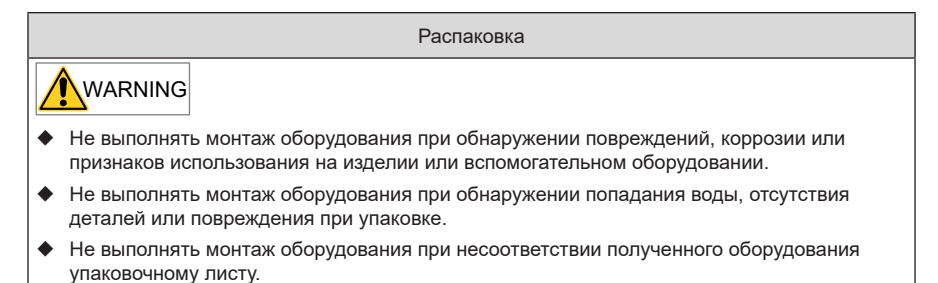

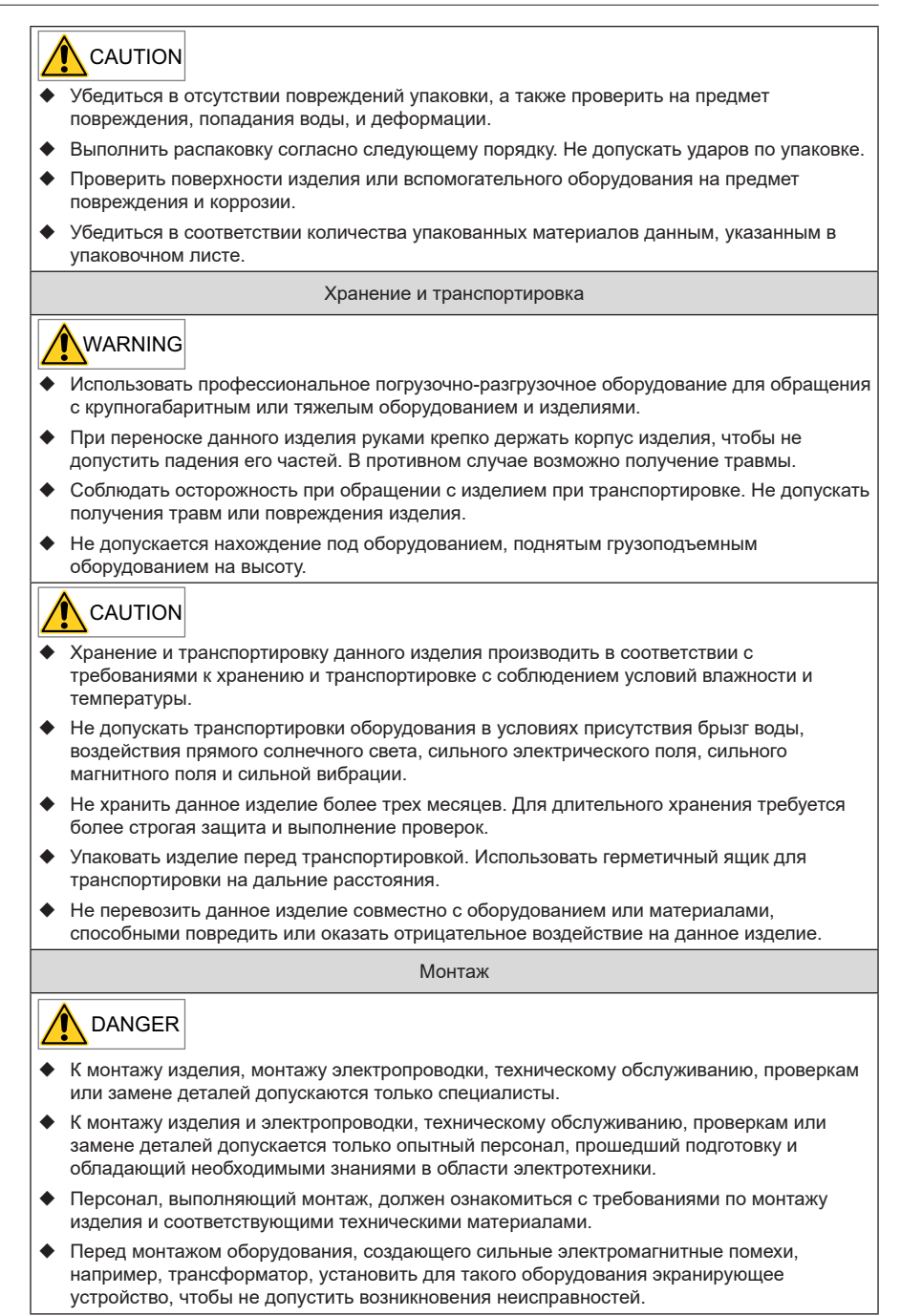

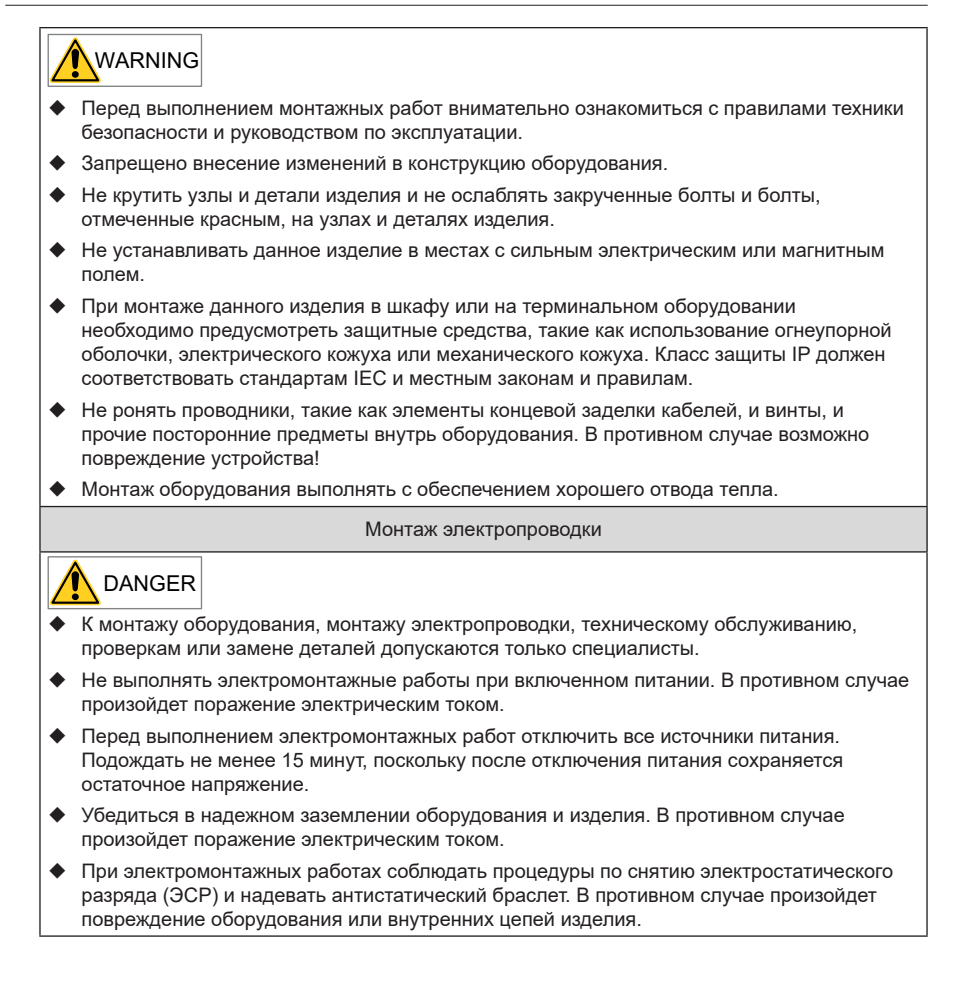

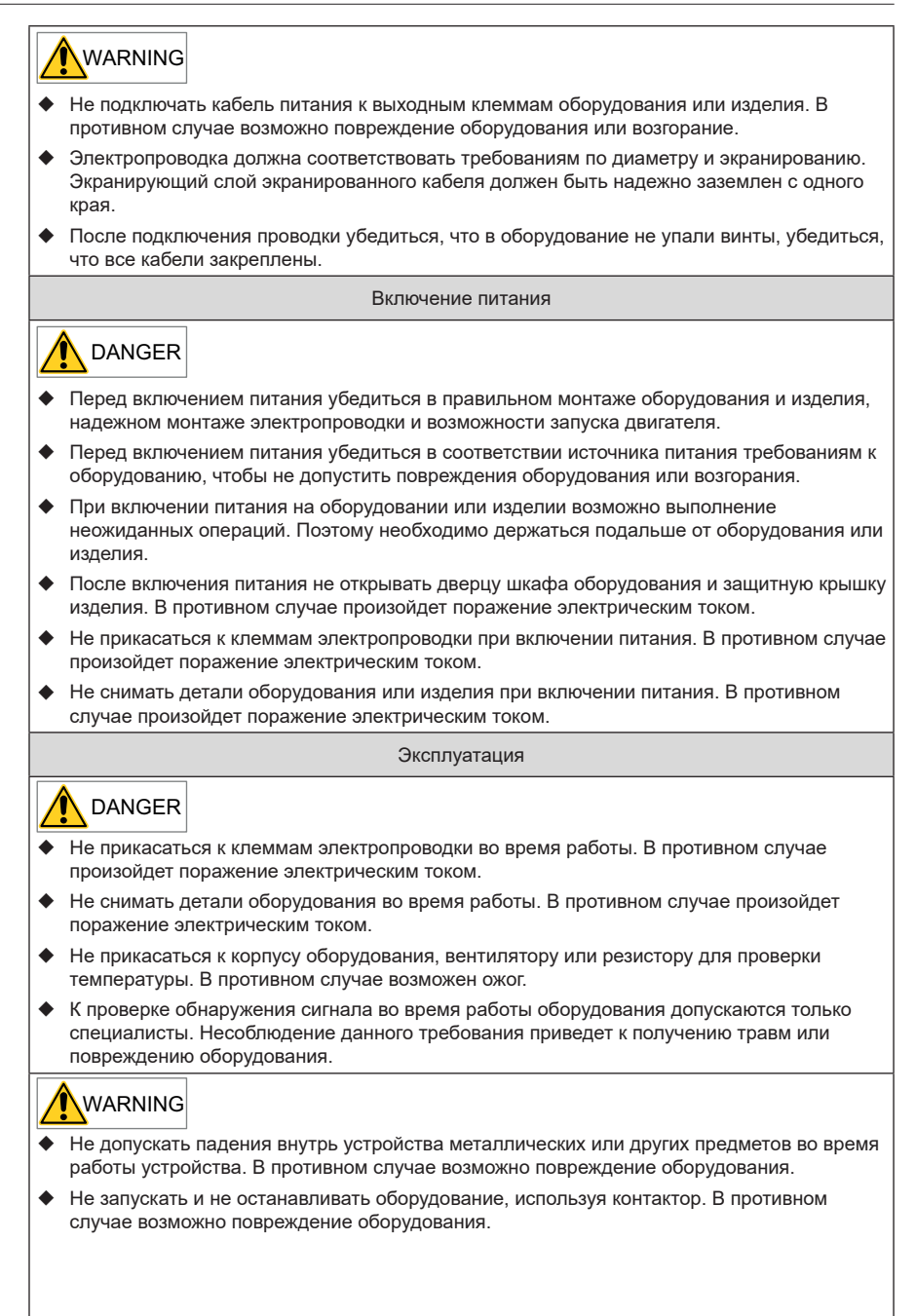

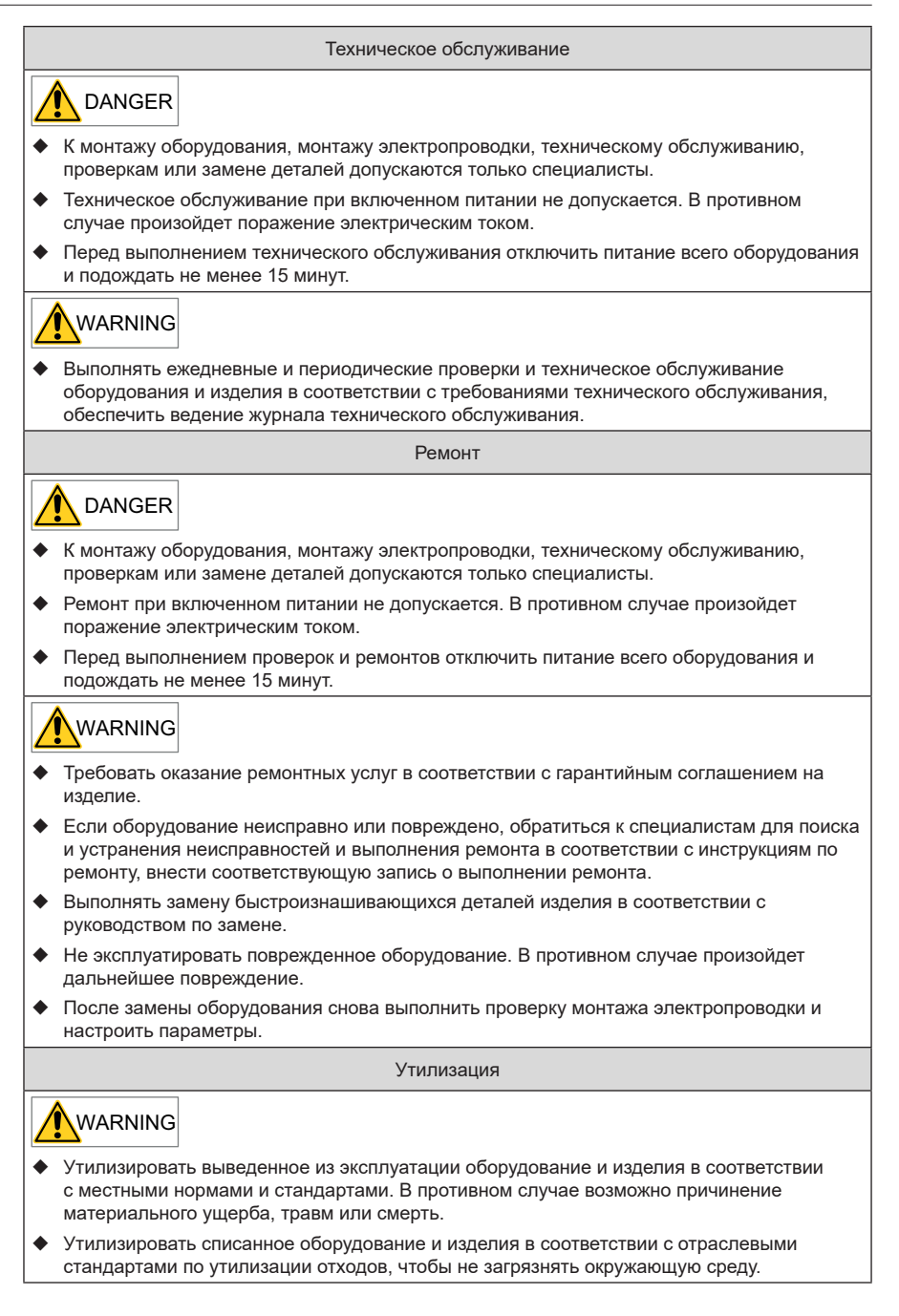

#### <span id="page-13-0"></span>**Предупреждающие знаки**

Для безопасной эксплуатации и технического обслуживания оборудования соблюдать предупреждающие знаки на оборудовании и изделиях, а также не повреждать и не удалять предупреждающие знаки. В следующей таблице приведено описание предупреждающих знаков.

Для безопасной эксплуатации и технического обслуживания оборудования соблюдать предупреждающие знаки на оборудовании и изделиях, а также не повреждать и не удалять предупреждающие знаки. В следующей таблице приведено описание предупреждающих знаков.

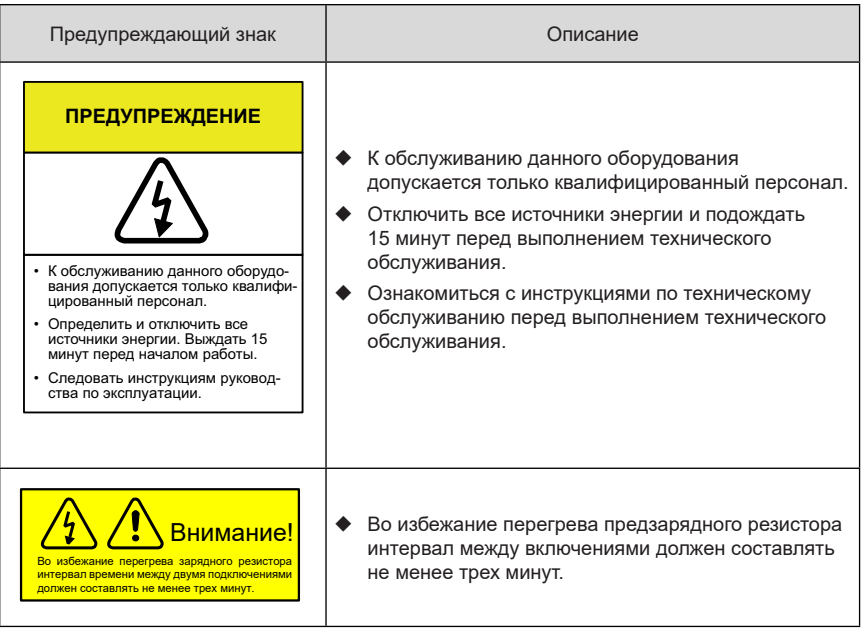

# <span id="page-14-0"></span>**1 Информация об изделии**

Изделие серии MD880-40 представляет собой активный выпрямитель низкого напряжения, разработанный компанией Inovance. Он отличается высокой удельной мощностью, компактностью конструкции и высокой надежностью. Данная серия доступна на напряжение 400 и 690 В с номинальной мощностью от 394 до 639 кВт. За счет параллельного подключения нескольких модулей возможно достижение более высокой номинальной выходной мощности до 6069 кВт, предоставляемой на один или несколько последующих модулей инвертора или на другие нагрузки.

#### **1.1 Паспортная табличка и номер модели**

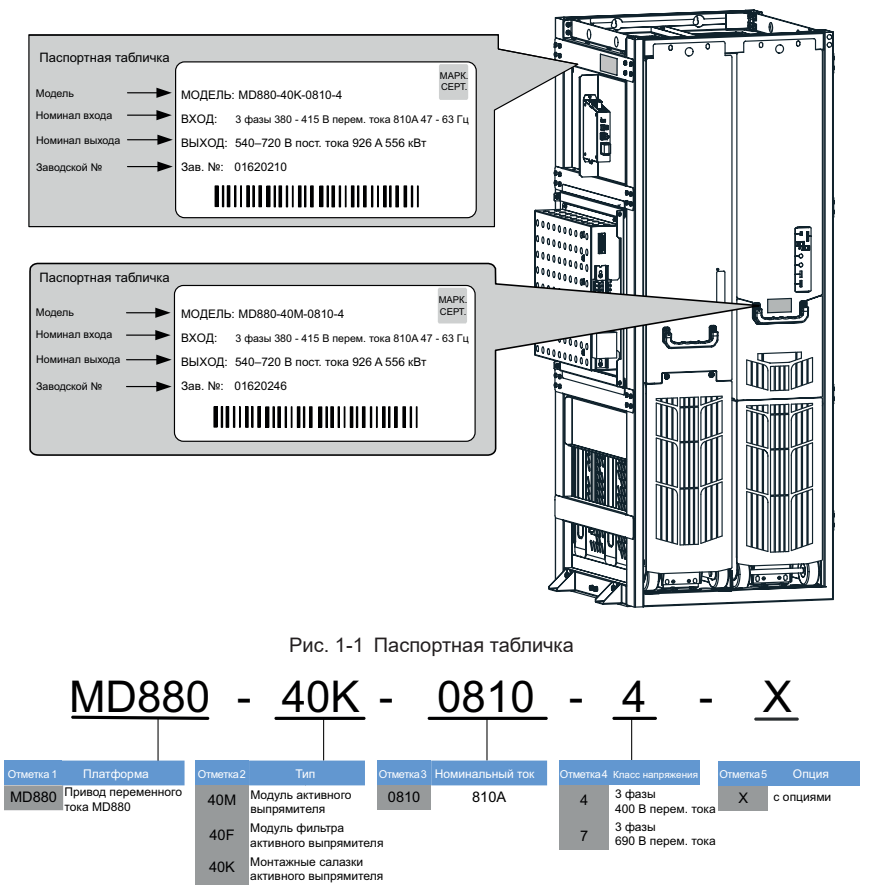

Рис. 1-2 Номер модели

#### <span id="page-15-0"></span>**1.2 Напряжение и класс мощности**

Табл. 1-1 Напряжение и класс мощности активного выпрямителя на монтажных салазках

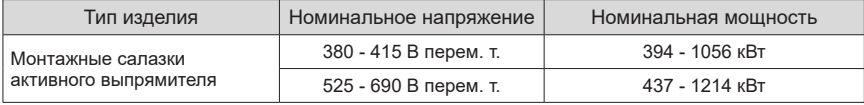

#### **1.3 Технические характеристики и выбор оборудования**

Табл. 1-2 Технические характеристики и выбор активного выпрямителя серии MD880-40

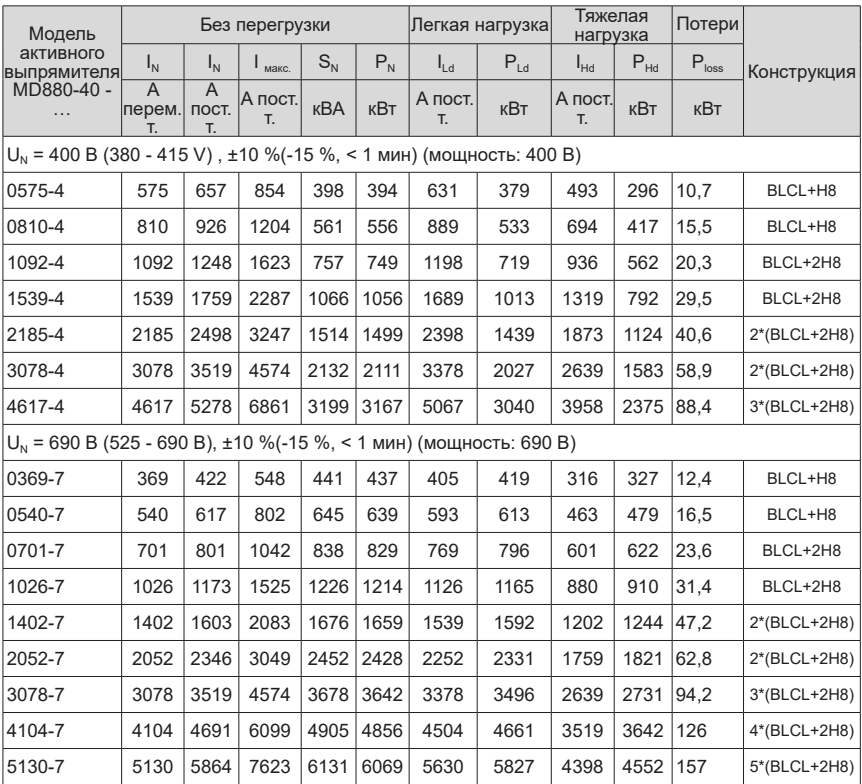

<span id="page-16-0"></span>1) Определения:

I<sub>N</sub>: номинальный входной (перем. т.), выходной (пост. т.) ток;

Ploss: общие потери на активном выпрямителе в исполнении на монтажных салазках;

 $\mathcal{L}_{\text{max}}$ ; поддержание максимального выходного тока не менее 10 с (каждые 300 с) при запуске;

S N: номинальная полная мощность;

P<sub>N</sub>: номинальная выходная мощность:

I<sub>Ld</sub>: непрерывный выходной ток в областях применения с легкой перегрузкой;

P Ld: выходная мощность в областях применения с легкой перегрузкой;

I <sub>на</sub>: непрерывный выходной ток в областях применения с тяжелой перегрузкой;

P  $_{\text{Hd}}$ : выходная мощность в областях применения с тяжелой перегрузкой;

H8: структура модуля активного выпрямителя;

BLCL: структура модуля фильтра активного выпрямителя.

#### **1.4 Размеры и масса изделия**

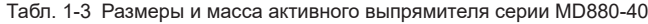

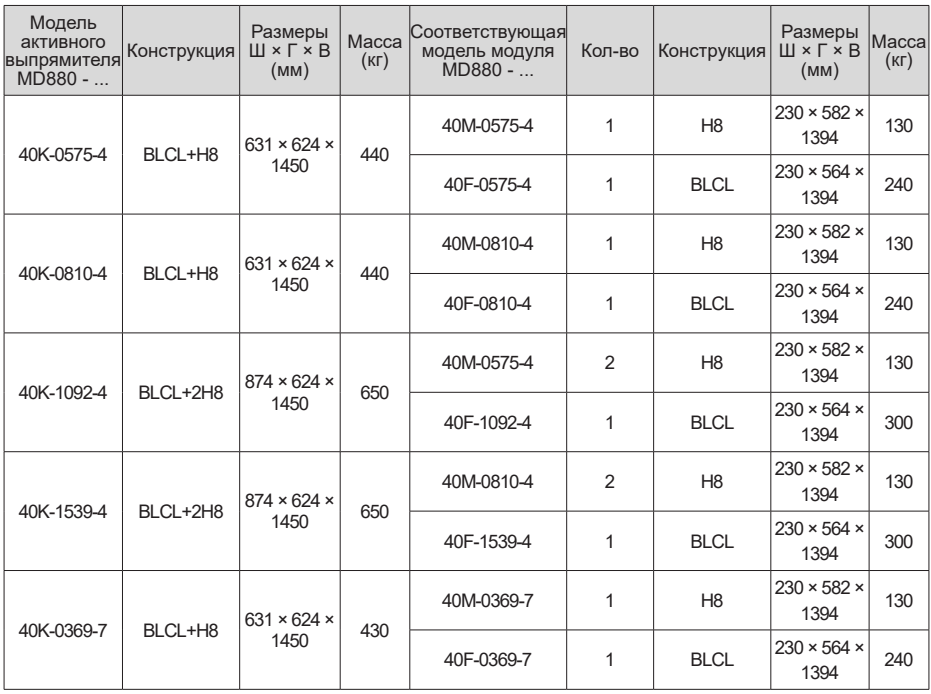

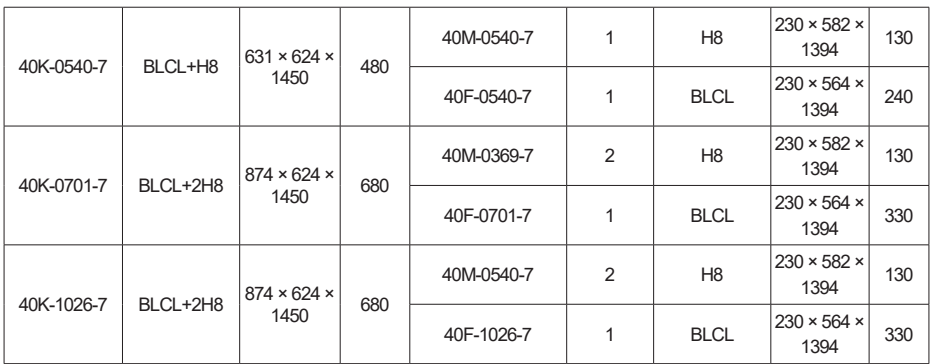

## <span id="page-18-0"></span>**1.5 Технические характеристики**

| Поз.                           |                                        | Характеристики                                                                                                    |
|--------------------------------|----------------------------------------|----------------------------------------------------------------------------------------------------|
| Базовый                        | Входное напряжение<br>перем. т.        | Система 400 В: 380 - 415 В перем. т., ±10 %<br>$(-15\%,-1$ мин)<br>Система 690 В: 525 - 690 В перем. т., ±10 %<br>$(-15\%,-1$ мин)                                                                                   |
|                                | Входная частота                        | 47 - 63 Гц                                                                                                    |
|                                | Асимметрия                             | ±3 % от номинального напряжения, не более                                                                                                    |
|                                | Выходное напряжение                    | Система 400 В: 540 - 720 В пост. т.<br>Система 690 В: 740 - 975 В пост. т.                                                                                                    |
|                                | Допустимая перегрузка                  | Легкая нагрузка: 110 % в течение 1 мин каждые<br>5 мин<br>Тяжелая нагрузка: 150 % в течение 1 мин<br>каждые 5 мин                                                                                                    |
|                                | КПД                                    | Не менее 97 %                                                                                                    |
|                                | Коэффициент мощности                   | > 0,99 (при номинальной мощности)                                                                                                    |
|                                | Несущая частота                        | Система 400 В: По умолчанию 3 кГц<br>Система 690 В: По умолчанию 3 кГц                                                                                                    |
|                                | Суммарный коэффициент<br>гармоник, THD | THDI < 5 % (номинальная мощность)<br>THDU < $5%$ (Rsc > 20)                                                                                                    |
| Рабочая среда                  | Температура окружающей<br>среды        | От -10 до +40 □, снижение эксплуатационных<br>характеристик при +40 - +50 □                                                                                                    |
|                                | Влажность окружающей<br>среды          | 5 - 95 %, без образования конденсата                                                                                                    |
|                                | Высота над уровнем моря                | НЕ более 4000 м<br>≤ 1000 м: полная производительность<br>> 1000 м: снижение эксплуатационных<br>характеристик                                                                                                    |
| Условия<br>хранения            | Температура хранения                   | -40 до +70 □                                                                                                    |
|                                | Влажность при хранении                 | 5 - 95 %, без образования конденсата                                                                                                    |
| Механические<br>характеристики | Устойчивость к<br>воздействию вибрации | Обеспечить соответствие уровню вибрации<br>ЗМ4 в соответствии с GB/T4798.3.<br>Устойчивая синусоидальная вибрация: 2 - 9 Гц,<br>3 MM<br>9 - 200 Гц, 10 м/с <sup>2</sup><br>Воздействие: 100 м/с <sup>2</sup> , 11 мс |
|                                | <b>Класс защиты IP</b>                 | Монтажные салазки: IP00<br>Шкаф: IP21                                                                                                    |
|                                | Безопасность                           | Соответствует EN 61800-5-1                                                                                                    |
|                                | Охлаждение                             | Принудительное воздушное охлаждение (АF), в<br>соответствии с EN 60146                                                                                                    |
| Защитные<br>функции            | Защитные функции                       | Короткое замыкание, перегрузка по току,<br>перегрузка по мощности, превышение<br>напряжения, пониженное напряжение, потеря<br>фазы, асимметрия фаз, перегрев                                                         |

Табл. 1-4 Технические характеристики активного выпрямителя серии MD880-40

## <span id="page-19-0"></span>**1.6 Описание аппаратного обеспечения**

#### **1.6.1 Принцип работы**

Активный выпрямитель представляет собой выпрямительную систему из четырех квадрантов, состоящую из комбинации модуля активного выпрямителя и модуля фильтра активного выпрямителя, предзарядной цепи, модуля управления HCU и модулей расширения. Активный выпрямитель осуществляет выпрямление трехфазного переменного тока, преобразуя его в постоянный, подаваемый на инверторы или другие нагрузки, и передает энергию, возвращаемую нагрузками, обратно в энергосистему. Модуль фильтра активного выпрямителя представляет собой фильтр LCL для подавления гармоник напряжения и тока перем. т. и снижает гармоники напряжения и тока на стороне электросети.

Активный выпрямитель выдает стабильное и регулируемое напряжение на шине в пределах допустимого диапазона напряжения электросети.

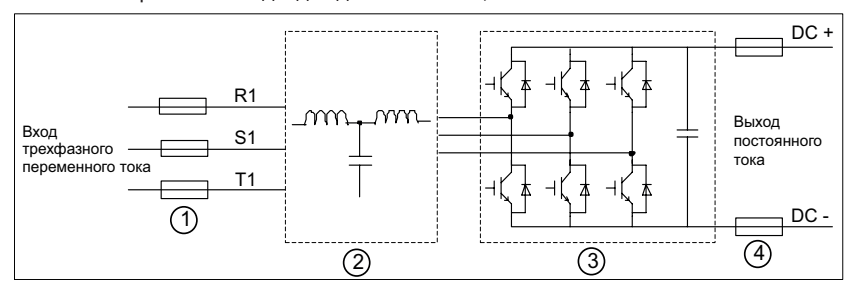

Активный выпрямитель подходит для систем TN, TT и IT.

Рис. 1-3 Схема главной цепи отдельного активного выпрямителя

| N <sub>2</sub> | Компонент                                  |
|----------------|--------------------------------------------|
|                | Предохранитель на стороне переменного тока |
| 2              | Модуль фильтра активного выпрямителя       |
| 3              | Модуль активного выпрямителя               |
| 4              | Предохранитель на стороне постоянного тока |

#### <span id="page-20-0"></span>**1.6.2 Параллельная система активных выпрямителей**

Предусмотрено параллельное включение активных выпрямителей для повышения мощности. Для двух параллельных блоков используется конструкция с монтажными салазками BLCL+2H8, обеспечивающая совместное использование одного общего модуля фильтра двумя модулями активного выпрямителя. Для большей мощности используется структура типа (BLCL+2H8)\*N. Максимальное значение N для системы на 400 В равно 3, а для системы на 690 В равно 5. Тем не менее, работа в параллельной конфигурации возможна только при условии абсолютной идентичности программного и аппаратного обеспечения модулей активного выпрямителя, а также при условии идентичности технических характеристик модулей фильтров активного выпрямителя.

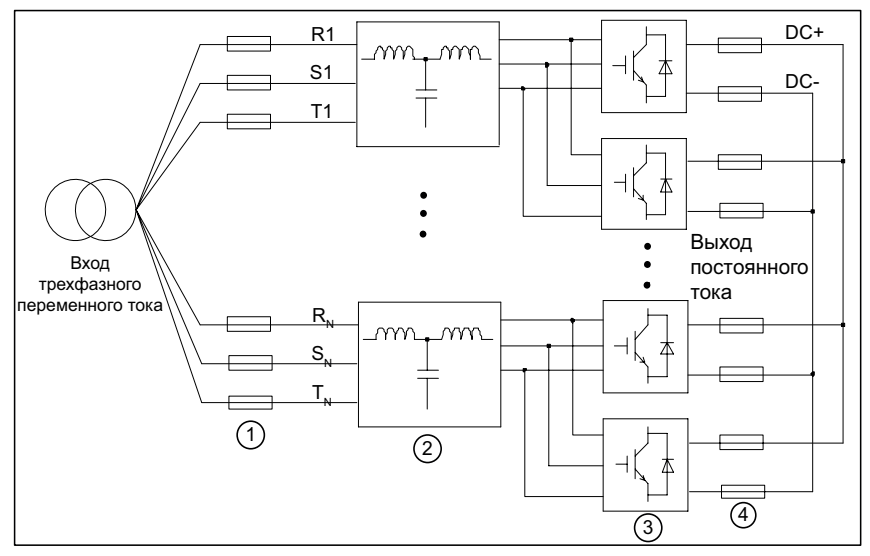

Рис. 1-4 Схема главной цепи системы с параллельным включением активных выпрямителей

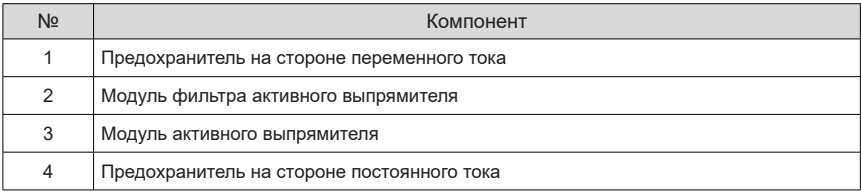

#### <span id="page-21-0"></span>**1.6.3 Электрическая схема типовой системы привода**

На следующей схеме показан электрический монтаж активного выпрямителя и системы привода.

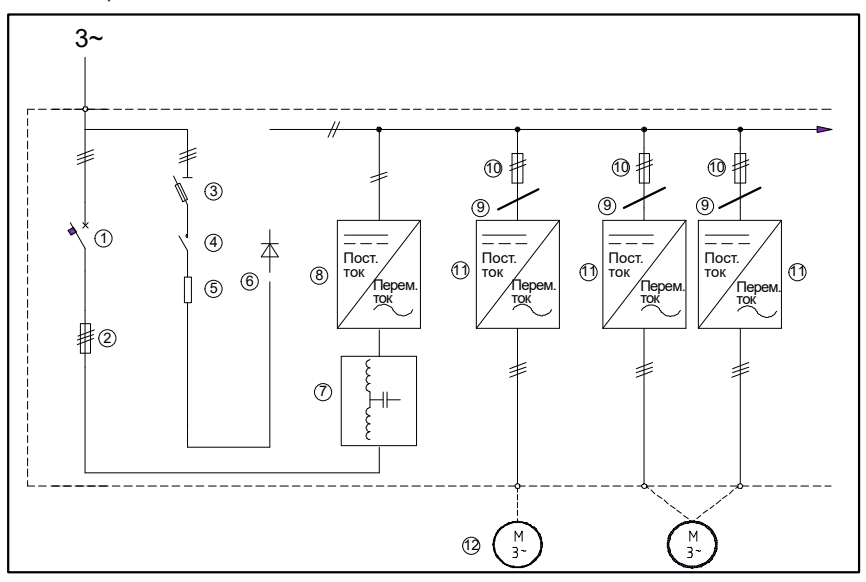

Рис. 1-5 Электрический монтаж активного выпрямителя и системы привода

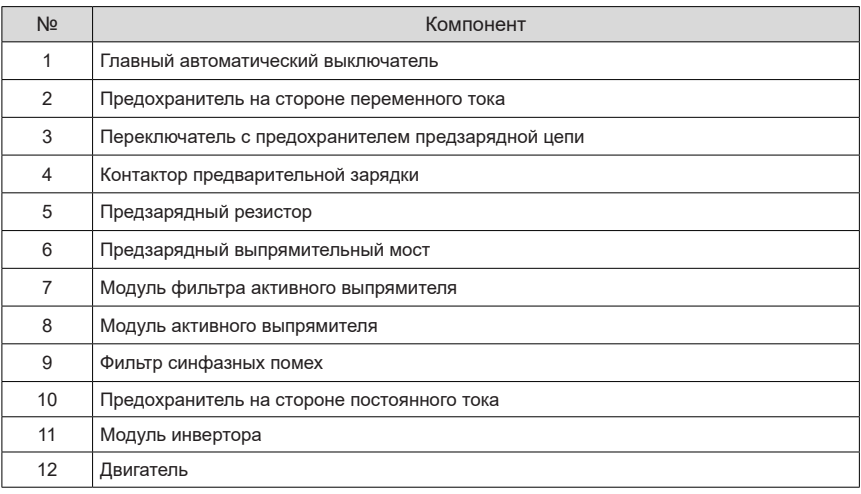

### <span id="page-22-0"></span>**1.7 Компоновка и размеры модуля**

#### **1.7.1 Компоновка модуля активного выпрямителя**

Модуль активного выпрямителя используется как отдельно, так и в параллельной конфигурации. В случае отдельного использования максимальный выходной ток модуля активного выпрямителя в системе на 400 В составляет 810 А.

На стороне входа переменного тока модуля активного выпрямителя предусмотрен быстроразъемный соединитель, подключаемый к быстроразъемному соединителю внутри шкафа, когда модуль выпрямителя вставлен в шкаф. Возможно отдельное подключение каждого модуля в составе параллельной конфигурации к шине.

Монтаж цепи предварительной зарядки выполняется в следующих случаях:

- Модуль активного выпрямителя подключается к шине постоянного тока через разъединитель;
- Модуль активного выпрямителя напрямую подключается к шине постоянного тока, заряд шины невозможен.

Компоновка модуля активного выпрямителя

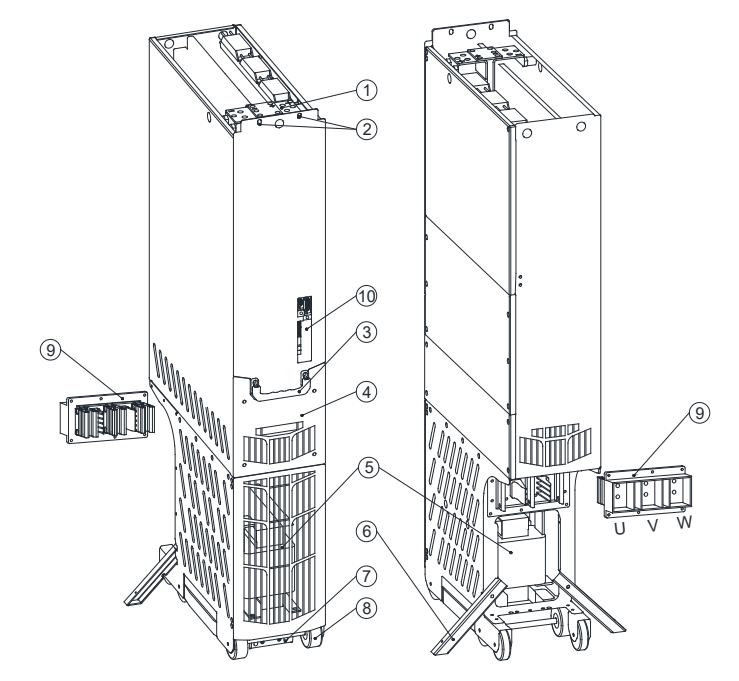

Рис. 1-6 Компоновка модуля активного выпрямителя

<span id="page-23-0"></span>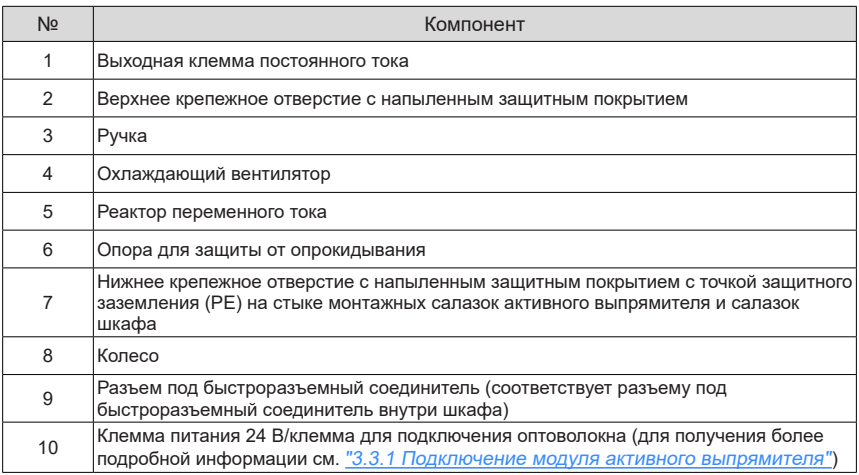

#### **1.7.2 Размеры модуля активного выпрямителя**

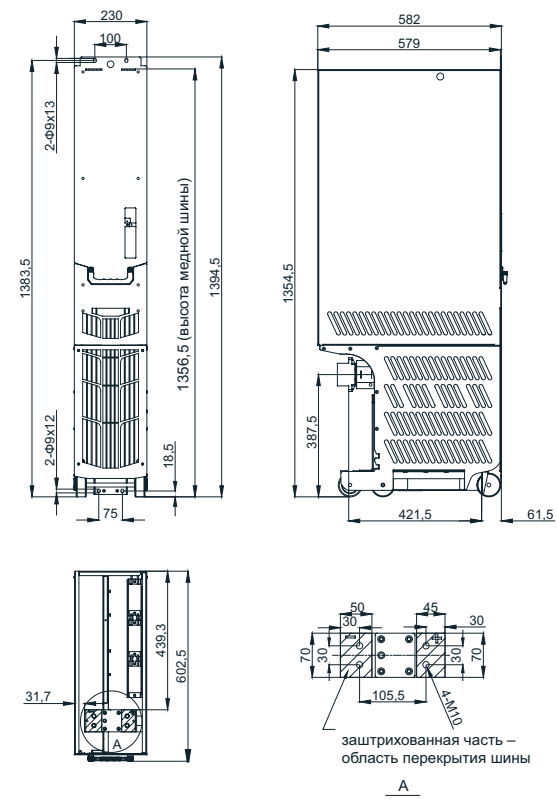

Рис. 1-7 Размеры активного модуля выпрямителя (мм)

#### <span id="page-24-0"></span>**1.7.3 Схема модуля фильтра активного выпрямителя**

Модуль фильтра активного выпрямителя используется для подавления гармоник тока и является важной составной частью активного выпрямителя. Его компоновка показана далее:

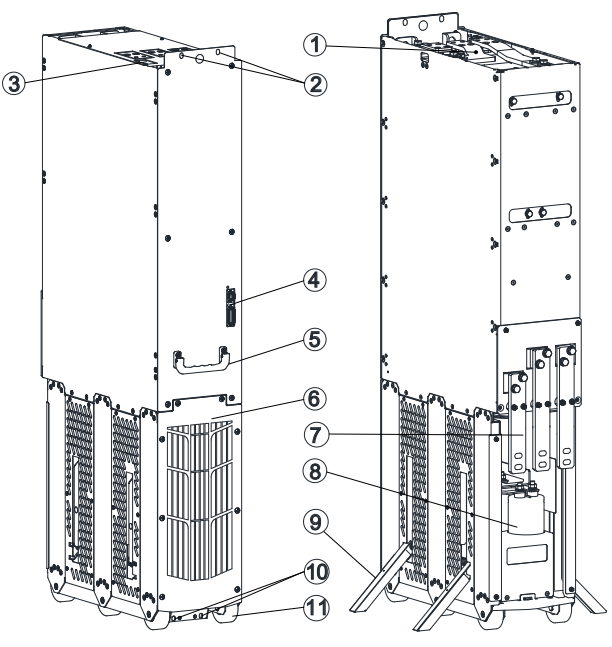

Рис. 1-8 Компоновка модуля фильтра активного выпрямителя

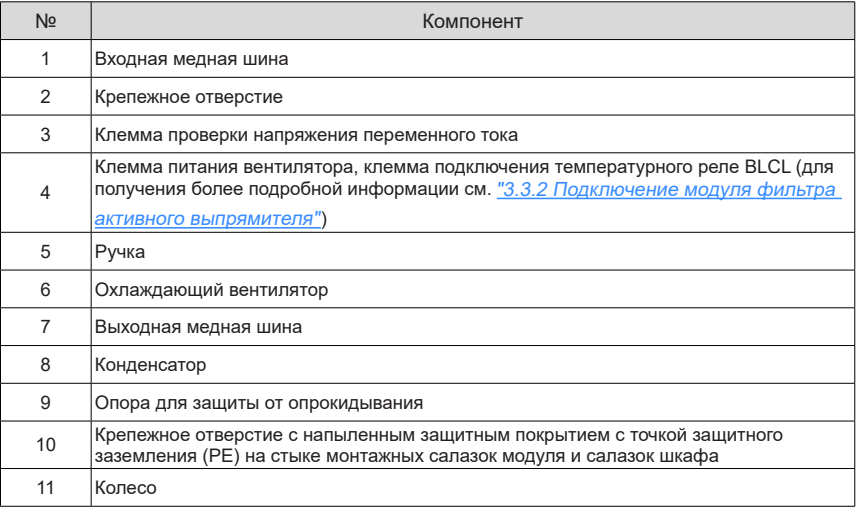

### <span id="page-25-0"></span>**1.7.4 Размеры модуля фильтра активного выпрямителя**

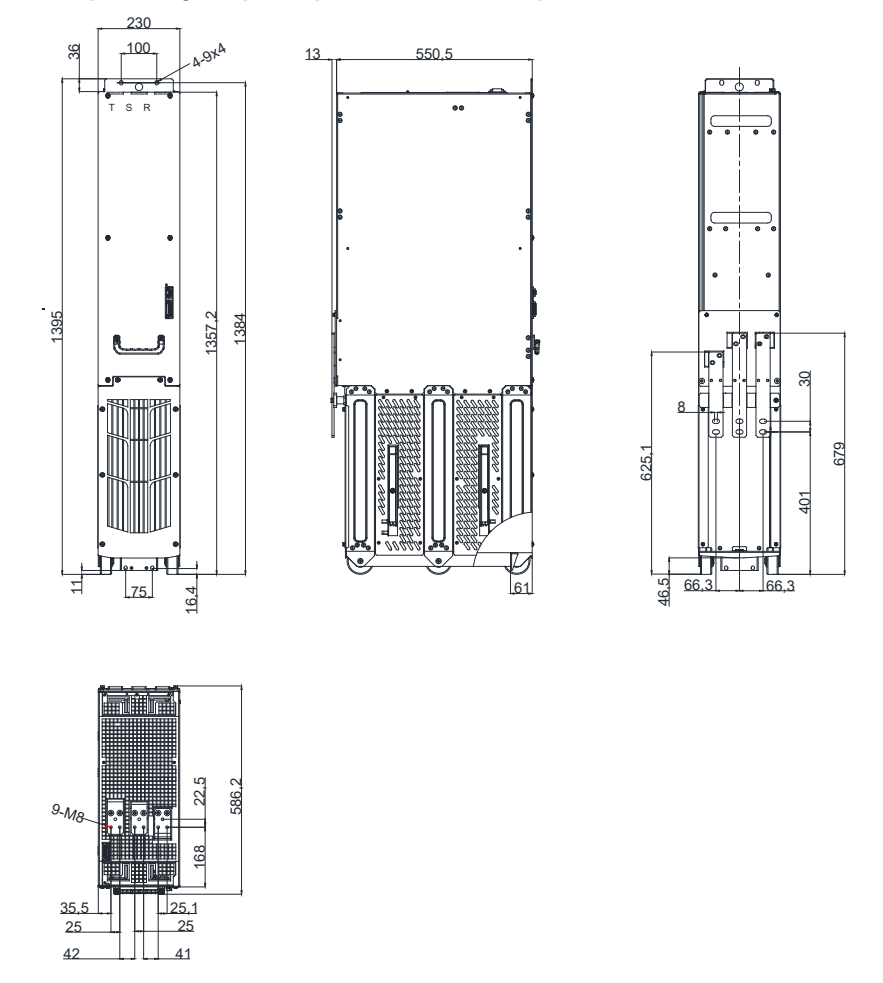

Рис. 1-9 Размеры модуля фильтра активного выпрямителя (мм)

#### <span id="page-26-0"></span>**1.8 Компоновка и размеры монтажных салазок**

#### **1.8.1 Компоновка и размеры монтажных салазок BLCL+H8**

Монтажные салазки активного выпрямителя BLCL+H8 – Введение

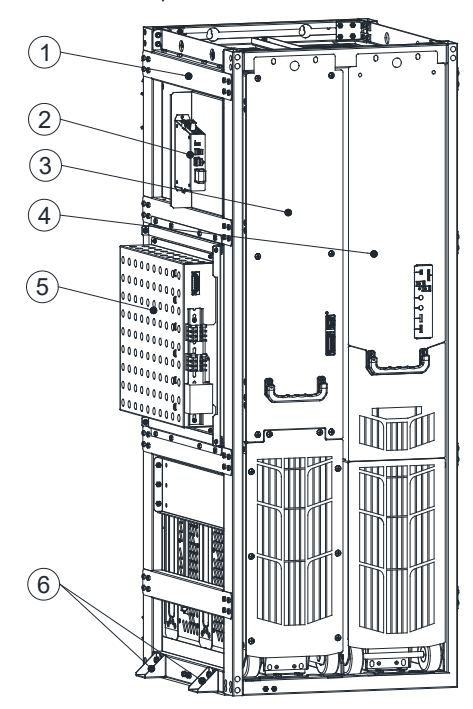

Рис. 1-10 Монтажные салазки активного выпрямителя BLCL+H8

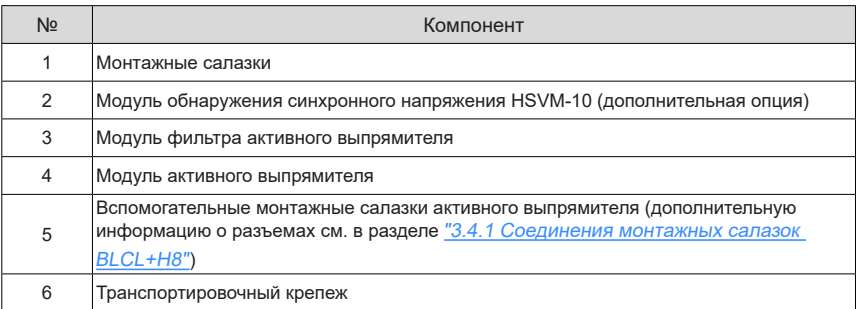

#### <span id="page-27-0"></span>**1.8.2 Размеры монтажных салазок BLCL+H8**

Размеры монтажных салазок активного выпрямителя BLCL+H8

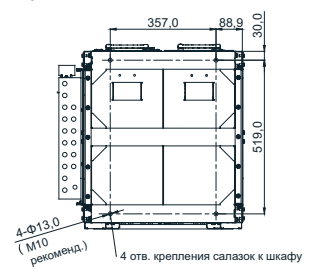

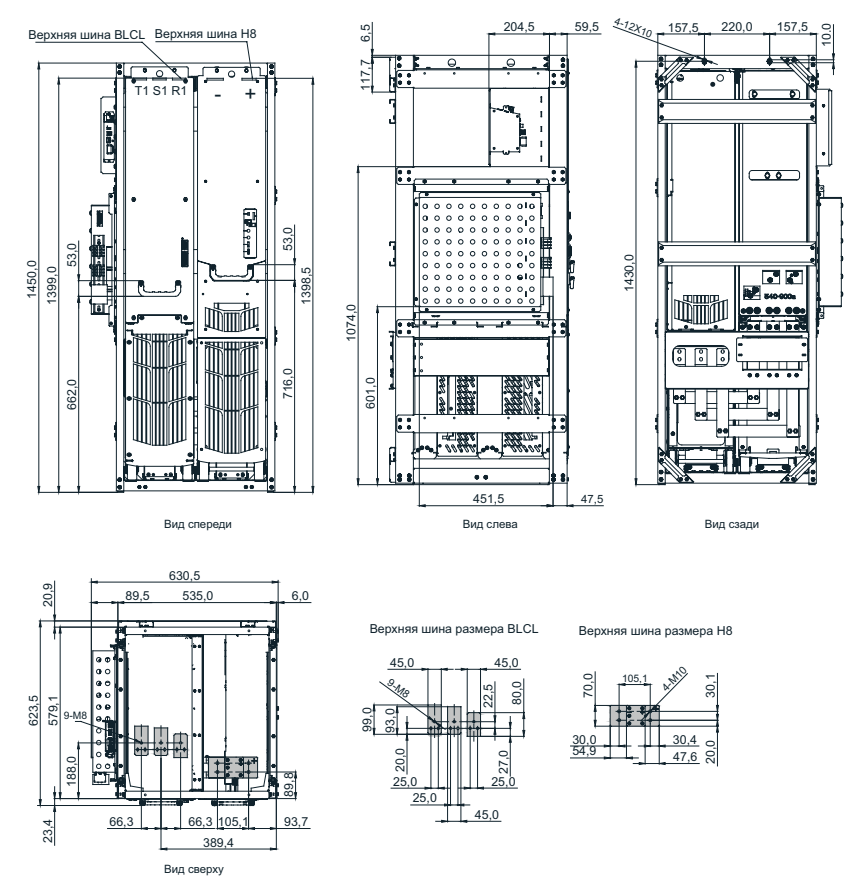

Рис. 1-11 Размеры монтажных салазок активного выпрямителя BLCL+H8 (мм)

#### <span id="page-28-0"></span>**1.8.3 Компоновка монтажных салазок BLCL+2H8**

Монтажные салазки активного выпрямителя BLCL+2H8 – Введение

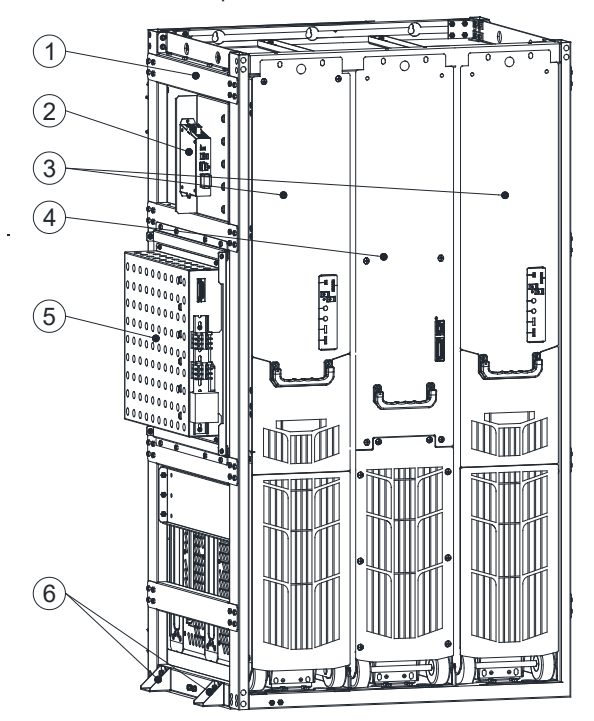

Рис. 1-12 Монтажные салазки активного выпрямителя BLCL+2H8

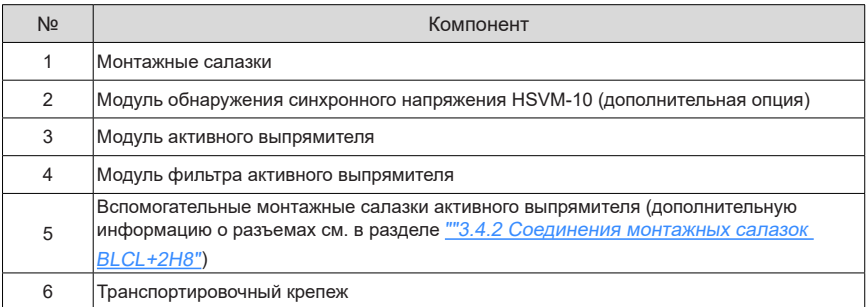

#### <span id="page-29-0"></span>**1.8.4 Размеры монтажных салазок BLCL+2H8**

Размеры монтажных салазок активного выпрямителя BLCL+2H8

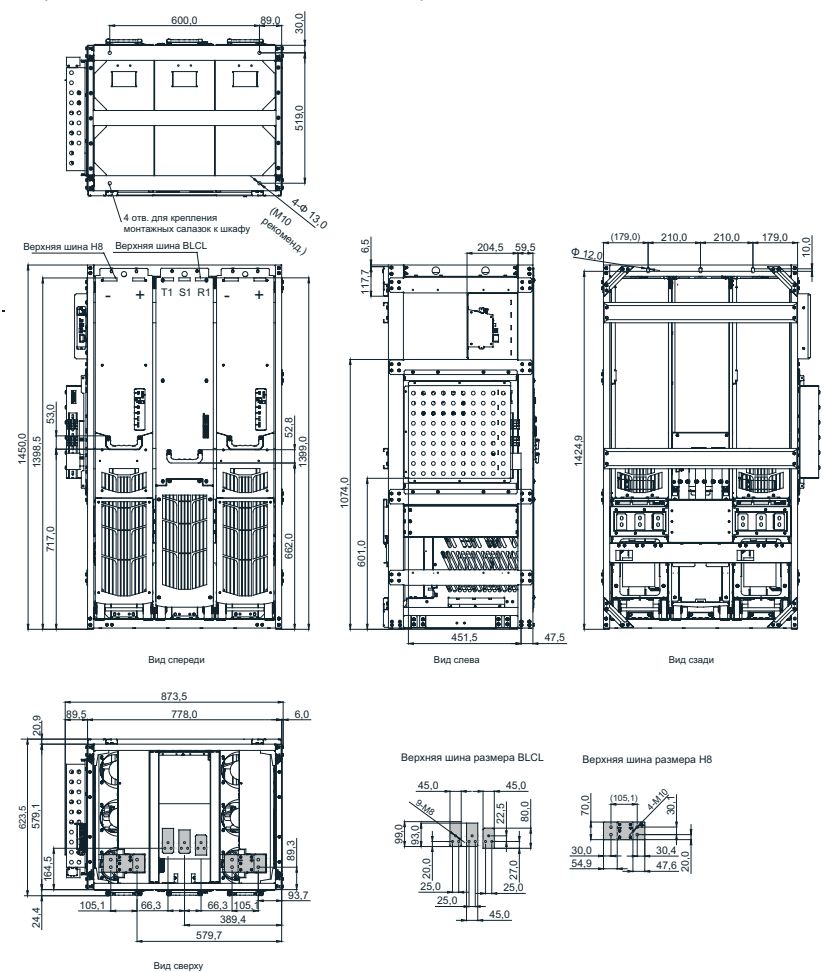

Рис. 1-13 Размеры монтажных салазок активного выпрямителя BLCL+2H8 (мм)

## <span id="page-30-0"></span>**1.9 Компоновка шкафа**

#### **1.9.1 Схема активного выпрямителя и системы привода**

На следующей схеме показана компоновка активного выпрямителя и системы привода. Фактическая используемая модель определяется в соответствии с током нагрузки.

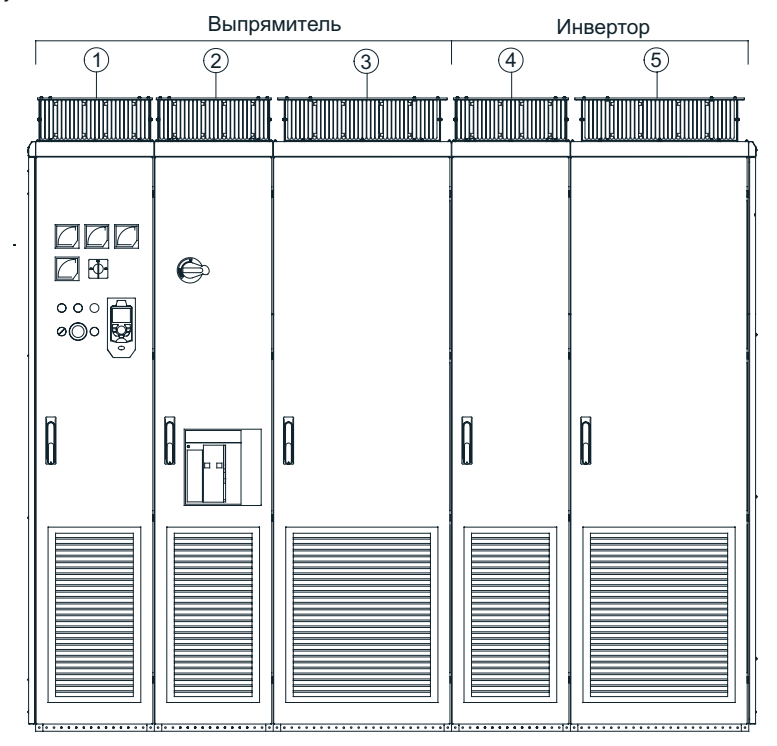

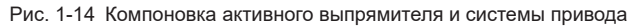

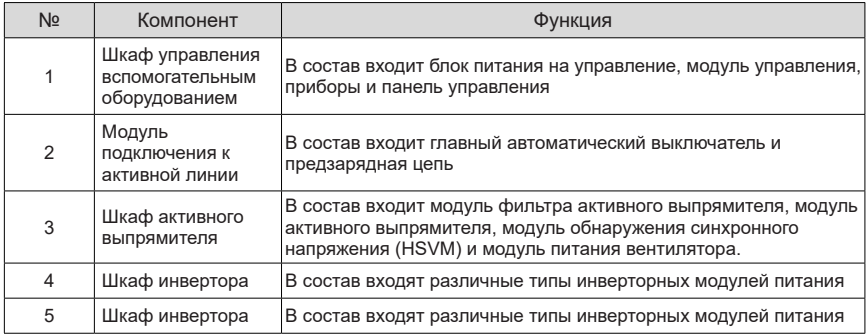

#### <span id="page-31-0"></span>**1.9.2 Схема шкафа вспомогательного оборудования**

В шкафу вспомогательного оборудования размещаются устройства управления и вспомогательные устройства выпрямителя и системы привода, в том числе трансформатор питания цепи управления, модуль питания, модуль управления HCU, модуль параллельного управления HPCU и панель управления SOP-20-880. Конструкция и размеры шкафа зависят от различных дополнительных составляющих.

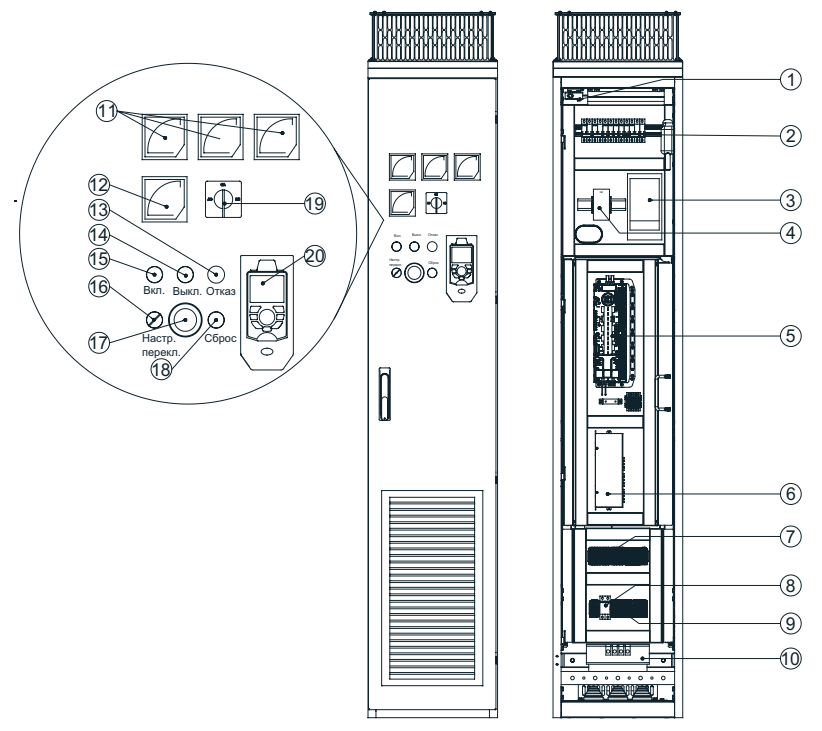

Рис. 1-15 Компоновка шкафа вспомогательного оборудования

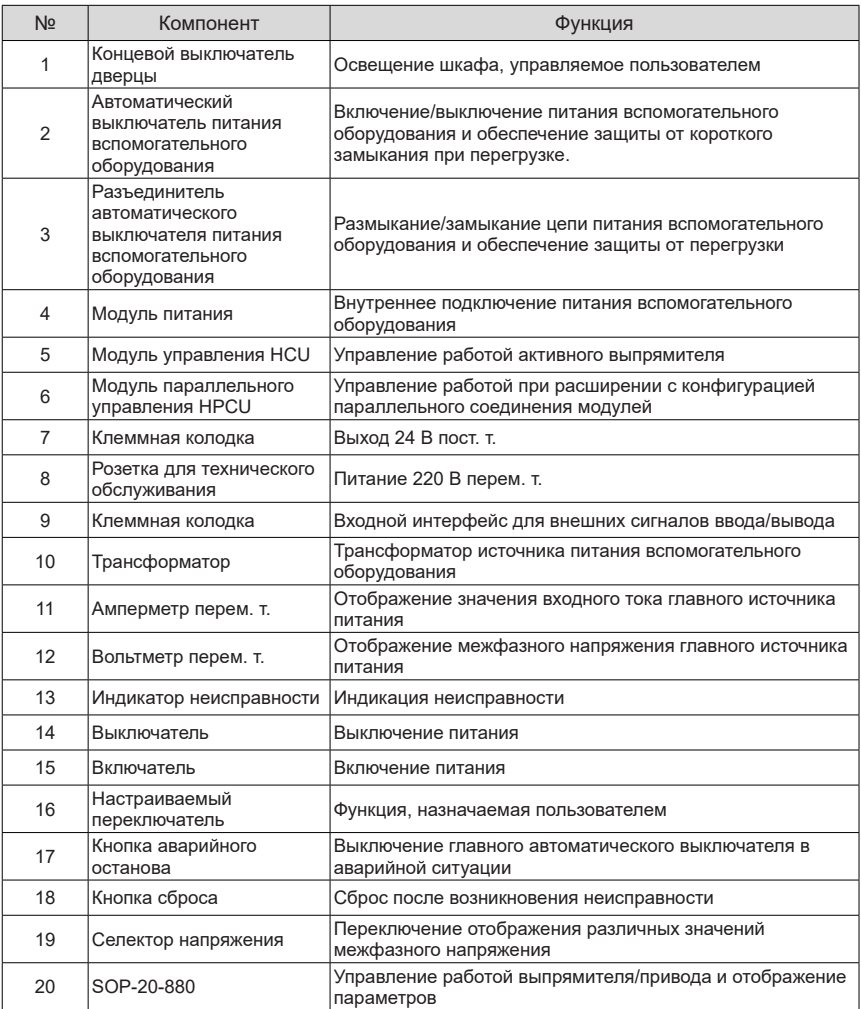

#### <span id="page-33-0"></span>**1.9.3 Компоновка шкафа подключения линии**

Шкаф подключения к активной линии используется для соединения между электросетью и активным выпрямителем. В шкафу располагаются такие составные части как главный автоматический выключатель и предзарядные резисторы. Конструкция и размеры шкафа зависят от различных дополнительных составляющих.

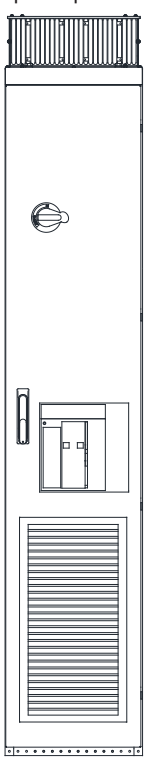

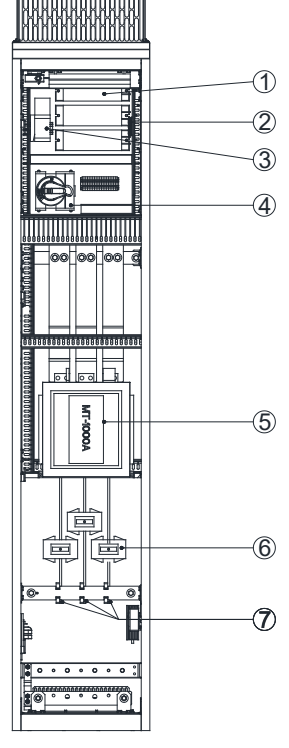

Рис. 1-16 Компоновка шкафа подключения к активной линии

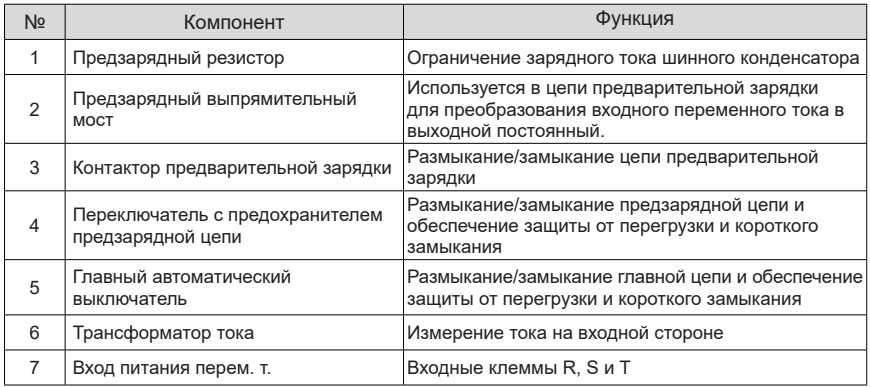

#### <span id="page-34-0"></span>**1.9.4 Компоновка шкафа активной линии**

1) Компоновка шкафа активной линии (BLCL+H8)

Шкаф активной линии в основном содержит модуль фильтра активного выпрямителя и модуль активного выпрямителя. На рисунке ниже показана компоновка BLCL+H8.

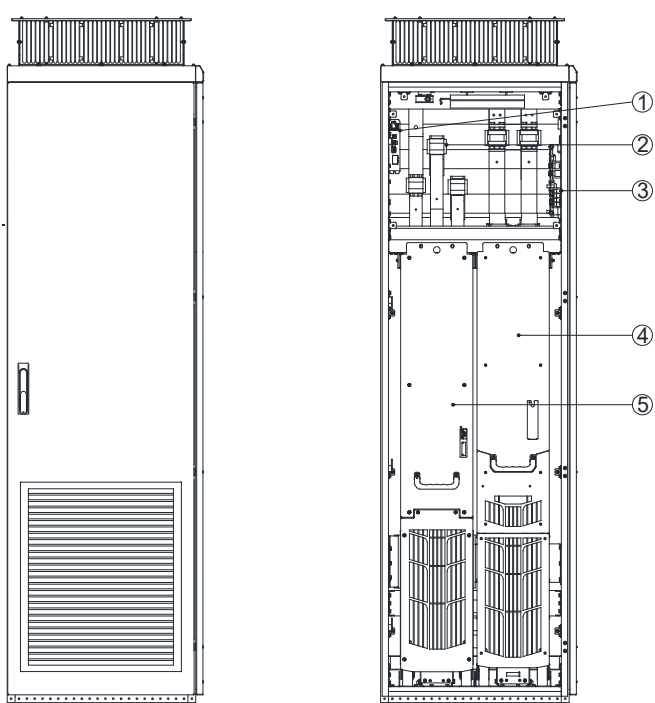

Рис. 1-17 Компоновка шкафа активной линии

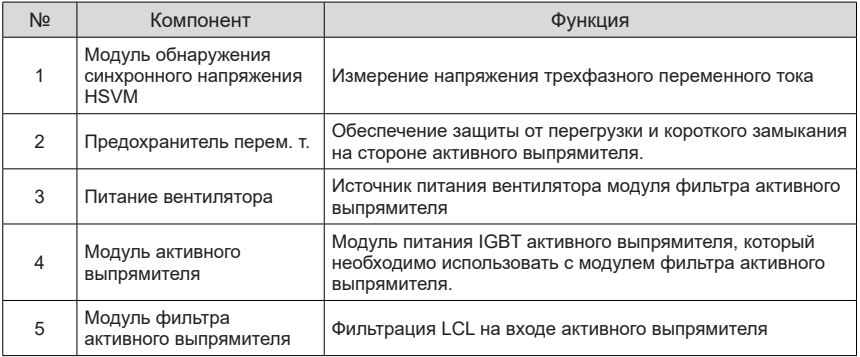

2) Компоновка шкафа активной линии (BLCL+2H8)

Шкаф активной линии в основном содержит модуль фильтра активного выпрямителя и модуль активного выпрямителя. На рисунке ниже показана компоновка BLCL+2H8.

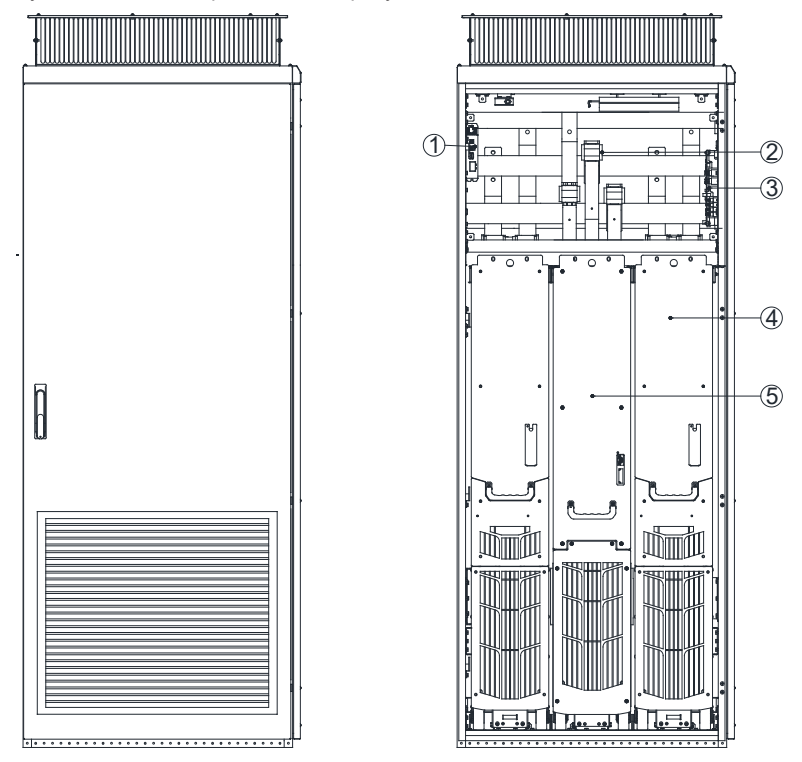

Рис. 1-18 Компоновка шкафа активной линии

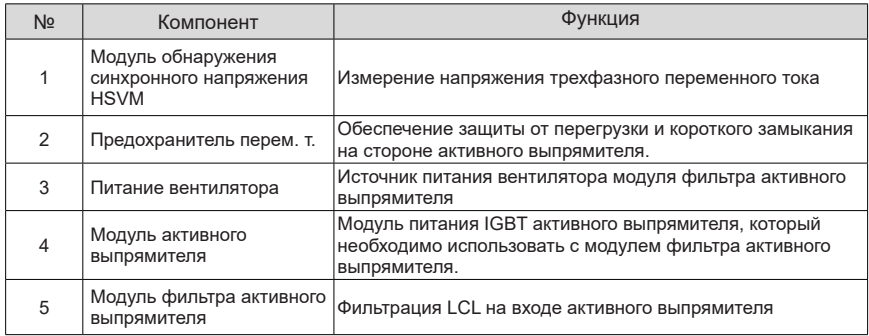
## <span id="page-36-0"></span>**1.10 Снижение эксплуатационных характеристик**

1) Температура окружающей среды

При температуре +40 - +50 °Сноминальный выходной ток необходимо снижать на 1 % на каждый 1 °С. Расчет выходного тока может быть выполнен посредством умножения значение тока, указанного в таблице, на коэффициент снижения (k):

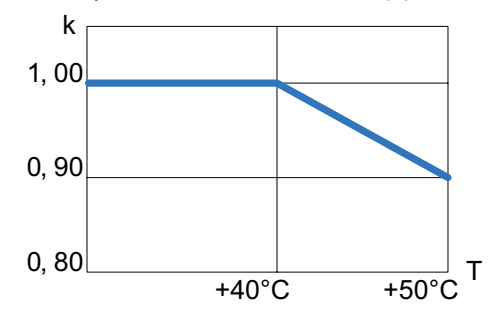

Рис. 1-19 Температура окружающей среды

2) Высота над уровнем моря

При высоте над уровнем моря от 1000 до 4000 м на каждые 100 м увеличения высоты выходной ток активного выпрямителя необходимо снижать на 1 %.

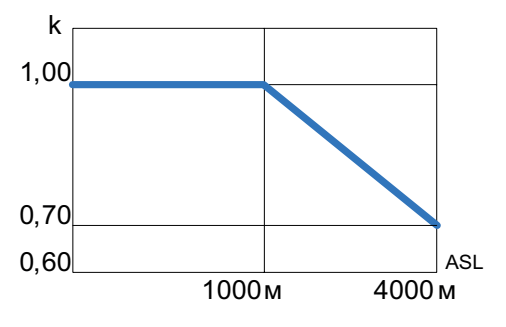

Рис. 1-20 Высота над уровнем моря

## **1.11 Допустимая перегрузка**

Для некоторых приводных систем, в которых возможно возникновение перегрузки, для активного выпрямителя серии MD880-40 требуется правильный контрольный ток нагрузки. Когда система привода работает при контрольном токе нагрузки (продолжительность нагрузки 300 с), возникает перегрузка.

1) Кривая в режиме легкой перегрузки

Контрольный ток нагрузки в режиме легкой перегрузки (I<sub>i</sub>) основан на рабочем режиме 110 % за 60 с.

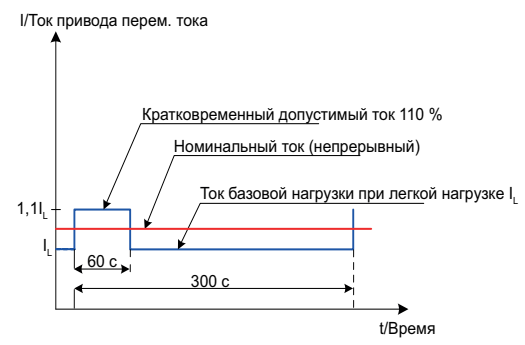

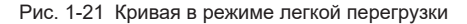

2) Кривая в режиме тяжелой перегрузки

Контрольный ток нагрузки в режиме тяжелой перегрузки  $(I_H)$  основан на рабочем режиме 150 % за 60 с.

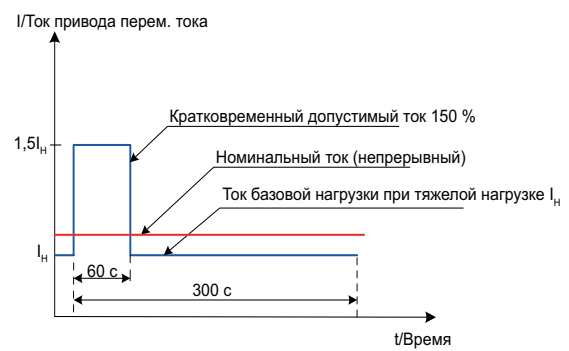

Рис. 1-22 Кривая в режиме тяжелой перегрузки

## **1.12 Момент затяжки крепежа**

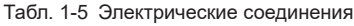

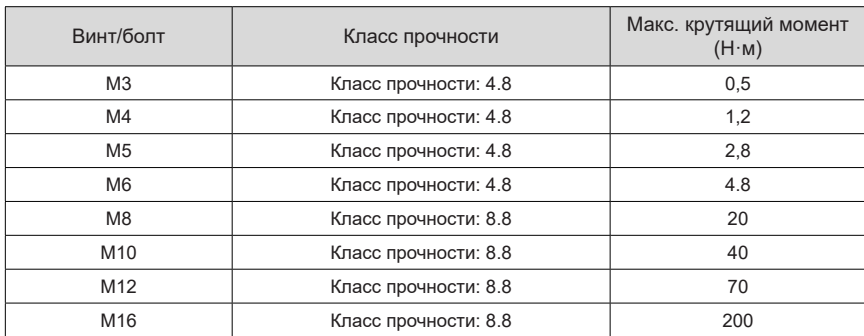

#### Табл. 1-6 Механические соединения

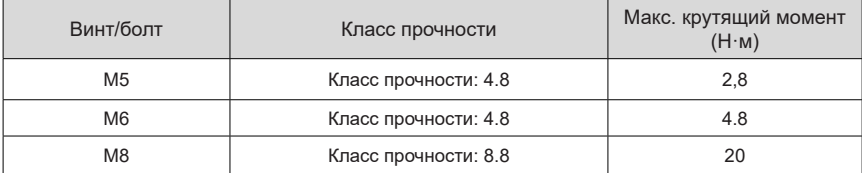

#### Табл. 1-7 Соединение изолятора

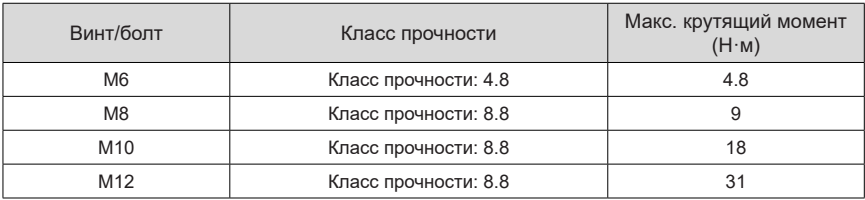

## Табл. 1-8 Кабельный разъем

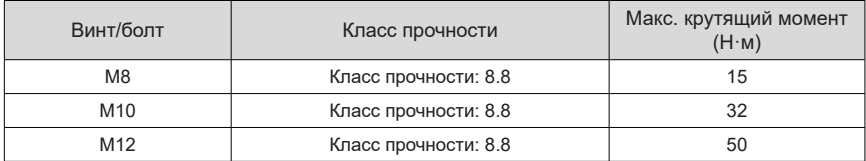

## **1.13 Выбор предохранителя**

1) Предохранитель на стороне переменного тока

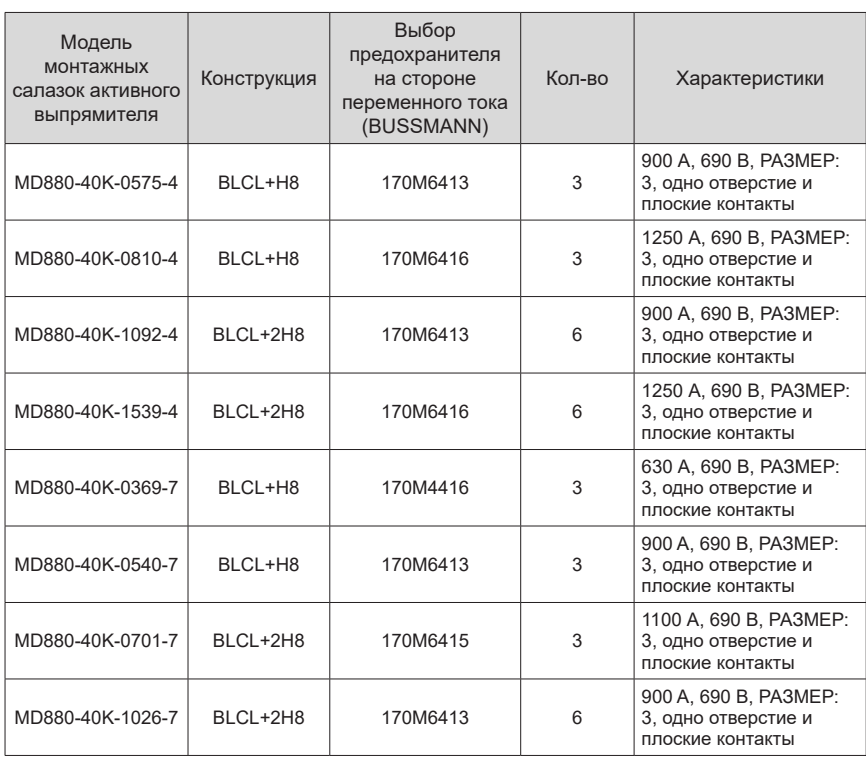

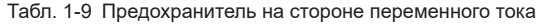

2) Предохранитель на стороне постоянного тока

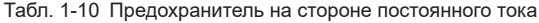

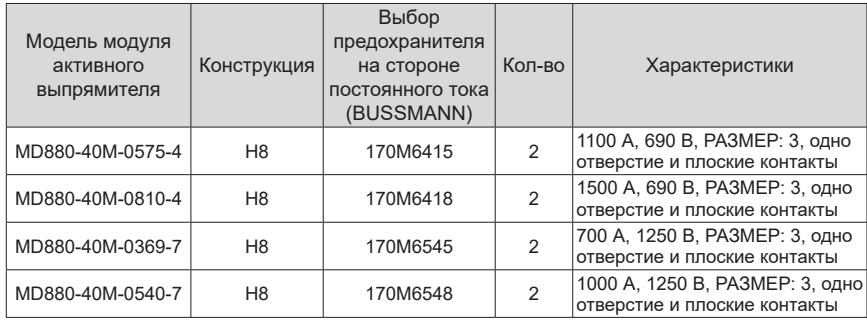

## **1.14 Выбор предзарядной цепи**

| Класс<br>напряжения | Номинальный токI | Сопротивление<br>предзарядного<br>резистора | Питание<br><b>ИМПУЛЬСНОЙ</b><br>нагрузки | Трехфазный<br>выпрямительный<br><b>MOCT</b> |
|---------------------|------------------|---------------------------------------------|------------------------------------------|---------------------------------------------|
| 400 B               | 575 - 1539 A     | 2 Ом                                        | 36000 BT-c                               | 100 A/1800 B                                |
| 690 B               | 369 - 1026 A     | 5 Ом                                        | 36000 BT-c                               | 100 A/1800 B                                |

Табл. 1-11 Выбор предзарядного резистора и выпрямительного моста

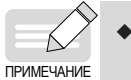

Во избежание перегрева предзарядного резистора интервал между включениями должен составлять не менее трех минут.

## **2 Монтаж механического оборудования**

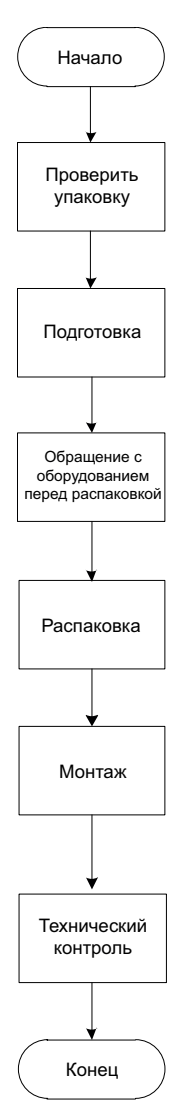

Рис. 2-1 Блок-схема монтажа

## **2.1 Меры предосторожности при монтаже**

## **2.1.1 Транспортировка и хранение**

#### 1) Транспортировка

Шкафы тяжелые, с высоко расположенным центром тяжести. Центр тяжести обозначен отметкой.

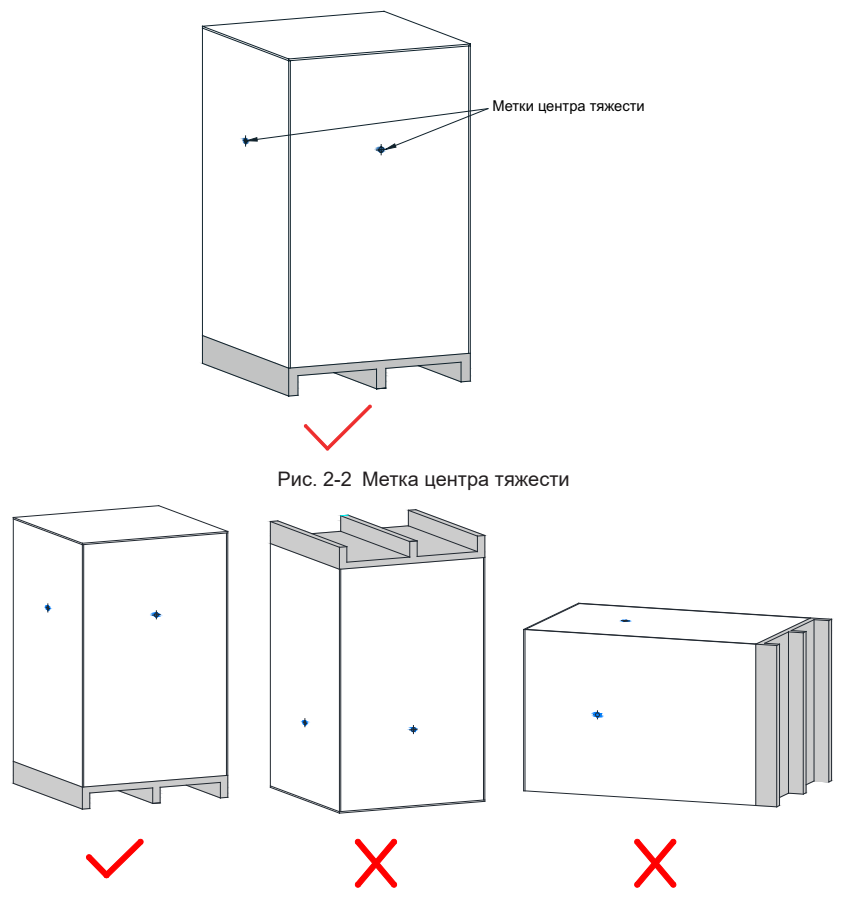

Рис. 2-3 Транспортировка

- Пол на месте монтажа должен быть ровным и достаточно прочным, чтобы выдержать массу шкафов.
- Из-за большой массы шкафов также требуется соответствующий подъемный механизм, к работе с которым допускается только специально обученный персонал.
- Транспортировку шкафов выполнять только в указанном вертикальном положении. Не допускается транспортировка модулей шкафа в перевернутом

или горизонтальном положении. Из-за массы и длины модулей шкафа их транспортировка возможна только с использованием вспомогательного металлического подъемного уголка в верхней шкафов и деревянного поддона под шкафами.

- При транспортировке вилочными погрузчиками шкафы должны находиться на деревянном поддоне. Не допускается разборка шкафов, пока они находятся на деревянных поддонах и ожидают транспортировки.
- Если для перемещения шкафов используется подъемник, на шкафах необходимо установить вспомогательный металлический подъемный уголок.
- 2) Транспортировка

Транспортировать упакованное изделие на поддоне.

Транспортировка шкафов выполняется вилочным погрузчиком и лебедкой. Грузоподъемность транспортировочного оборудования должна превышать массу одного комплекта шкафов.

Отрегулировать ширину вилки вилочного погрузчика (больше половины длины шкафа).

Подъемный трос подъемника должен проходить через поддон под шкафами со свободной высотой не более 0,3 м.

- Не допускается транспортировка на вилочной тележке на большие расстояния или по дороге с уклоном.
- При перемещении шкафы придерживать с левой и правой стороны.

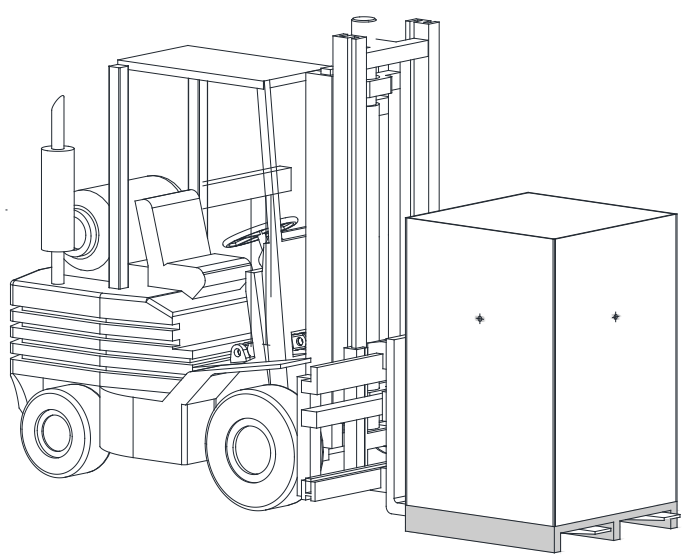

Рис. 2-4 Вилочный погрузчик

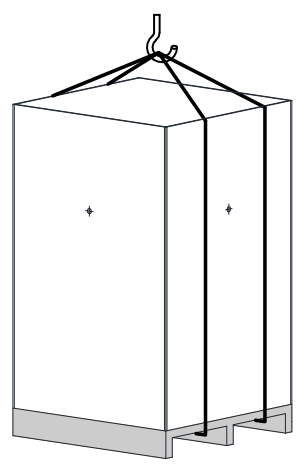

Рис. 2-5 Транспортировка IPV800 краном

#### 3) Приемка

Внимательно осмотреть оборудование после получения. Убедиться в получении всех позиций, указанных в накладной. Немедленно сообщить транспортной компании о недостающих узлах и деталях или повреждениях. При необходимости связаться с компанией Inovance.

# WARNING

- ◆ При повреждении модулей шкафа в ходе транспортировки возможно нарушение, электробезопасности шкафа. Не допускается подключение таких модулей без проведения тщательного испытания высоким напряжением. Не подключать оборудование до испытания высоким напряжением.
- ◆ В противном случае возможно получение травм, смерть или материальный ущерб.

#### 4) Хранение

Хранить шкафы в чистом и сухом помещении при температуре -40 - +70 °С и изменении температуры не более 1 °С/мин. При длительном хранении шкафа после распаковки накрыть его или принять другие соответствующие меры для защиты от загрязнения и воздействия условий окружающей среды.

При хранении оборудования обратить внимание на следующее:

- При возможности хранить оборудование в оригинальной упаковке компании.
- Не подвергать привод переменного тока продолжительному воздействию влаги, высокой температуры или прямых солнечных лучей.

#### **2.1.2 Контрольный перечень для монтажа механического оборудования**

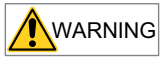

- ◆ Для обеспечения безопасной и надежной работы требуется правильный монтаж и ввод в эксплуатацию оборудования силами квалифицированного персонала с учетом всех замечаний.
- ◆ В частности, необходимо соблюдать международные и местные правила монтажа и техники безопасности, предусмотренные для установок высокого напряжения, а также правила обращения с инструментами и средствами индивидуальной защиты.
- ◆ В противном случае возможно получение травм, смерть или материальный ущерб.

Отметить соответствующие пункты галочкой в правом столбце, если действие относится к шкафу из комплекта поставки. Аналогичным образом отметить галочками пункты после завершения монтажной процедуры для подтверждения выполнения действий.

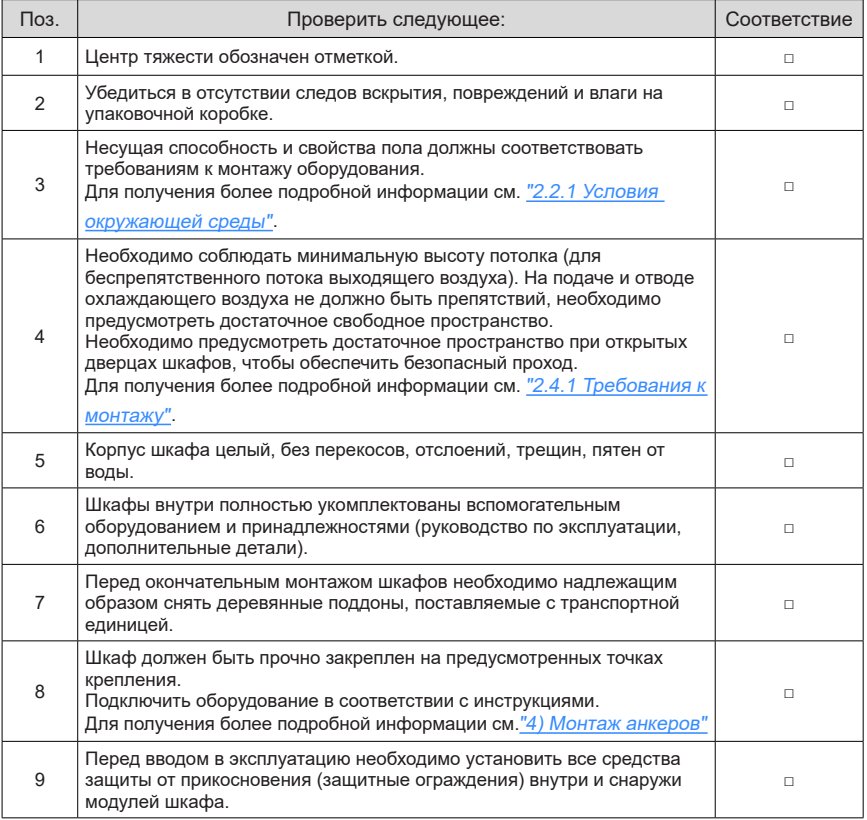

Табл. 2-1 Контрольный перечень для монтажа механического оборудования

## **2.2 Подготовка к монтажу**

## <span id="page-46-0"></span>**2.2.1 Условия окружающей среды**

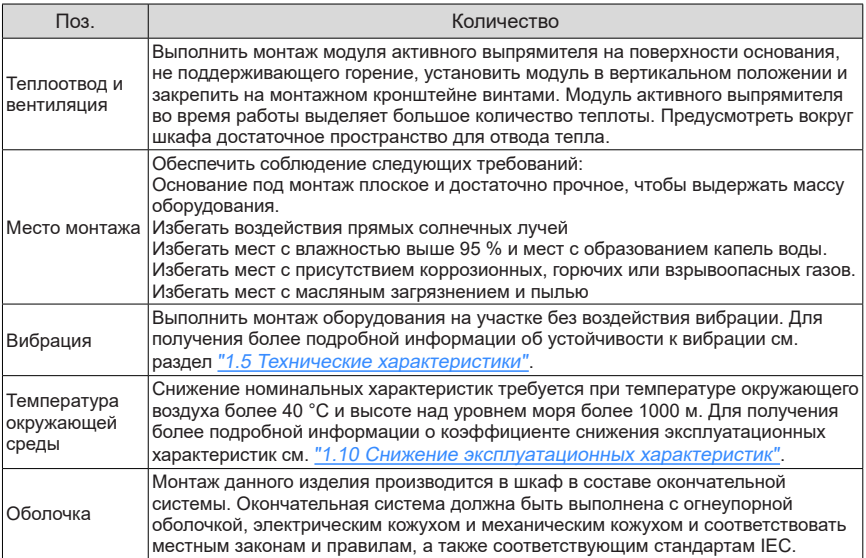

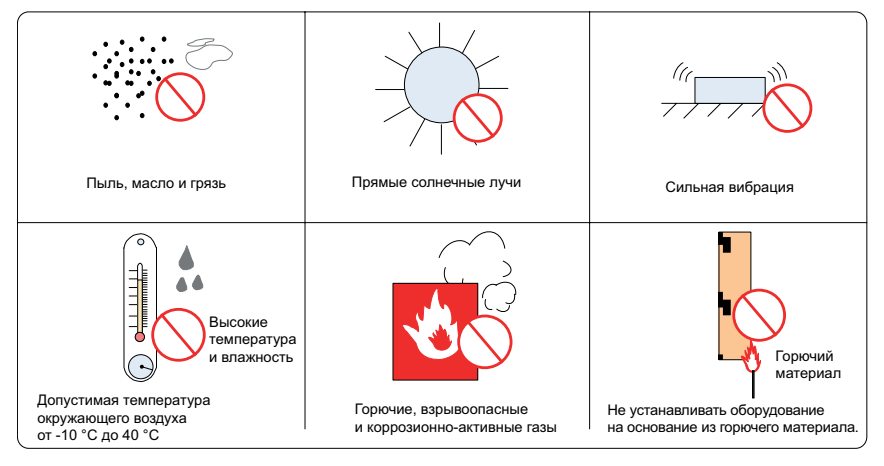

## **2.2.2 Монтажные инструменты**

- Рожковый ключ или торцевой ключ на 13 мм:
- Рожковый ключ или торцевой ключ на 16 мм;
- Рожковый ключ или торцевой ключ на 18 мм;
- Отвертка с прямым и крестообразным шлицем (2,5 6 мм);
- Динамометрический ключ
- Гвоздодер

## **2.3 Монтаж монтажных салазок**

## **2.3.1 Пространство для монтажа монтажных салазок BLCL+H8**

1) Минимальные требования к размерам шкафа:

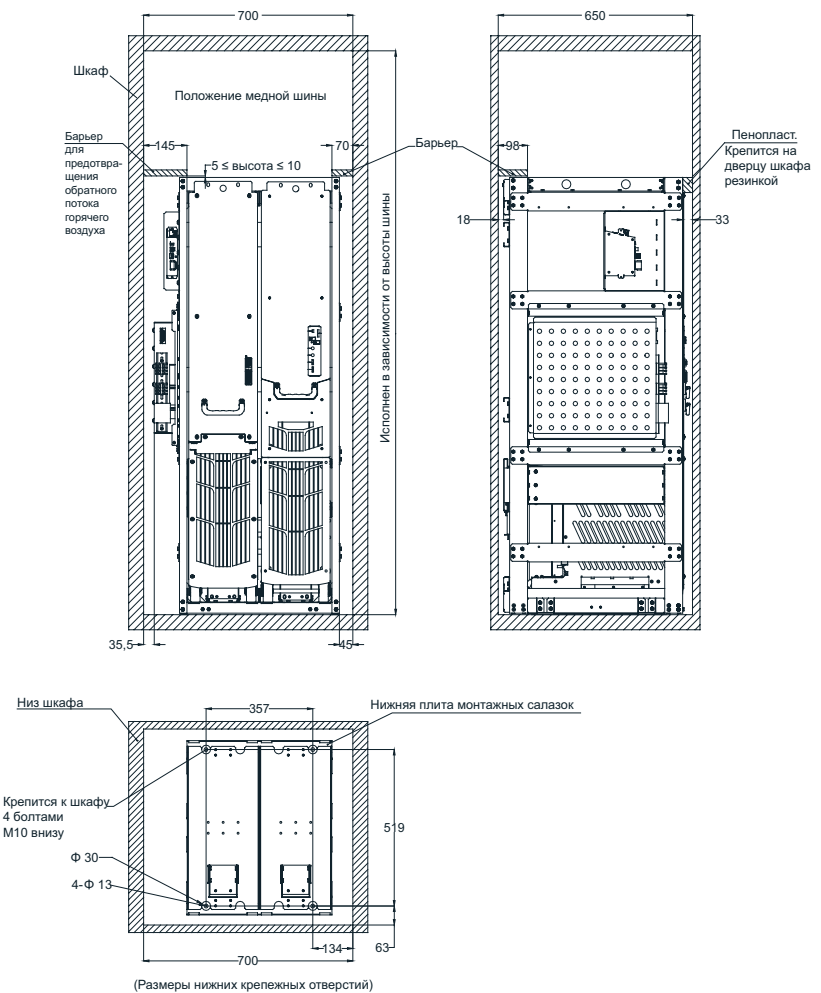

Рис. 2-6 Минимальные требования к размерам шкафа (мм)

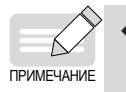

Рекомендуется использовать стандартный шкаф глубиной 800 мм. Для специального шкафа внутренняя глубина должна составлять не менее 650 мм.

2) В нижней части шкафа предусмотреть две направляющие балки для удобства задвигания монтажных салазок.

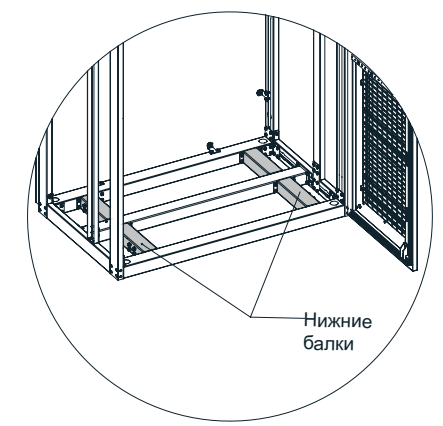

Рис. 2-7 Нижние балки

Размеры:

Низ монтажных салазок

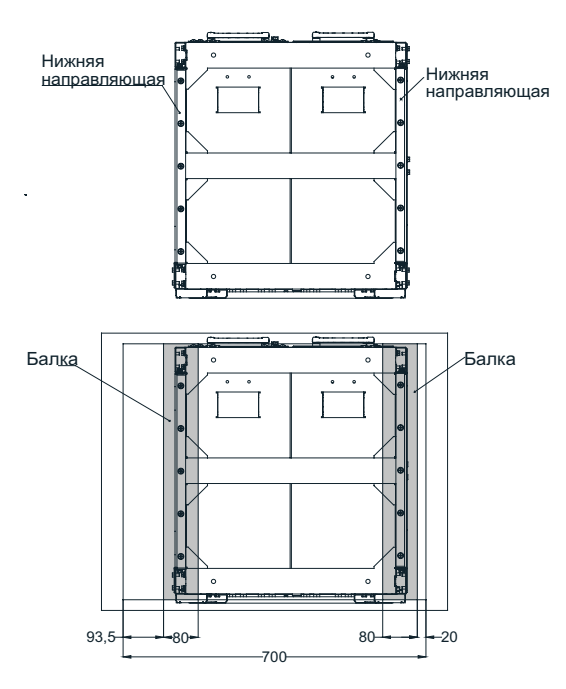

Рис. 2-8 Размеры балки (мм)

## **2.3.2 Монтаж монтажных салазок BLCL+H8**

Установить монтажные салазки в следующей последовательности:

- 1) Извлечь модуль активного выпрямителя H8 из монтажных салазок (для облегчения массы всего комплекта).
- Снять 4 транспортировочных фиксатора (b).
- Поднять монтажные салазки и опустить их на плоскую поверхность.
- Выкрутить 4 болта M8 (a) модуля H8.
- Установить монтажную рейку (с) и извлечь модуль Н8.

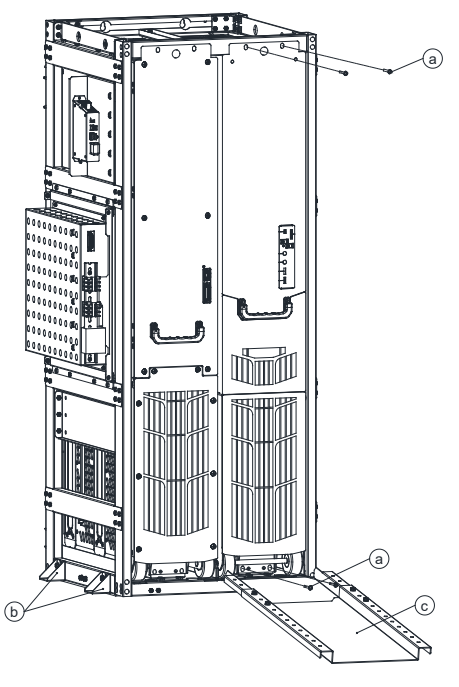

Рис. 2-9 Извлечь модуль H8 из монтажных салазок.

2) Поднять монтажные салазки для их установки в шкаф.

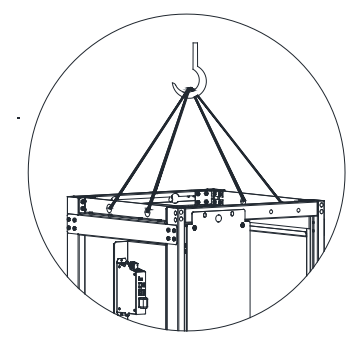

Рис. 2-10 Поднять монтажные салазки для их установки в шкаф

3) Когда низ монтажных салазок окажется в одной плоскости с нижней частью шкафа, вручную установить монтажные салазки в указанное положение. Затянуть винты в нижней и верхней частях монтажных салазок.

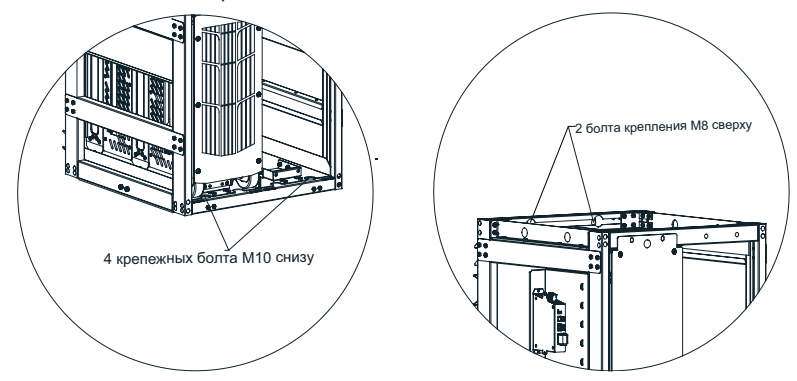

Рис. 2-11 Крепление салазок и шкафа

4) Установить направляющую и задвинуть модуль H8 в монтажные салазки для завершения монтажа.

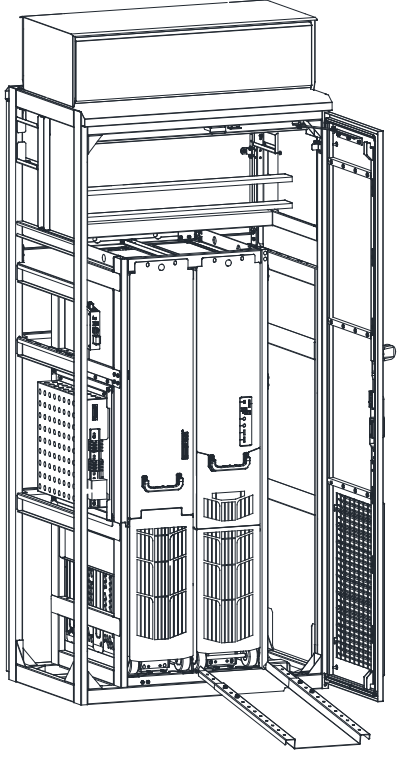

 $\overline{\phantom{a}}$ 

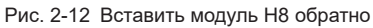

#### **2.3.3 Пространство для монтажа монтажных салазок BLCL+2H8**

1) Минимальные требования к размерам шкафа:

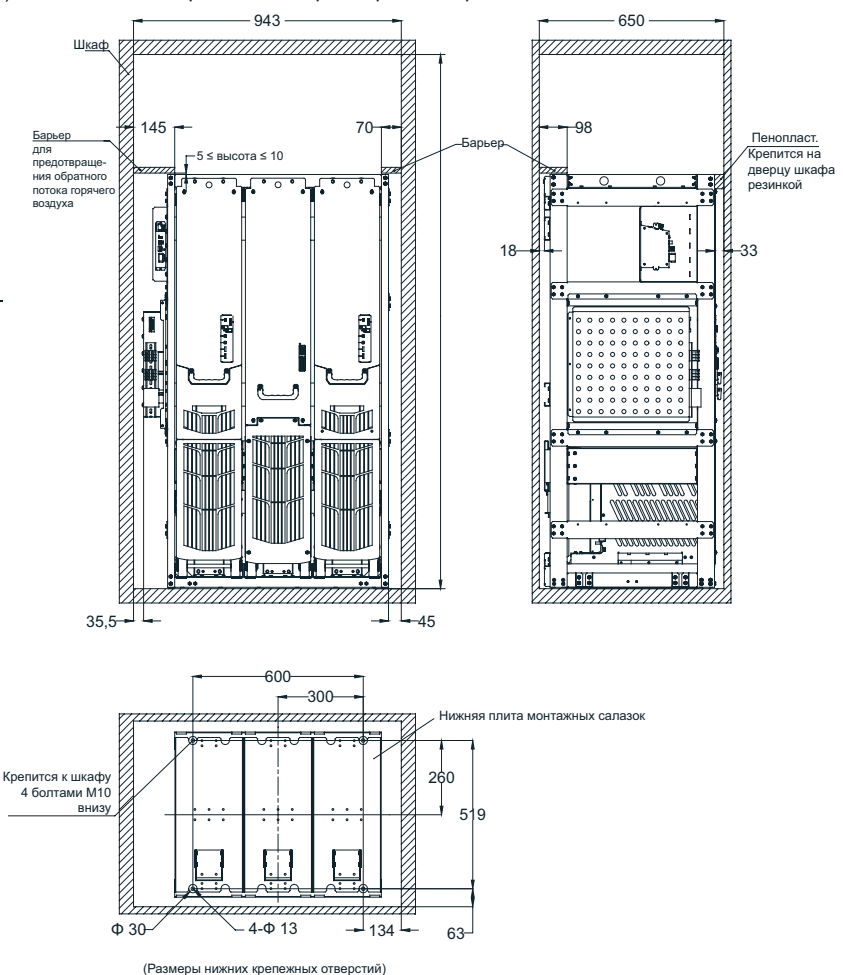

Рис. 2-13 Минимальные требования к размерам шкафа (мм)

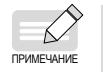

Рекомендуется использовать стандартный шкаф глубиной 800 мм. Для специального шкафа внутренняя глубина должна составлять не менее 650 мм.

2) В нижней части шкафа предусмотреть две направляющие балки для удобства задвигания монтажных салазок.

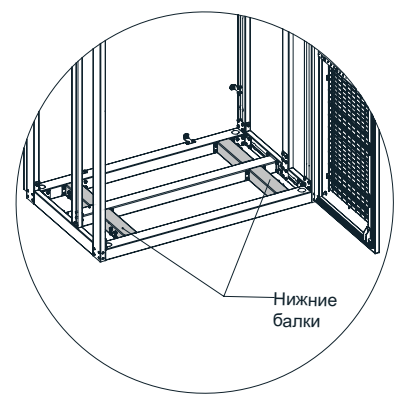

Размеры:

Низ монтажных салазок

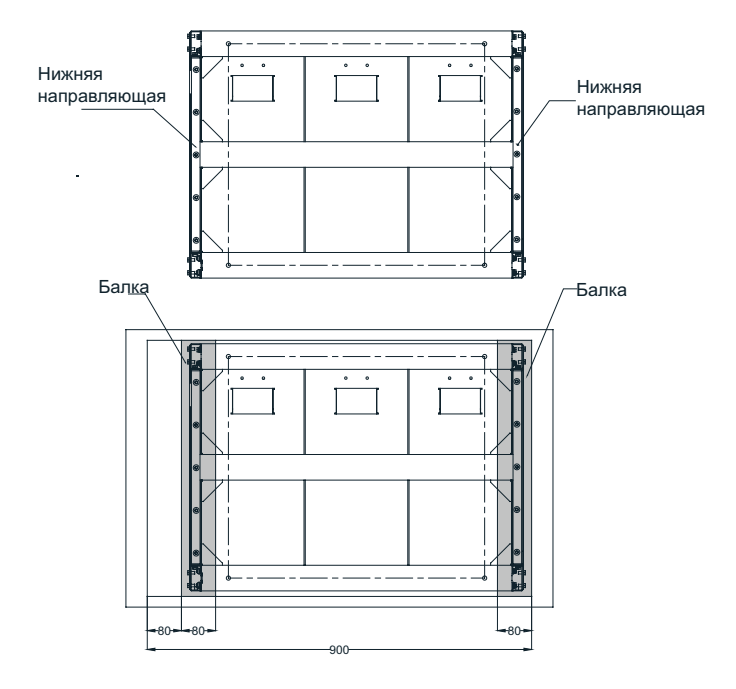

Рис. 2-14 Размеры нижних балок (мм)

## **2.3.4 Монтаж монтажных салазок BLCL+2H8**

Установить монтажные салазки в следующей последовательности:

- 1) Извлечь два модуля активного выпрямителя H8 из монтажных салазок (для облегчения массы всего комплекта).
- Снять 4 транспортировочных фиксатора (b).
- Поднять монтажные салазки и опустить их на плоскую поверхность.
- Выкрутить 4 болта M8 (a) модуля H8.
- Установить монтажную рейку (с) и извлечь модуль Н8.

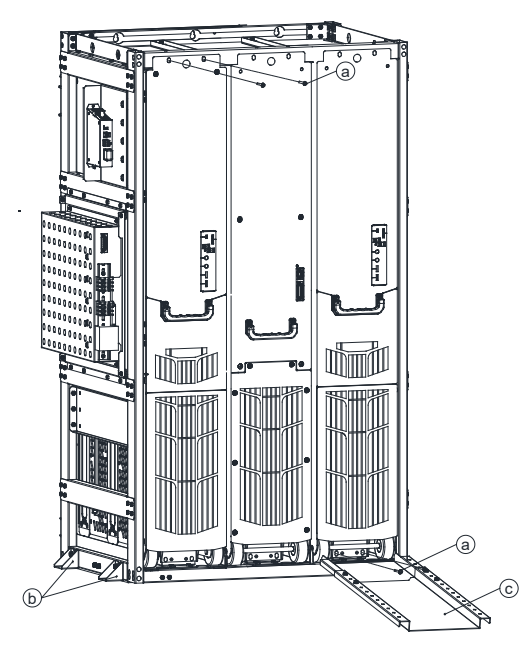

Рис. 2-15 Извлечение модуля H8 из монтажных салазок

2) Поднять монтажные салазки для их установки в шкаф.

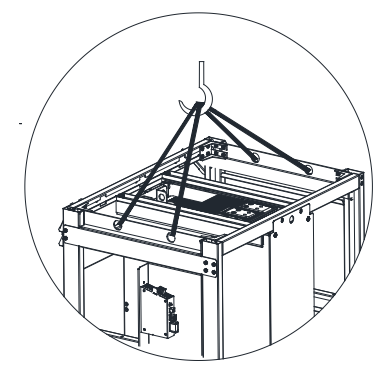

Рис. 2-16 Поднять монтажные салазки для их установки в шкаф

3) Когда низ монтажных салазок окажется в одной плоскости с нижней частью шкафа, вручную установить монтажные салазки в указанное положение. Затянуть винты снизу и сзади.

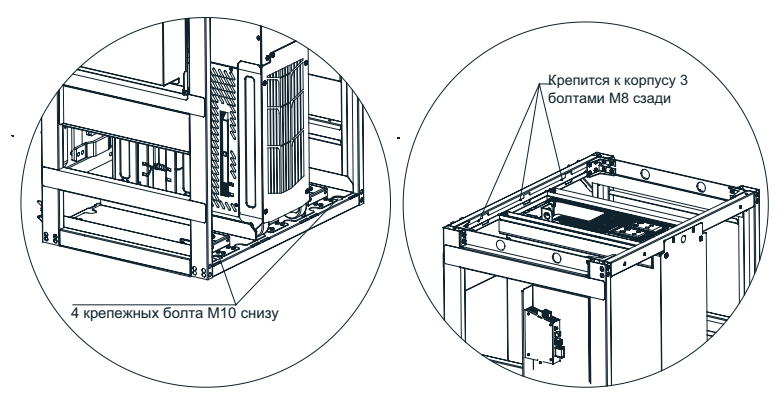

Рис. 2-17 Крепление салазок и шкафа

4) Установить направляющую и задвинуть модуль H8 в монтажные салазки для завершения монтажа.

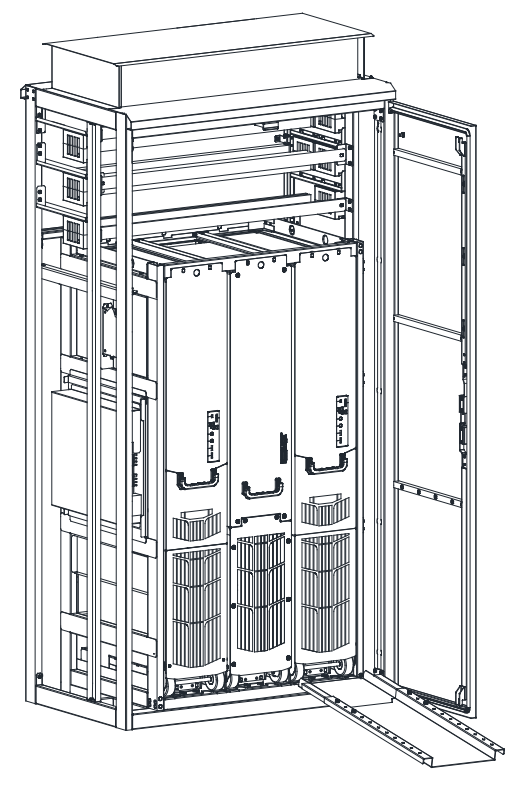

Рис. 2-18 Вставка модуля H8

## **2.4 Монтаж шкафа**

#### <span id="page-56-0"></span>**2.4.1 Требования к монтажу**

#### 1) Свободное пространство над шкафом

Не допускается монтаж шкафа на открытых площадках без навеса. Монтаж шкафов должен соответствовать чертежам. Предусмотреть достаточное свободное пространство вокруг шкафа для обеспечения притока воздуха, открытия/закрытия дверцы и технического обслуживания. Заранее предусмотреть проход для доступа к основанию под монтаж и место под вспомогательное оборудование.

Рабочие зоны должны быть сухими, без пыли. В подаваемом воздухе не допускается содержание электропроводящих газов, паров или пыли, способных нарушить работу оборудования. В некоторых случаях требуется фильтрация воздуха, подаваемого в помещение установки. При содержании пыли в воздухе необходимо установить плоские фильтры перед вентиляционными решетками на дверцах шкафов, а также перед вытяжными зонтами. Модули шкафа соответствуют классу защиты IP21.

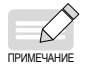

◆ Для обеспечения соответствия стандарту IP21 шкаф MD880-40 необходимо заключить в боковые панели с левой и правой стороны.

Монтаж шкафов выполняется в соответствии с прилагаемыми габаритными чертежами. Расстояние между верхом шкафа и потолком связано с характеристиками класса защиты IP, как показано на следующем рисунке:

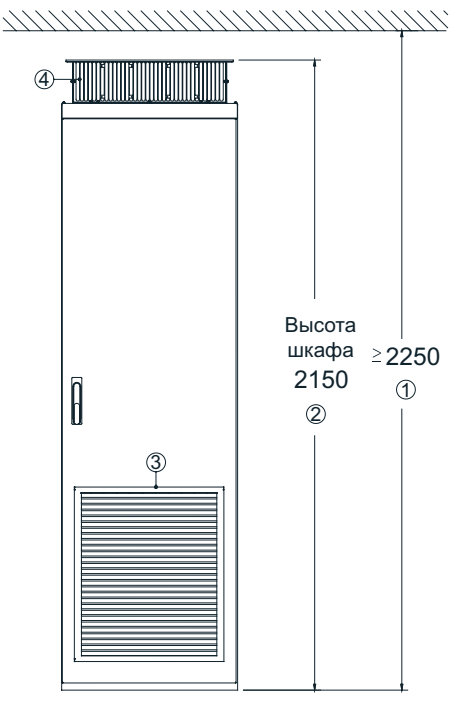

Рис. 2-19 Расстояние между верхом шкафа и потолком (IP21)

① минимальная высота потолка (мм); ② общая высота шкафа (мм); ③ зона забора воздуха; ④ зона выпуска воздуха

2) Пространство перед шкафом

Охлаждающий воздух для блока питания поступает спереди через вентиляционные отверстия или жалюзи в нижней части дверцы шкафа. Отвод нагретого воздуха происходит через перфорированную верхнюю крышку или вентиляционные отверстия вытяжного зонта.

Допускается монтаж шкафов у стены, расстояние между лицевой стороной шкафа и стеной должно составлять не менее 1500 мм. Предусмотреть достаточное свободное пространство с двух сторон от шкафов.

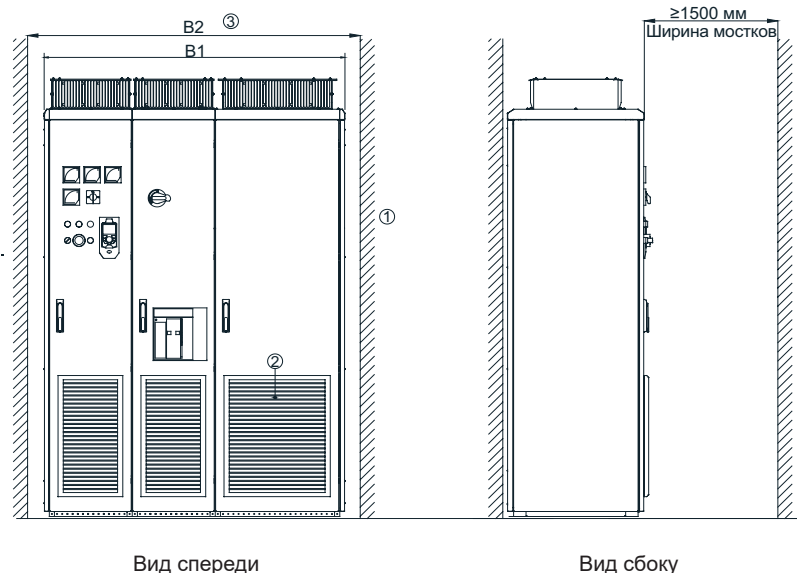

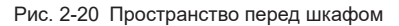

① стена здания; ② зона забора воздуха; ③ ширина B2 должна превышать общую ширину шкафа B1.

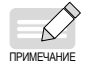

◆ Учесть наличие рукоятки на передней дверце. Предусмотреть достаточное пространство так, чтобы угол открытия/закрытия передней дверцы превышал 90° (максимальный угол открытия/закрытия дверцы составляет около 100° без препятствий) для обеспечения достаточного рабочего пространства при выполнении технического обслуживания и ремонта.

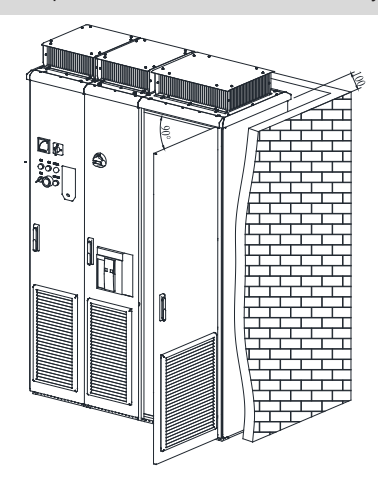

Рис. 2-21 Пространство, предусмотренное для открытия/закрытия дверцы (мм)

#### 3) Ровное основание

Основание под монтаж должно быть ровным и достаточно прочным, чтобы выдержать массу шкафов и обеспечить надлежащее выполнение следующей функции шкафов. Срабатывание замка надлежащим образом при открытии и закрытии дверцы.

При параллельном монтаже модулей в шкафу зазор между модулями и полом шкафа не оставляют. Если зазор неизбежен ( ① на следующем рисунке), использовать подкладку ( ② на следующем рисунке), чтобы расположить шкаф в горизонтальном положении, и воспользоваться подходящим заполнителем (например, огнеупорным составом) для заполнения пустого пространства.

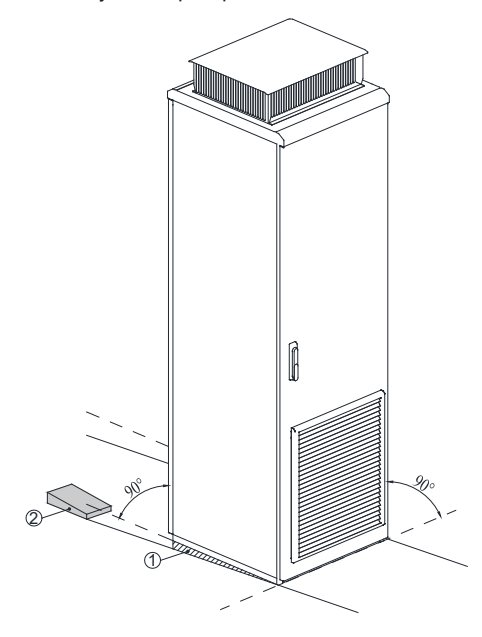

Рис. 2-22 Пол

#### <span id="page-60-0"></span>4) Монтаж анкеров

При монтаже шкафов на бетонном основании установить анкеры в соответствии с крепежными отверстиями шкафа.

Описание порядка монтажа анкеров приведено далее:

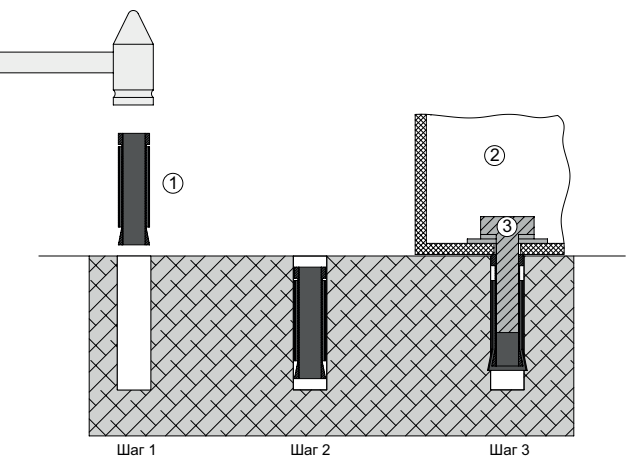

Рис. 2-23 Монтаж анкеров

① анкер; ② оборудование шкафа; ③ болт M12

Порядок монтажа:

Пробурить отверстия. Диаметр отверстия < Максимальный наружный диаметр анкера Глубина отверстия > Длина анкера Перпендикулярно полу

Вбить анкер в отверстие (ниже уровня поверхности) молотком, как показано на шаге 2. Анкер состоит из двух подвижных частей: распорная часть и стержень.

После размещения шкафа в требуемом положении закрепить его болтами М12, при этом стержень подтягивается вверх, вызывая деформацию распорной части для крепления шкафа, как показано на шаге 3.

5) Требования к основанию

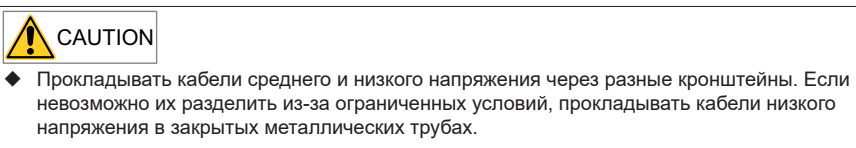

- ◆ Использовать гладкий кабельный канал из негорючих материалов. Предусмотреть защиту от влаги, пыли и грызунов.
- ◆ В противном случае возможно получение травм, смерть или материальный ущерб.

При проектировании основания учитывать следующие факторы:

- Свободное пространство для проверок/осмотров перед шкафом
- Прокладка кабелей питания, кабеля выпрямителя и кабелей управления системой

Расположить кабельный канал под шкафом. Кабели среднего напряжения, кабели питания и сигнальные кабели прокладывать отдельно друг от друга.

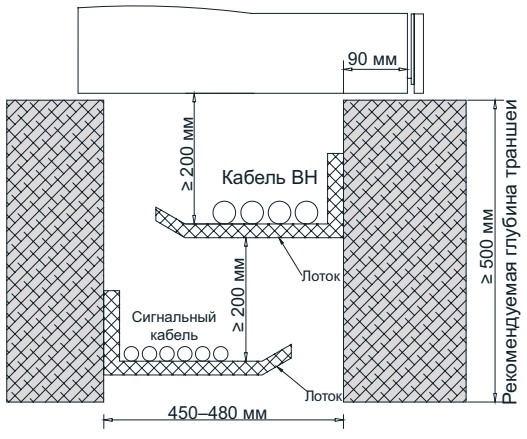

Рекомендуемая ширина траншеи

Рис. 2-24 Компоновка основания

#### **2.4.2 Монтаж шкафа**

1) Распаковка

Разместить упакованное изделие на чистом и ровном полу, подготовить инструменты, в том числе гвоздодер.

Поддеть гвоздодером ящик по зазору с краю. Затем снять крышку, боковины и торцы.

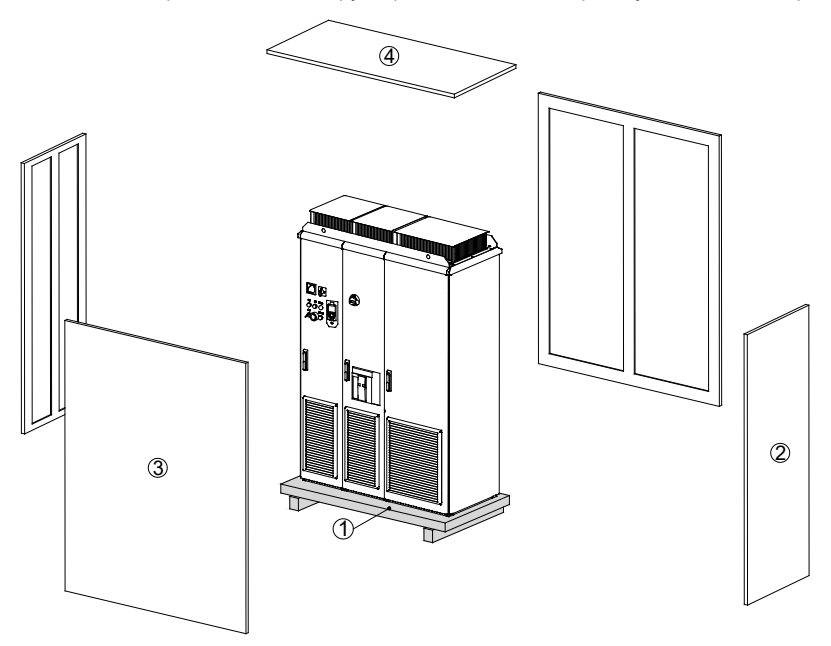

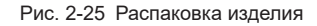

① поддон; ② торцы; ③ боковины; ④ крышка

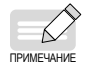

- При распаковке вставлять гвоздодер в ящик на минимальное расстояние, чтобы не повредить оборудование. Аккуратно поддеть ящик, соблюдать осторожность, чтобы не пораниться гвоздями. Соблюдать осторожность, чтобы не пораниться гвоздями.
- ◆ При удалении внутренних упаковочных материалов, таких как пластиковая пленка, не использовать острые предметы, чтобы не поцарапать оборудование.
- ◆ Упаковочный материал утилизировать в соответствии с действующими в стране нормами и правилами.

#### 2) Снятие поддона

Перед монтажом шкафов ослабить винты крепления транспортировочного поддона и шкафа и убрать поддон.

Крепежные винты расположены в четырех углах шкафов.

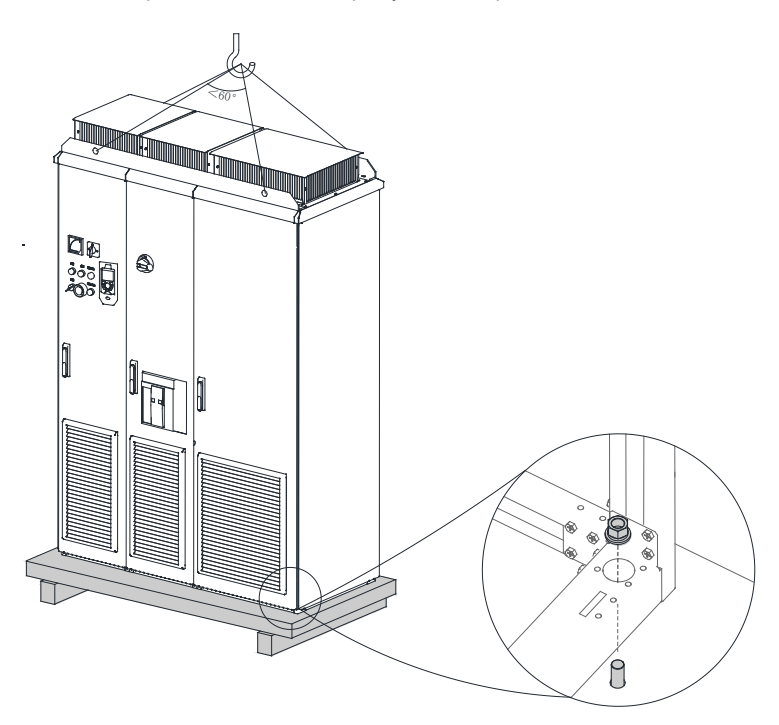

Рис. 2-26 Подъем шкафов с поддона

- 3) Обращение с оборудованием после распаковки
- Перемещать шкафы подъемником, грузоподъемность которого превышает массу одного комплекта шкафов.
- При подъеме шкафа максимальный угол подъемного каната составляет 60°.
- Для подъема и перемещения использовать вспомогательный металлический подъемный уголок в верхней части шкафа со свободной высотой не более 0,3 м.
- Перед началом работ убедиться, что дверцы шкафа заперты. При перемещении шкаф необходимо поддерживать руками с двух сторон.

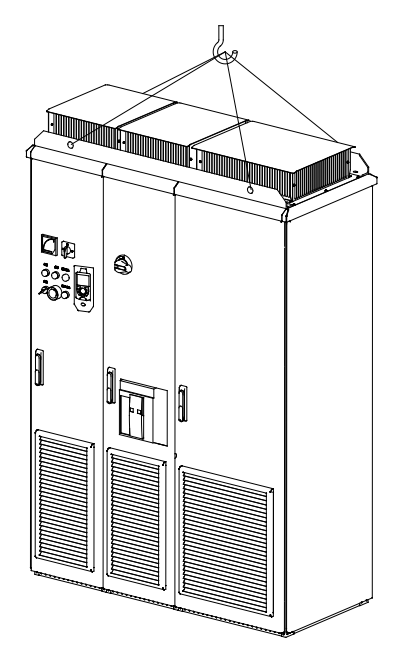

Рис. 2-27 Обращение со шкафом после распаковки

Открыть дверцу шкафа, совместить монтажное отверстие под анкерный болт в нижней части шкафа с анкером на полу, закрепить шкаф двенадцатью болтами M12, закрыть дверцу шкафа, на этом монтаж завершен.

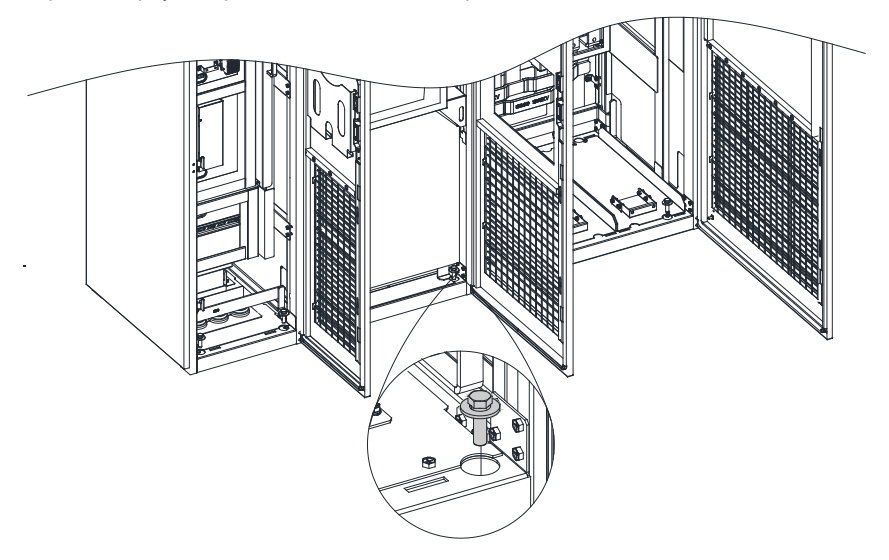

Рис. 2-28 Крепление шкафа

## **3 Монтаж электротехнического оборудования**

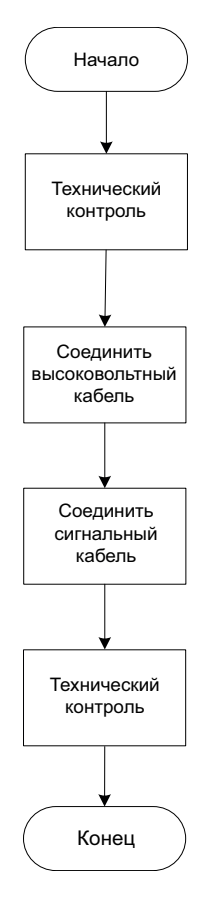

Рис. 3-1 Монтаж электротехнического оборудования – Блок-схема

## **3.1 Правила техники безопасности**

### **3.1.1 Меры предосторожности перед монтажом**

Меры предосторожности перед монтажом

## DANGER

- ◆ Данное изделие часто используется в промышленных областях применения, связанных с высоким напряжением. Оборудование содержит токоведущие и вращающиеся узлы и детали. Таким образом, существует риск получения тяжелой травмы или значительного материального ущерба, если крышки сняты без разрешения во время работы, при использовании не по назначению или неправильной эксплуатации, или при отсутствии надлежащего технического обслуживания.
- ◆ К выполнению работ допускаются только специалисты. Эти специалисты должны ознакомиться и соблюдать информацию по технике безопасности, представленную в данном руководстве.
- ◆ При выполнении любых работ с электрическими устройствами необходимо соблюдать следующие «пять правил безопасности»:
- ① От ключить оборудование от источника питания .
- ② Убедиться в невозможности повторного включения питания .
- ③ Убедиться , что оборудование обесточено .
- ④ Убедиться в надежном заземлении оборудования .
- ⑤ Закрыть или оградить соседние узлы и детали , которые все еще находятся под напр яжением.

## **3.1.2 Проверки и осмотры**

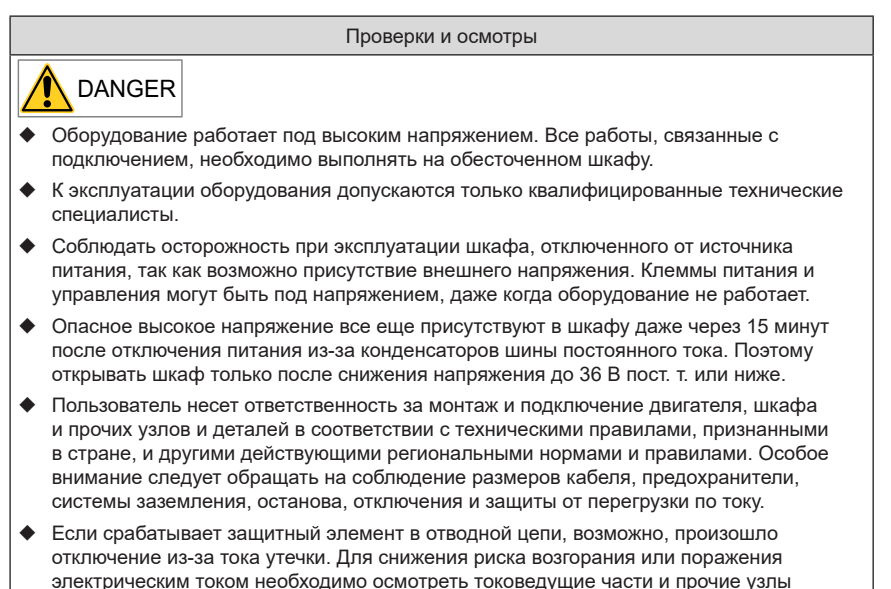

и детали в шкафу и заменить поврежденные детали. При срабатывании защиты

необходимо установить и устранить причину срабатывания.

## **3.1.3 Общие сведения**

Узлы и детали, чувствительные к статическому электричеству/оптические компоненты

## DANGER

Печатная плата содержит компоненты, чувствительные к статическому электричеству. При работе с печатной платой надевать антистатический браслет. Не прикасаться к печатной плате без необходимости.

# CAUTION

◆ Аккуратно брать и размещать оптоволоконные кабели. При отсоединении оптоволоконного кабеля тянуть за разъем, а не за сам кабель. Поскольку оптоволоконный кабель крайне чувствителен к загрязнению, не прикасаться к краю кабеля голыми руками.

## **3.1.4 Испытания изоляции**

Активные выпрямители серии MD880-40 проходят заводские испытания изоляции между главной цепью и корпусом. Поэтому повторные испытания электрической прочности и сопротивления изоляции не требуются.

## **3.2 Прокладка кабеля в соответствии с требованиями ЭМС**

## **3.2.1 Требования**

1) Сигнальные кабели и кабели питания необходимо прокладывать отдельно друг от друга:

При использовании аналоговых сигналов для дистанционного управления работой активного выпрямителя, сигнальные кабели и кабели цепей высокого напряжения (кабели подачи питания, выхода переменного/постоянного тока и соединительные кабели тормозного резистора) необходимо прокладывать отдельно на расстоянии не менее 30 см для уменьшения помех, воздействующих на аналоговый сигнал, создаваемый активным выпрямителем и другими устройствами. Данное требование также необходимо соблюдать при прокладке кабелей внутри шкафа управления.

2) Требования к кабелям аналогового сигнала управления:

Использовать экранированные кабели с витой парой в качестве кабелей аналогового сигнала управления.

При зачистке оболочки кабеля зачищенная часть должна быть максимально короткой (5 - 7 мм), зачищенный экран обмотать изоляционной лентой, чтобы не допустить касания экранированного кабеля с другими кабелями и исключения помех.

3) Требования к кабелям питания:

Использовать экранированные кабели в качестве кабелей питания или экранировать все кабели, используя кабельные каналы.

4) Требования к кабелям управления и кабелям питания:

Если кабель управления пересекает кабель питания, расположить их под углом близким к 90°.

### **3.2.2 Рекомендации по укладке кабелей**

1) Использовать отдельные кабели для передачи разных сигналов. Предусмотреть расстояние между кабелями, создающими помехи, и кабелями, чувствительными к помехам. При большом запасе пространства для укладки кабелей рекомендуемое расстояние составляет 30 см. При необходимости пересечения этих двух кабелей расположить их под углом 90°, чтобы предотвратить помехи.

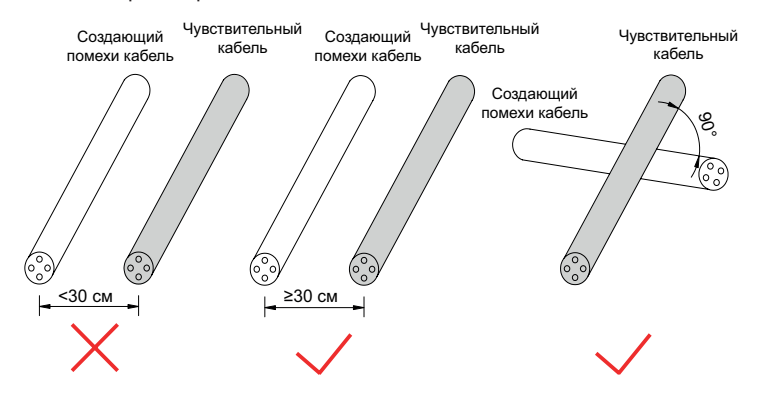

Рис. 3-2 Прокладка кабелей, создающих помехи, и кабелей, чувствительных к помехам

2) Прокладывать разные сигнальные кабели отдельно и изолировать различные типы сигналов эквипотенциальным сигналом. При прокладке кабелей одного и того же типа сигнала прокладывать эквипотенциальные сигнальные кабели на внешнем слое и рассмотреть размещение эквипотенциального сигнала посередине. На следующем рисунке показан пример.

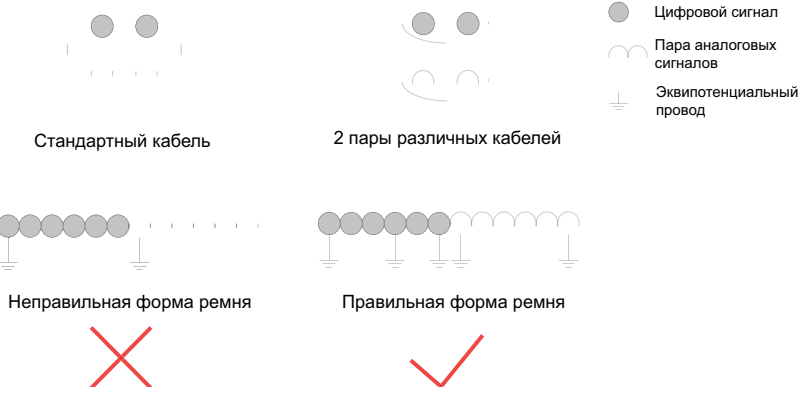

Рис. 3-3 Прокладка различных типов сигнальных кабелей

3) Для многожильного кабеля рекомендуется передача сигналов одного типа. Если кабель используется для передачи разных типов сигналов, использовать кабель с экранированным проводником, как показано на следующем рисунке:

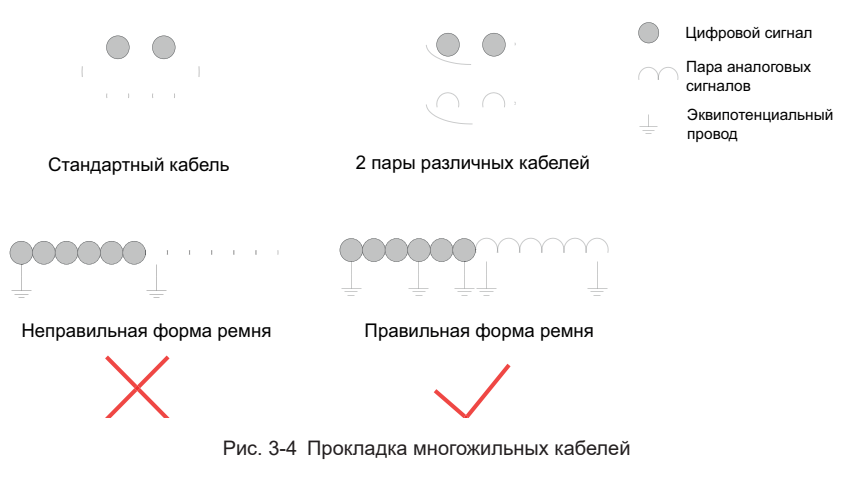

4) Если отдельные жилы многожильного кабеля не используются, подключить все неиспользуемые (или резервные) жилы к эквипотенциальной шине.

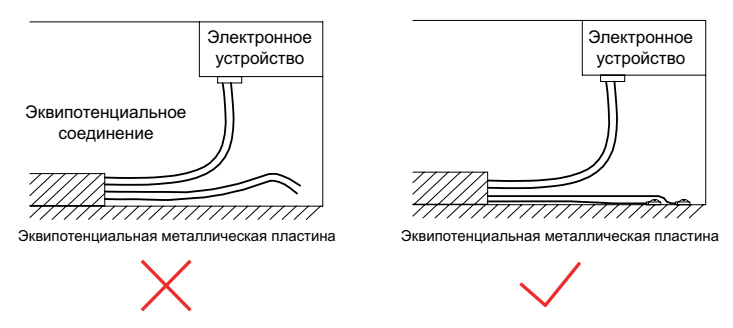

Рис. 3-5 Обращение с неиспользуемыми жилами в многожильных кабелях

5) Для сигналов датчиков низкого уровня и сигналов реле с общим проводом прокладывать два кабеля рядом, без больших петель. Использовать витую пару для аналогового сигнала. Прокладывать цифровые сигнальные кабели рядом друг с другом.

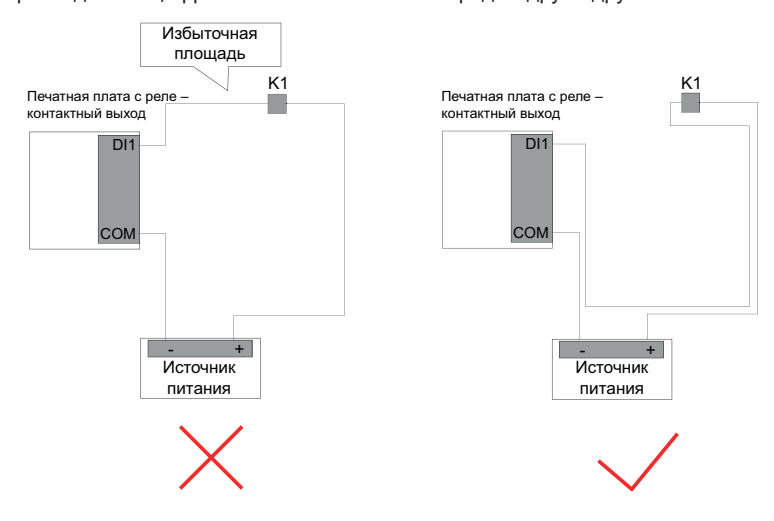

Рис. 3-6 Прокладка кабелей без большой площади петли

6) Прокладывать различные типы кабелей вдоль металлической эквипотенциальной шины и разделять их для повышения внутренней ЭМС. Разделение кабелей в одном и том же металлическом канале (оцинкованная сталь или нержавеющая сталь) металлической перегородкой улучшает эффект.

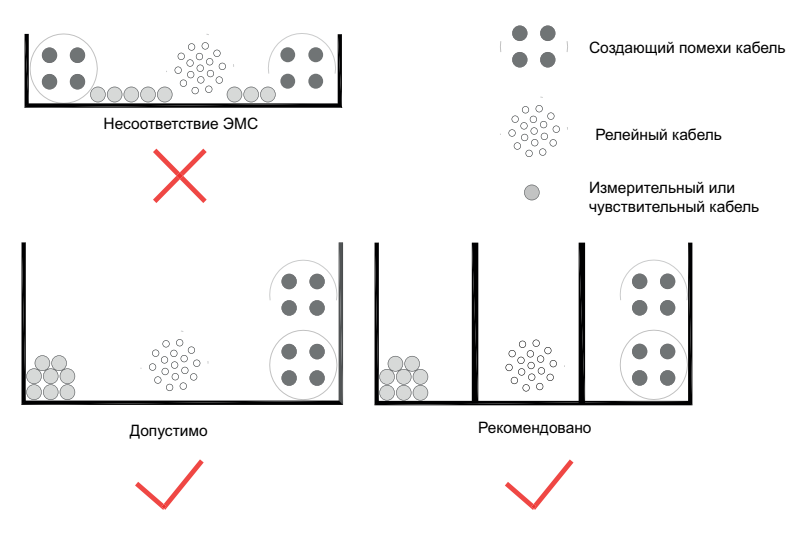

Рис. 3-7 Прокладка разных типов кабелей

7) Неэкранированная часть экранированного кабеля должна быть максимально короткой, а экранирующая оплетка соединяется с ближайшим краем PE. При длинной зачищенной части кабель подвержен воздействию помех, особенно для сигналов датчика положения.

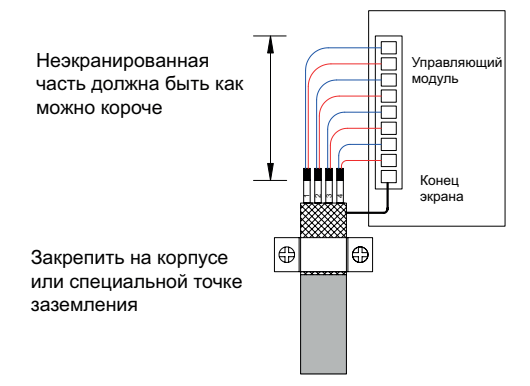

Рис. 3-8 Требования к экранированным кабелям питания

## **3.2.3 Подключение экранированных кабелей питания**

Для входящего кабеля питания и экрана внутри модуля активного выпрямителя требуется большая площадь контакта с экранирующей пластиной в шкафах для достижения ЭМС. На следующем рисунке показана схема подключения.

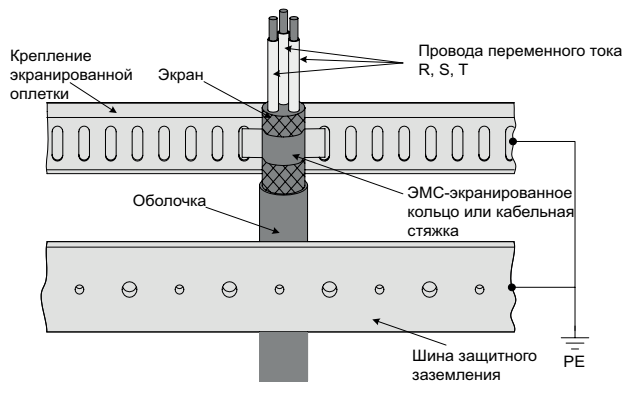

Рис. 3-9 Подключение экранированных кабелей питания
### **3.3 Подключение модуля**

### **3.3.1 Подключение модуля активного выпрямителя**

Клеммы модуля:

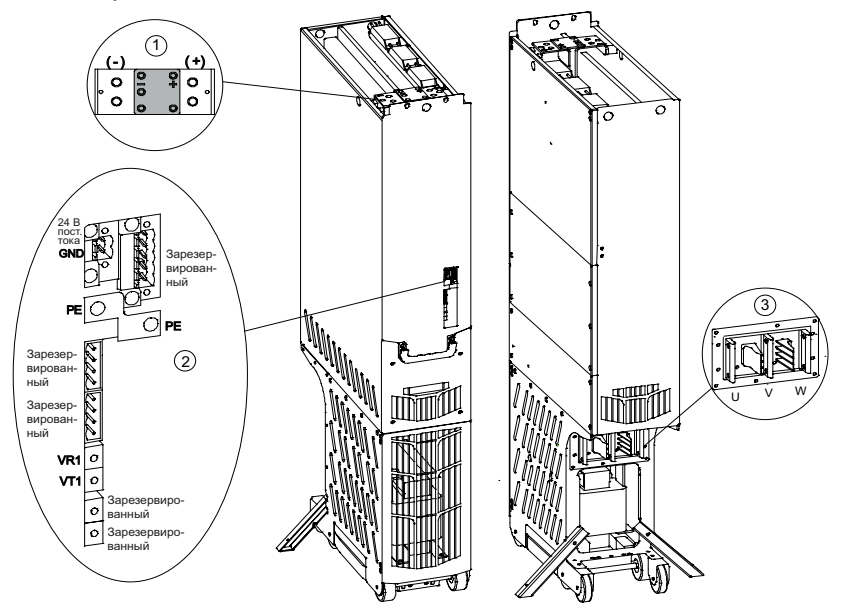

Рис. 3-10 Клеммы модуля активного выпрямителя (H8)

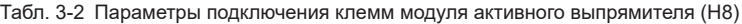

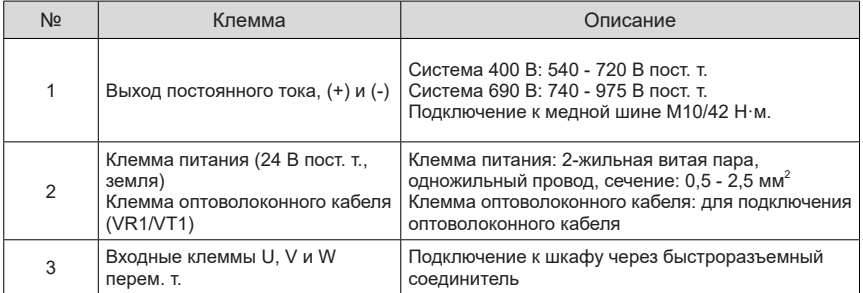

#### **3.3.2 Подключение модуля фильтра активного выпрямителя**

1  $\frac{1}{2}$  $\frac{1}{2}$ R ᢛ S R1 S1 T ഉ 3  $\overline{\mathbf{C}^{\bullet}}$ 4 S1\_A S1\_B  $(2)$ COM1 48V1 COM2 48V2 COM3 48V3  $\sqrt{2}$  $\mathbb{S}$ <u>Ia</u> U V W

Рис. 3-11 Клеммы модуля фильтра активного выпрямителя (BLCL)

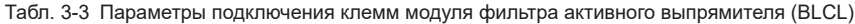

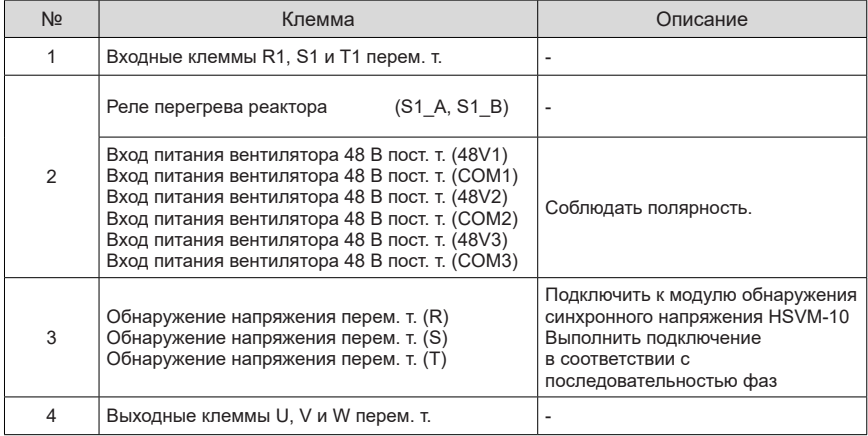

#### **3.4 Соединения монтажных салазок**

#### **3.4.1 Соединения монтажных салазок BLCL+H8**

Клеммы:

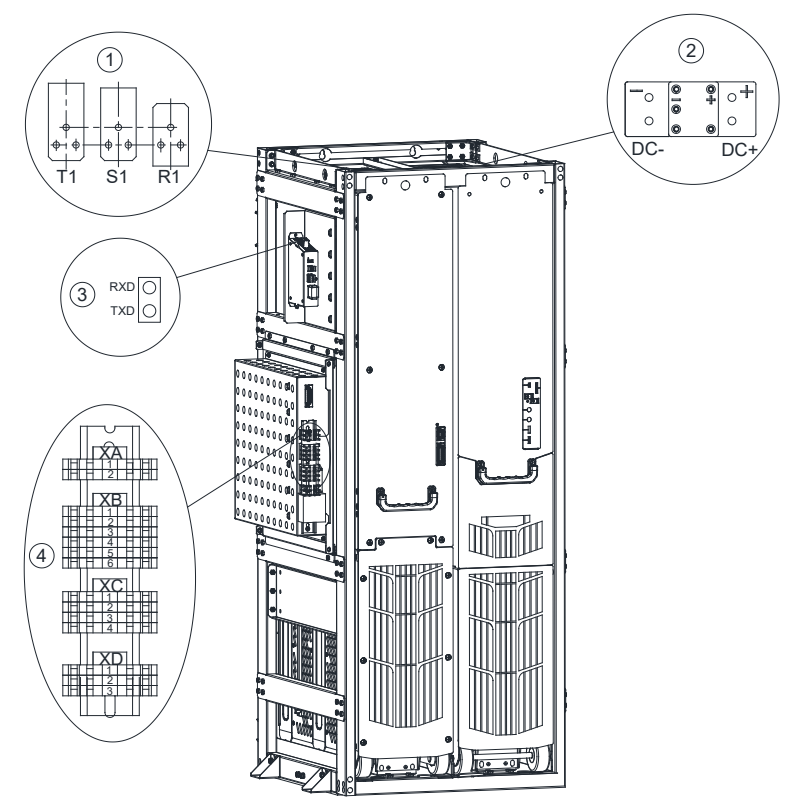

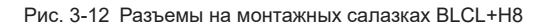

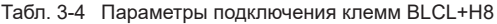

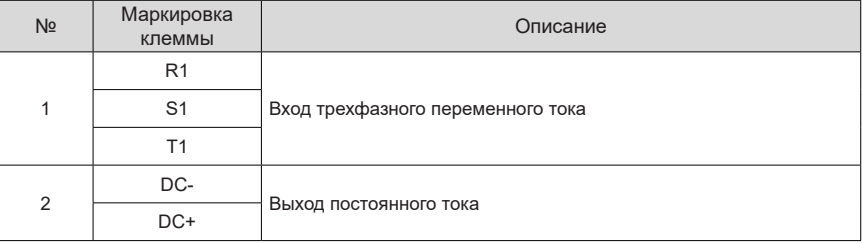

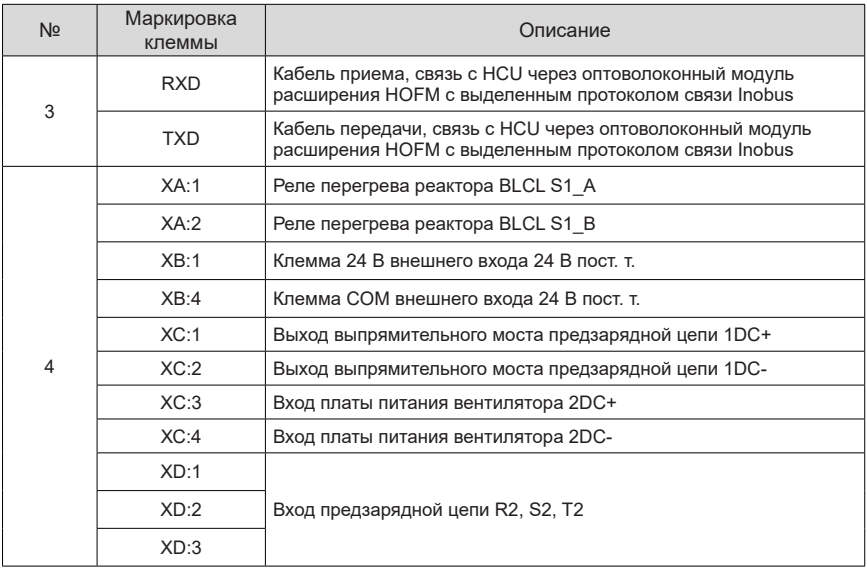

Электрическое соединение клемм:

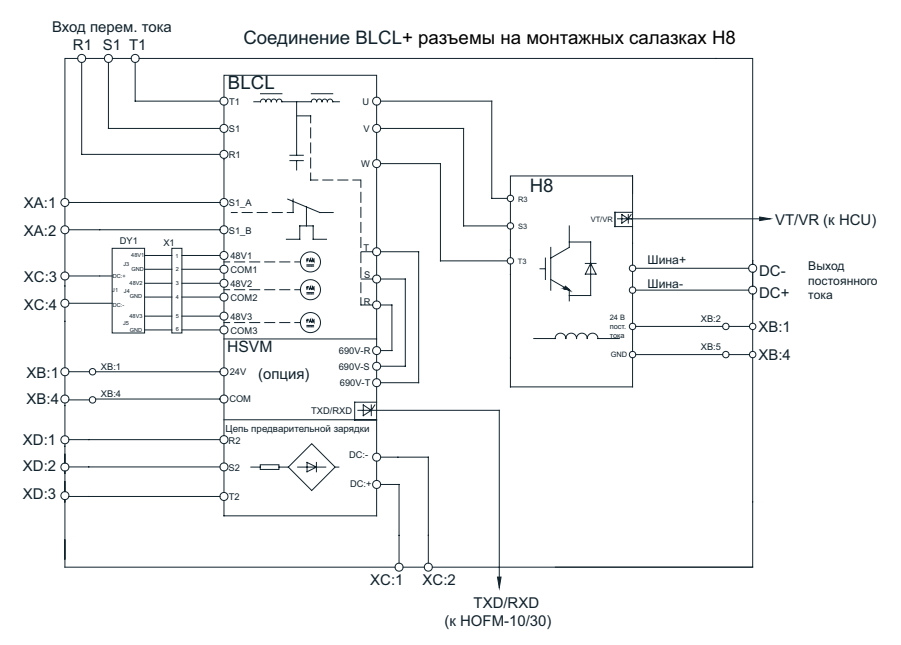

Рис. 3-13 Разъемы на монтажных салазках BLCL+H8

#### **3.4.2 Соединения монтажных салазок BLCL+2H8**

#### Клеммы:

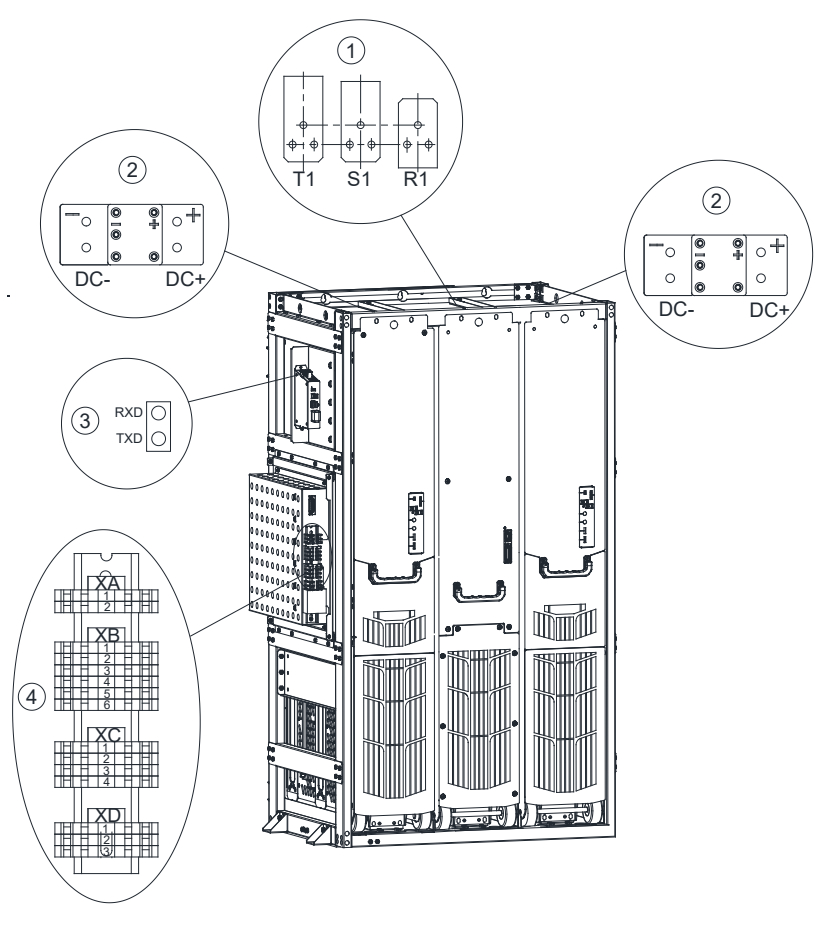

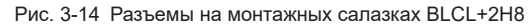

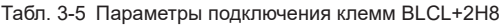

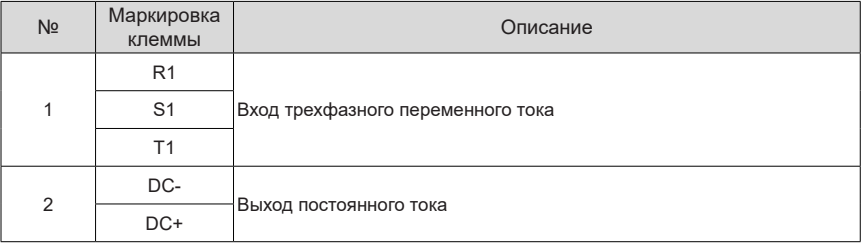

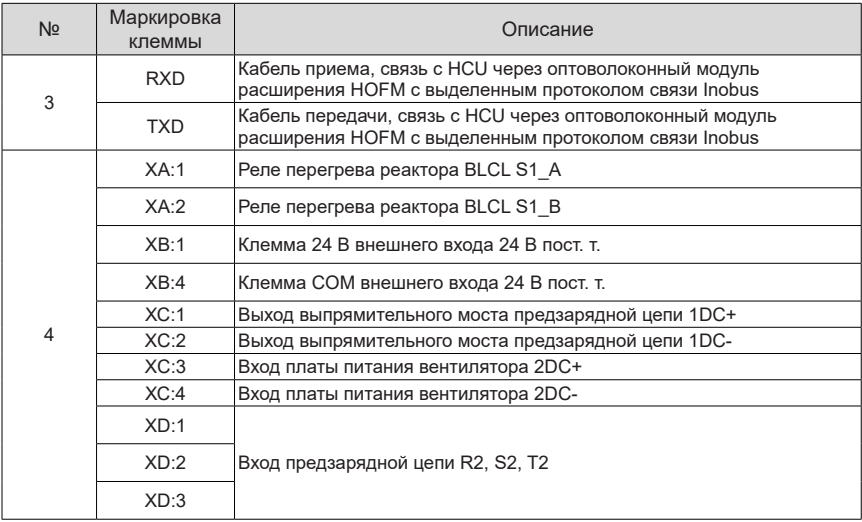

Электрическое соединение клемм:

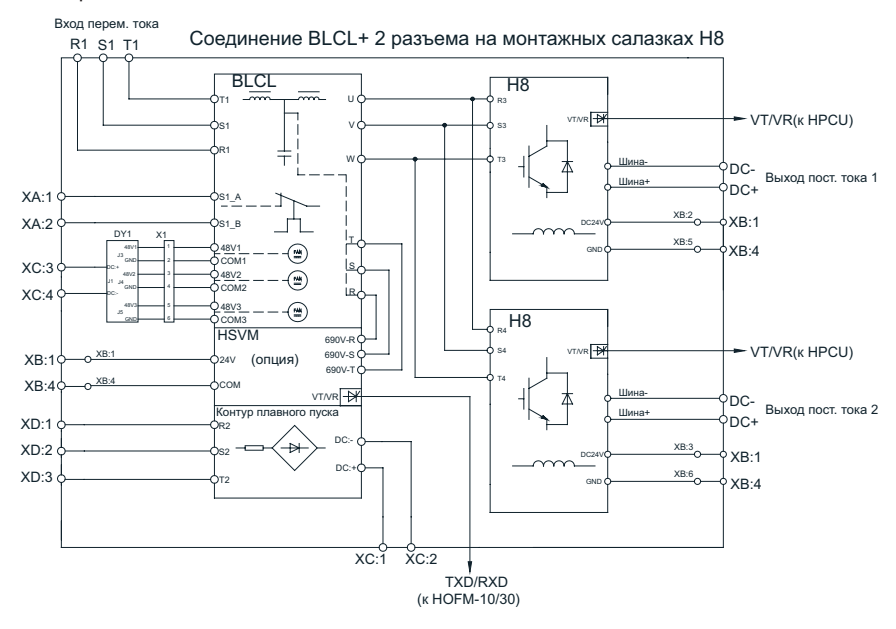

Рис. 3-15 Разъемы на монтажных салазках BLCL+2H8

### **3.5 Подключение шкафа**

### **3.5.1 Подключение входящих кабелей**

- 1) Подготовка
- Выполнить правильный монтаж и крепление шкафов.
- Принять все необходимые меры безопасности на месте монтажа.
- Обеспечить соблюдение «пяти правил безопасности».
- 2) Входящий кабель подключить к клеммам R/S/T входной медной шины шкафа активного выпрямителя. На следующем рисунке показано положение входной медной шины:

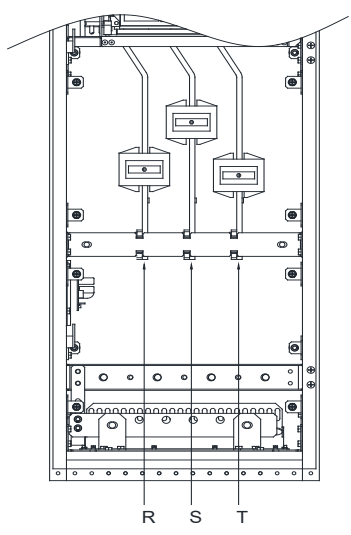

Рис. 3-16 Положение входной медной шины

Порядок подключения:

- ① Открыть шкаф и снять крышку, защищающую область клемм кабеля питания.
- ② Ввести кабели в шкаф снизу.
- ③ Подключить кабель PE к шине PE.
- ④ Подвести кабели к клеммам R, S, T на медной шине.
- ⑤ Присоединить кабели к медной шине и закрепить их в соответствующем положении.
- ⑥ При использовании экранированных кабелей питания экраны закрепить на экранной пластине в соответствии с требованиями ЭМС.

#### **3.6 Технические характеристики кабеля и рекомендации**

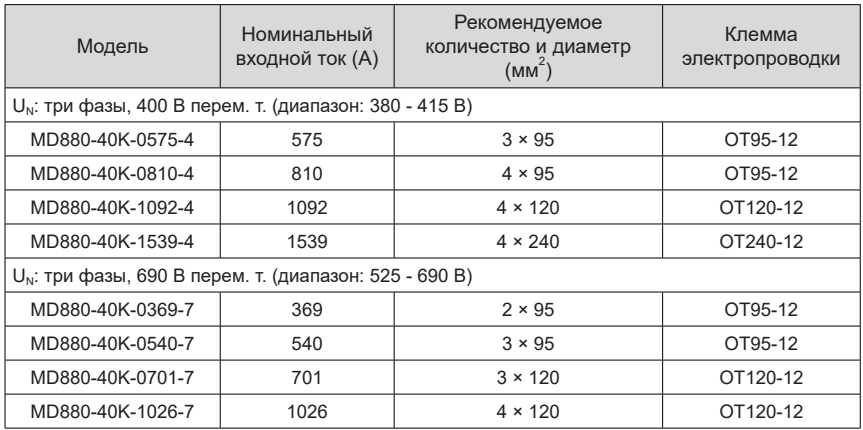

Табл. 3-6 Рекомендуемые кабели главной цепи

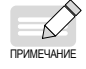

Кабели, рекомендованные в таблице, представляют собой симметричные 3-жильные экранированные кабели, подключаемые к трем фазам выходной шины переменного тока. Площадь сечения кабеля PE должна соответствовать следующим требованиям:

- Если площадь сечения фазной линии S ≤ 16 мм<sup>2</sup>, площадь сечения кабеля  $PF = S$ ;
- Если площадь сечения фазной линии 16 мм<sup>2</sup> < S ≤ 35 мм<sup>2</sup>, площадь сечения кабеля PE = 16 мм<sup>2</sup>;
- Если площадь сечения фазной линии S > 35 мм<sup>2</sup>, площадь сечения кабеля  $PE = S/2$ .
- ◆ Примечание: 3 × 120 мм2 означает, что для каждой фазы требуется 3 кабеля, а площадь сечения составляет 120 мм2.
- ◆ Примечание: OT/120-12 обозначает круглый кабельный наконечник для концевой заделки с сечением кабеля 120 мм2 и резьбовым отверстием под винт M12.
- ◆ Максимальный размер кабельного наконечника указан в следующей таблице. Использовать кабельные наконечники в указанных пределах. В противном случае не обеспечивается механическая прочность и безопасное расстояние.
- ◆ При параллельном использовании нескольких кабелей с одинаковыми характеристиками требуется расчет снижения эксплуатационных характеристик.

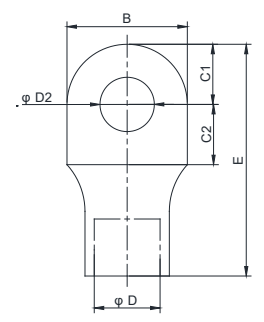

Рис. 3-17 Внешний вид наконечника

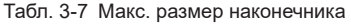

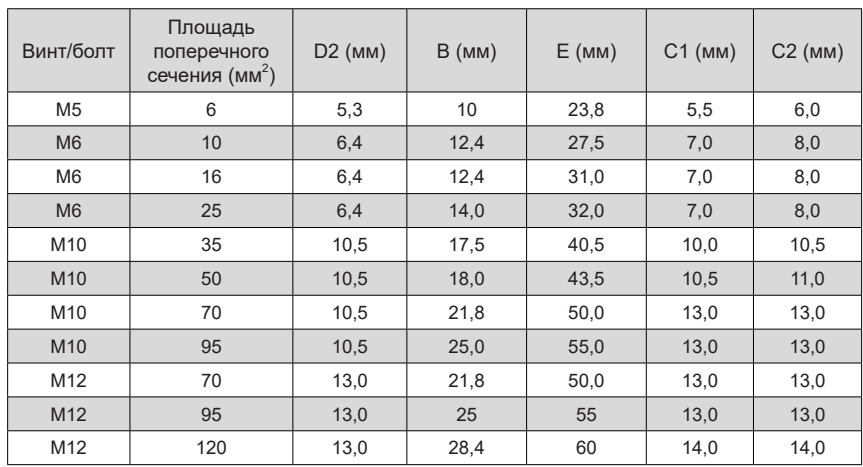

### **3.7 Подключение модуля управления HCU**

Для получения более подробной информации о монтаже модуля управления HCU и .<br>подключении кабеля [управления](#page-84-0) см. "4 Модуль управления HCU".

### **3.8 Соединение SOP-20-880 с ПК**

USB-разъем типа mini-B на SOP-20-880 предназначен для подключения ПК, максимальная длина USB-кабеля составляет 3 м. Используется протокол обмена данными USB2.0 для обмена данными между SOP-20-880 и ПК.

1) Открыть крышку USB-разъема

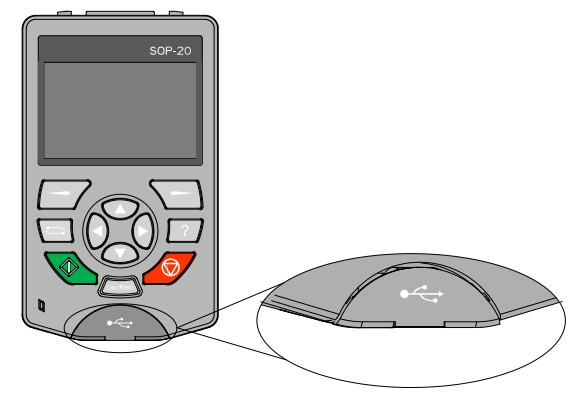

2) Подключить USB-кабель. Рекомендуется использовать кабель с ферритовым кольцом. См. следующий рисунок.

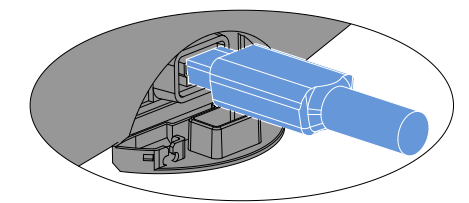

3) Подключить кабель к ПК.

После подключения кабеля к ПК предлагается выбрать между промежуточным режимом USB и режимом USB-накопителя.

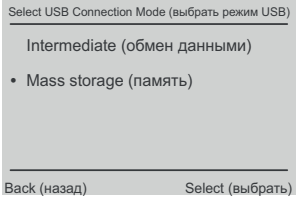

Рис. 3-18 USB-режим

Если выбран промежуточный режим USB, SOP-20-880 используется в качестве промежуточного звена для взаимодействия между инструментом ПК и приводом. Если выбран режим USB-накопителя, SOP-20-880 может использоваться в качестве запоминающего устройства.

## **3.9 Соединение SOP-20-880 с приводом**

SOP-20-880 и плата управления приводом (например, HCU) могут быть соединены сетевым кабелем, соответствующим стандартам EIA/TIA/568A или 568B, через порт RJ45 на задней панели SOP-20-880. Дополнительную информацию см. Руководстве пользователя для модуля управления HCU. Выбрать согласующий резистор, используя перемычку на плате управления в конце сети передачи данных. В качестве шинного кабеля SOP-20-880 рекомендуется использовать экранированную витую пару общей длиной 100 м.

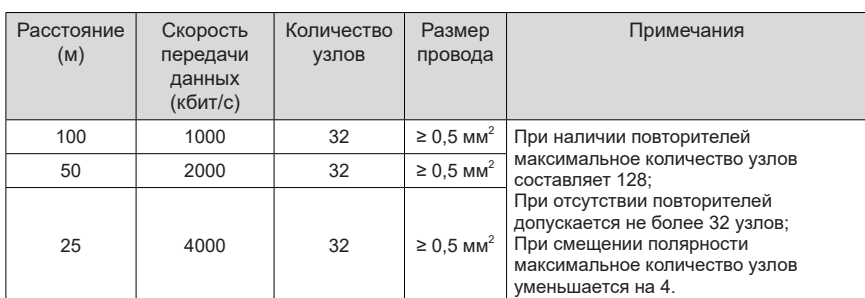

Табл. 3-8 Дальность передачи, количество узлов и скорость передачи по шине SOP-20-880

#### **3.10 Перечень контрольных проверок при монтаже**

Для проверки выполнения процедуры монтажа электротехнического оборудования шкафа использовать приведенный ниже контрольный перечень. Перед началом выполнения любых работ с изделием внимательно ознакомиться с содержанием раздела «Правила техники безопасности».

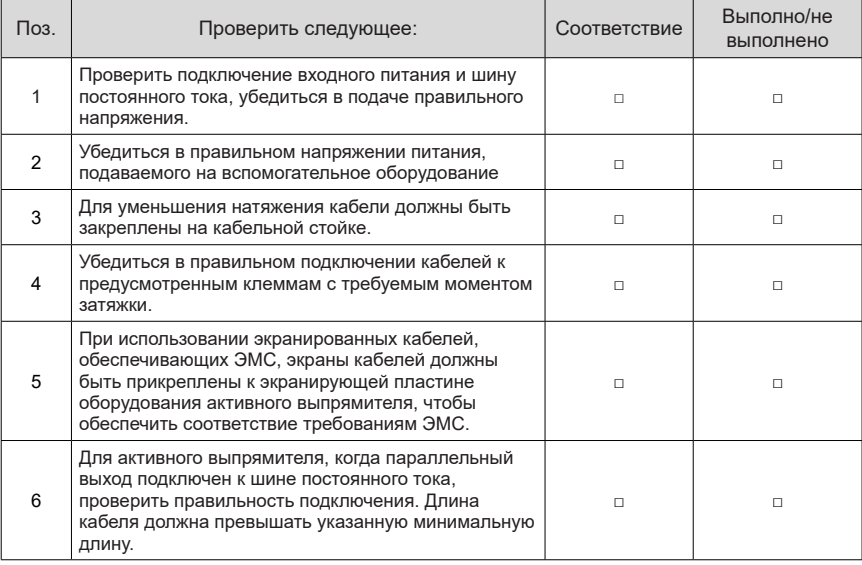

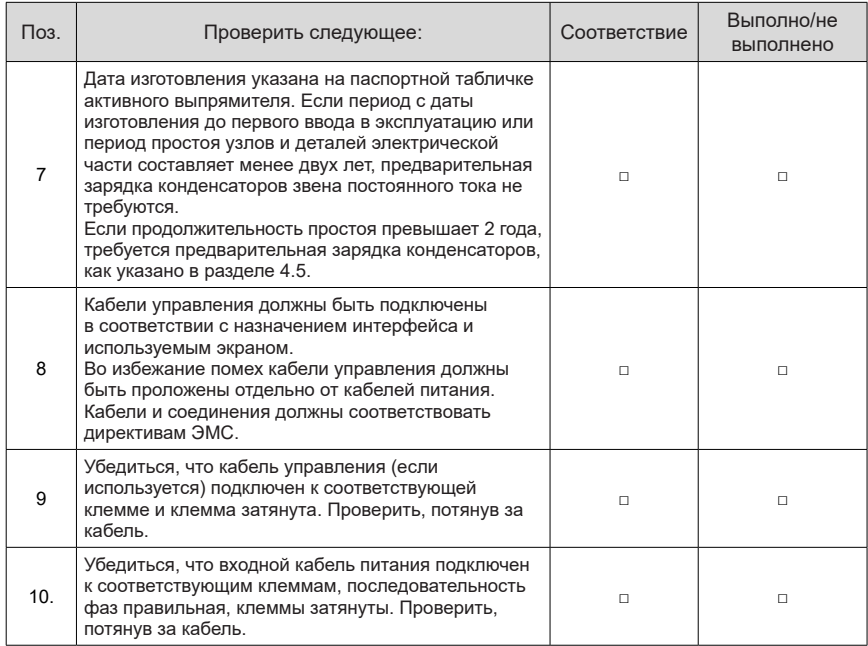

# <span id="page-84-0"></span>**4 Модуль управления HCU**

Модуль управления HCU-40 управляет работой модуля активного выпрямителя по высокоскоростному оптоволоконному кабелю. Модуль управления обычно устанавливается во вспомогательном шкафу управления.

Для модуля управления HCU-40 используется внешний источник питания 24 В пост. т. и несколько внутренних изолированных источников питания, обеспечивающих изолированное цифровое питание 24 В ц., изолированное питание InoLink RS485 и питание SOP-20-880. Он также может использоваться для подачи питания на функциональные модули, установленные в слоты расширения HCU-40. Обновление программы модуля управления HCU-40 возможно через ПК или SOP-20-880.

## **4.1 Узлы и детали модуля управления HCU**

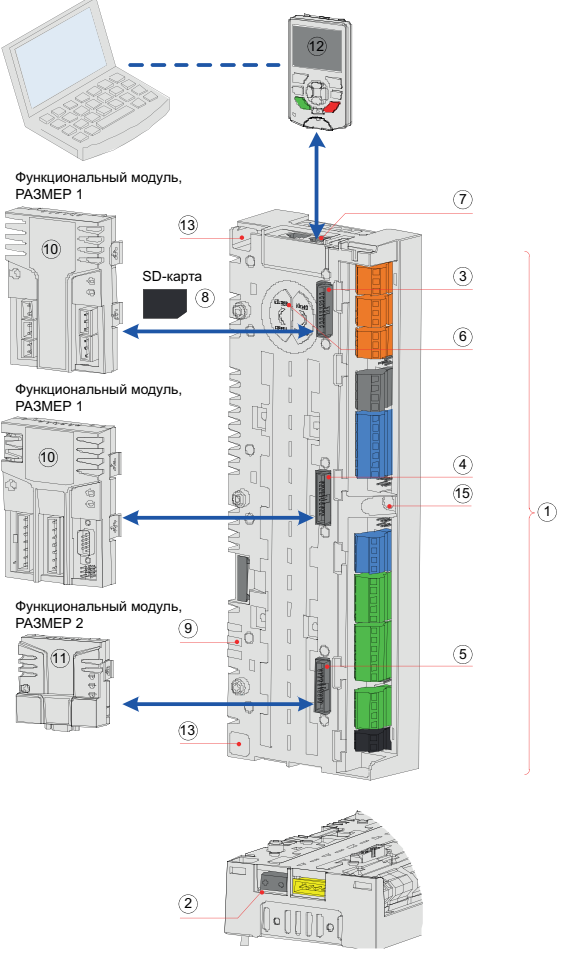

Рис. 4-1 Модуль управления HCU

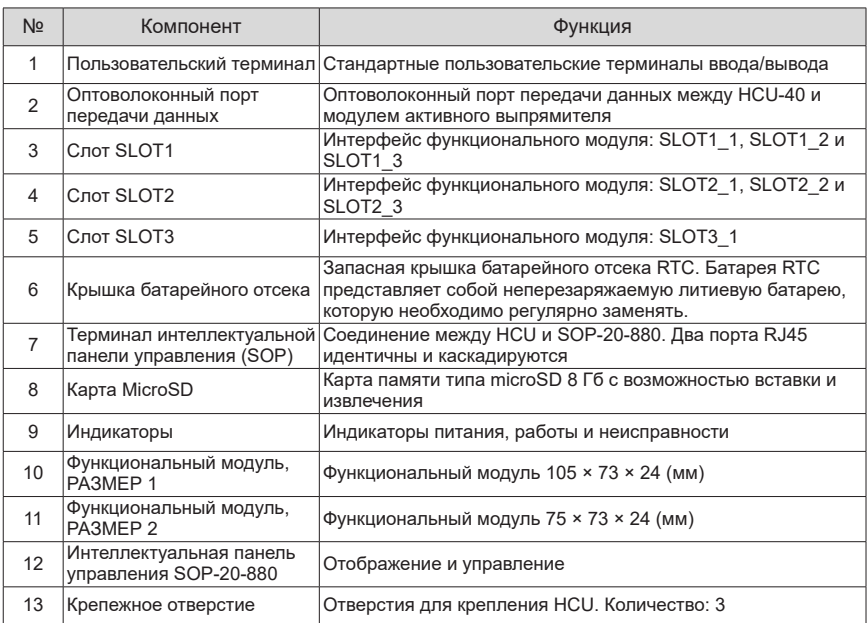

Табл. 4-1 Функции

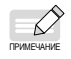

- ◆ Функциональные модули устанавливаются непосредственно в слоты SLOT1, SLOT2 и SLOT3. Адреса: SLOT1\_1, SLOT2\_1 и SLOT3\_1;
- ◆ Слоты SLOT1 и SLOT2 могут использоваться с HOFM-30 и HESD-10 для расширения;
- Слот SLOT3 не поддерживает возможность расширения.

## **4.2 Светодиодный индикатор**

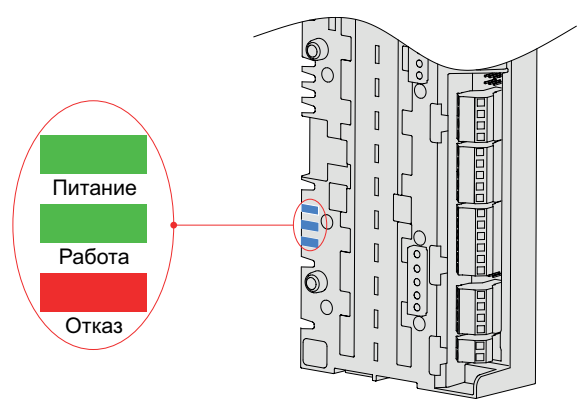

Рис. 4-2 Положение и определение светодиодных индикаторов

| N <sub>2</sub> | Наименование             | Состояние            | Описание                                                                                                    |  |
|----------------|--------------------------|----------------------|----------------------------------------------------------------------------------------------------|--|
|                | Питание                  | Постоянно<br>включен | Питание подается на HCU в штатном режиме                                                                                                    |  |
|                |                          | Выключен             | Ha HCU не подается питание или произошел сбой<br>подачи питания                                                                                   |  |
| 2              | Работа                   | Постоянно<br>включен | Модуль питания работает                                                                                                    |  |
|                |                          | Выключен             | Модуль питания не работает                                                                                                    |  |
| 3              | Неисправность            | Постоянно<br>включен | Возникла ошибка в работе системы                                                                                                    |  |
|                |                          | Выключен             | Система работает в штатном режиме                                                                                                    |  |
|                |                          | Мигает               | Сбой подачи вспомогательного питания на HCU.<br>Проверить источники питания вспомогательного<br>оборудования на короткое замыкание или перегрузку |  |
| Δ              | Неисправность,<br>работа | Мигает               | ПК или SOP-20-880 выбирает HCU, выключается<br>через 10 с                                                                                         |  |

Табл. 4-2 Описание

### **4.3 Карта памяти SD**

Внутри HCU находится SD-карта для сохранения данных в режиме реального времени со всех ступеней модуля управления для мониторинга и анализа работы модуля питания. Данные сохраняются на карту памяти microSD и анализируются квалифицированным специалистом по обслуживанию.

### **4.4 Размеры и инструкции по монтажу**

#### **4.4.1 Подготовка**

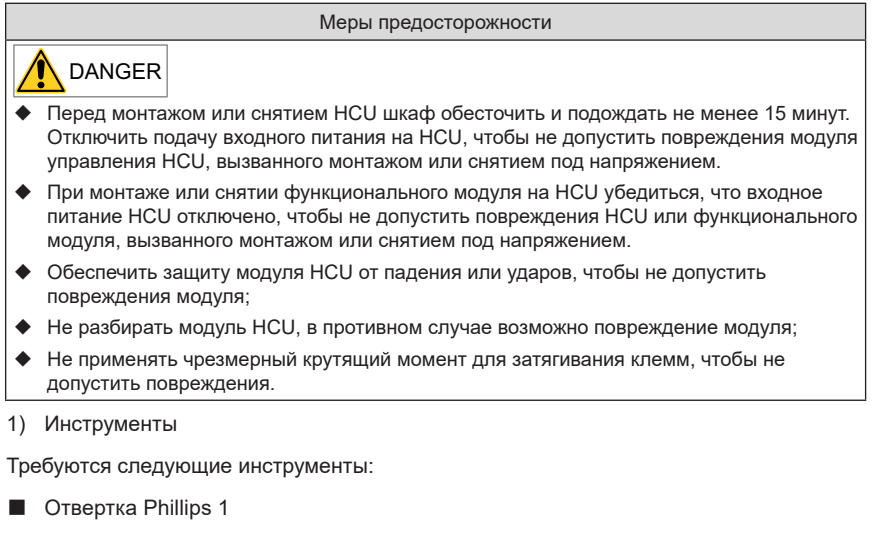

2) Моменты затяжки крепежа

Следующие моменты затяжки относятся к винтам, используемым для монтажа HCU.

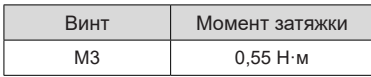

#### **4.4.2 Размеры**

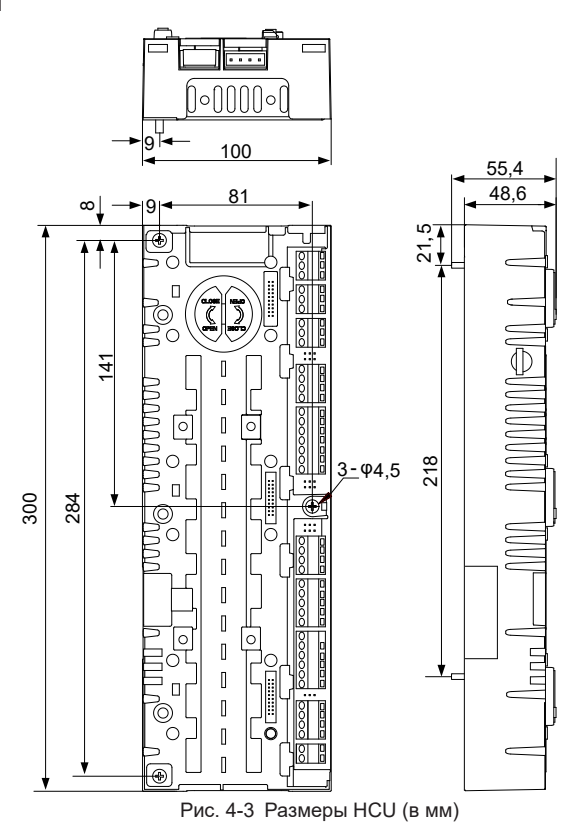

### **4.4.3 Пространство**

Для монтажа HCU необходимо предусмотреть определенное пространство, как показано ниже. Установить HCU на проводящую металлическую поверхность и убедиться в хорошем контакте между всей токопроводящей нижней частью HCU и поверхностью.

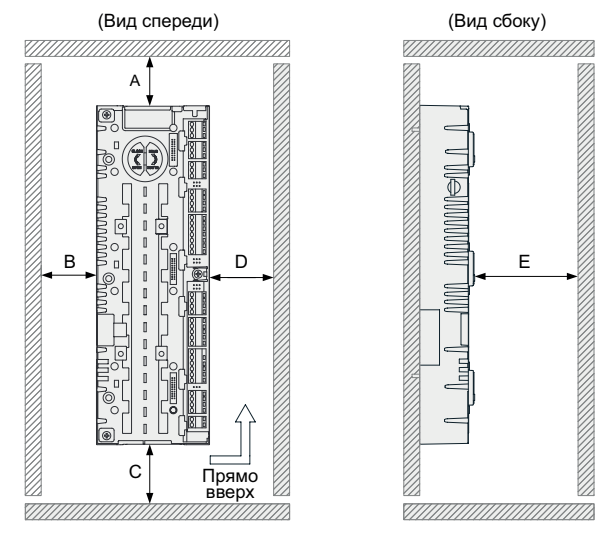

Рис. 4-4 Пространство для монтажа (в мм)

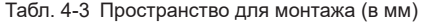

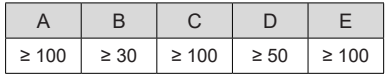

#### **4.4.4 Порядок выполнения монтажа**

Шаг 1: Совместить HCU вертикально с двумя позиционирующими отверстиями на металлической монтажной пластине.

Шаг 2: Затянуть крепежные винты HCU отверткой Phillips 1 (3 винта M4 уже затянуты на HCU), как показано ниже.

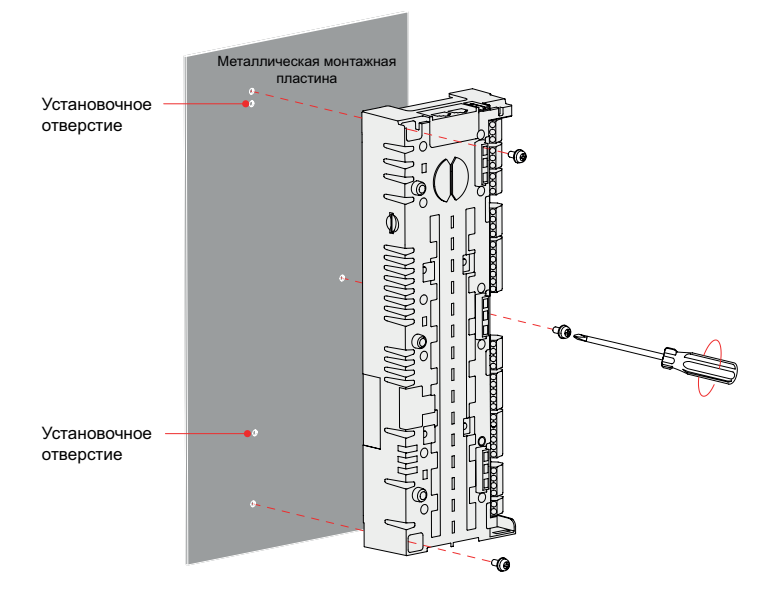

Рис. 4-5 Монтаж модуля управления HCU

■ Заземление внутри шкафа

Монтажная пластина HCU - пластина из голого металла с надежным заземлением.

Корпус HCU заземляется на корпус шкафа винтами на монтажной поверхности.

### **4.5 Клеммы**

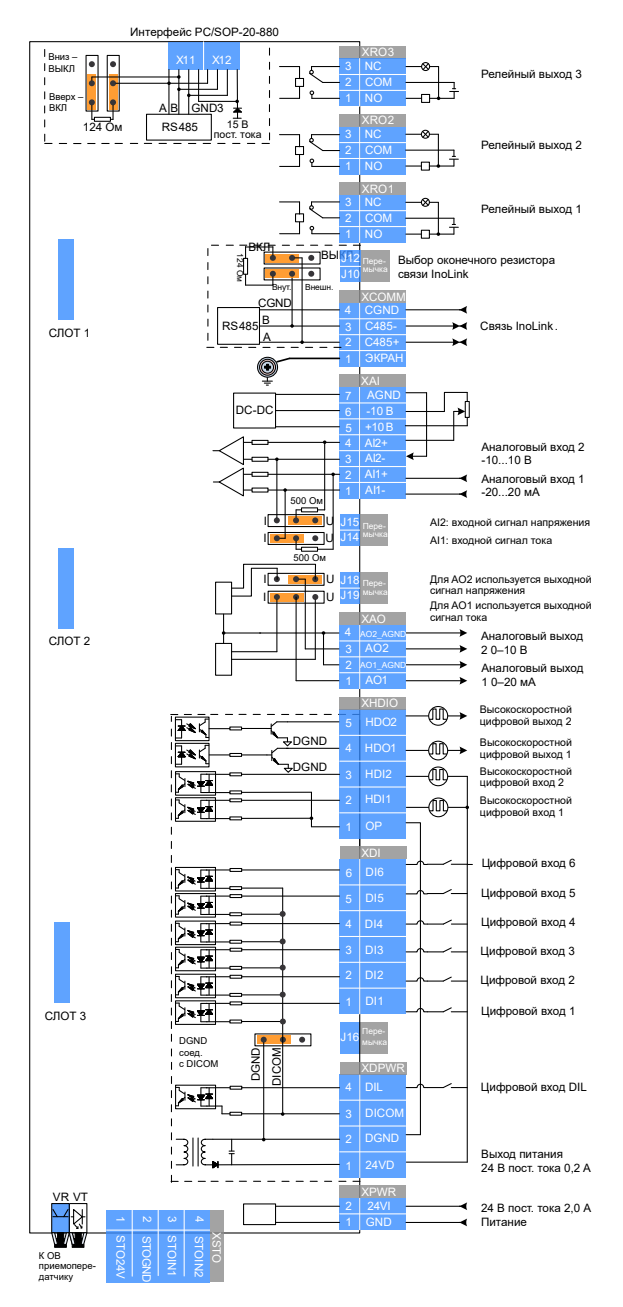

Рис. 4-6 Клеммы модуля управления HCU

### **4.5.1 Стандартные клеммы HCU**

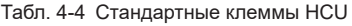

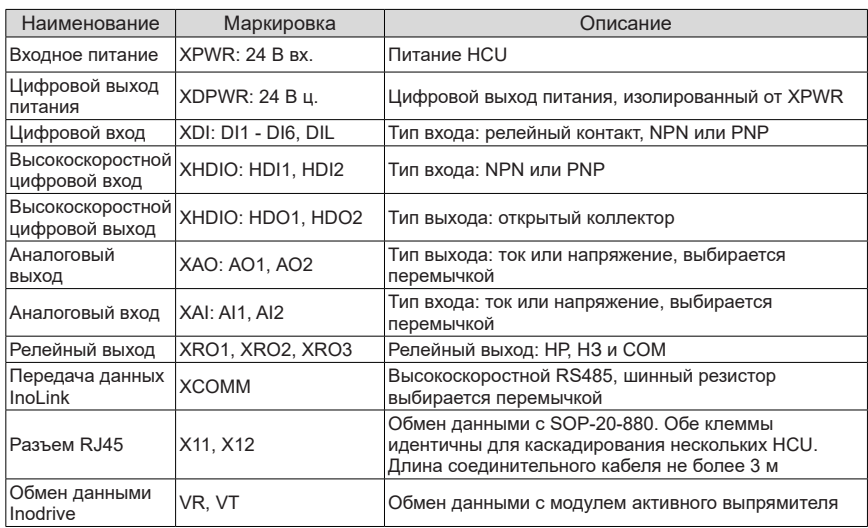

### **4.5.2 Клеммы HCU-40**

Табл. 4-5 Клеммы ввода/вывода HCU-40, используемые по умолчанию

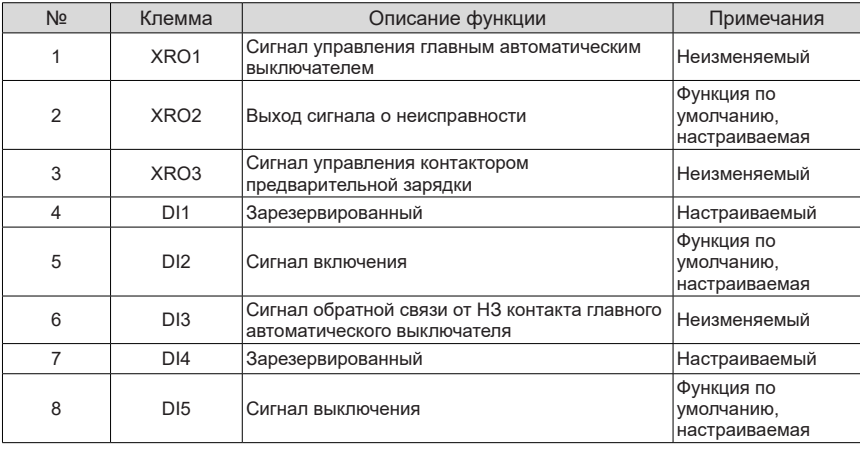

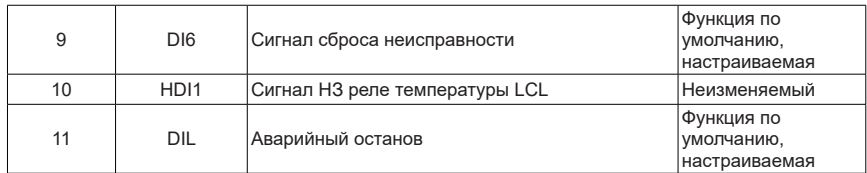

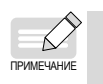

◆ Для изменения конфигурации, используемой по умолчанию, см. Руководство по использованию программного обеспечения активного выпрямителя серии MD880-40

### **4.5.3 Подробное описание клемм**

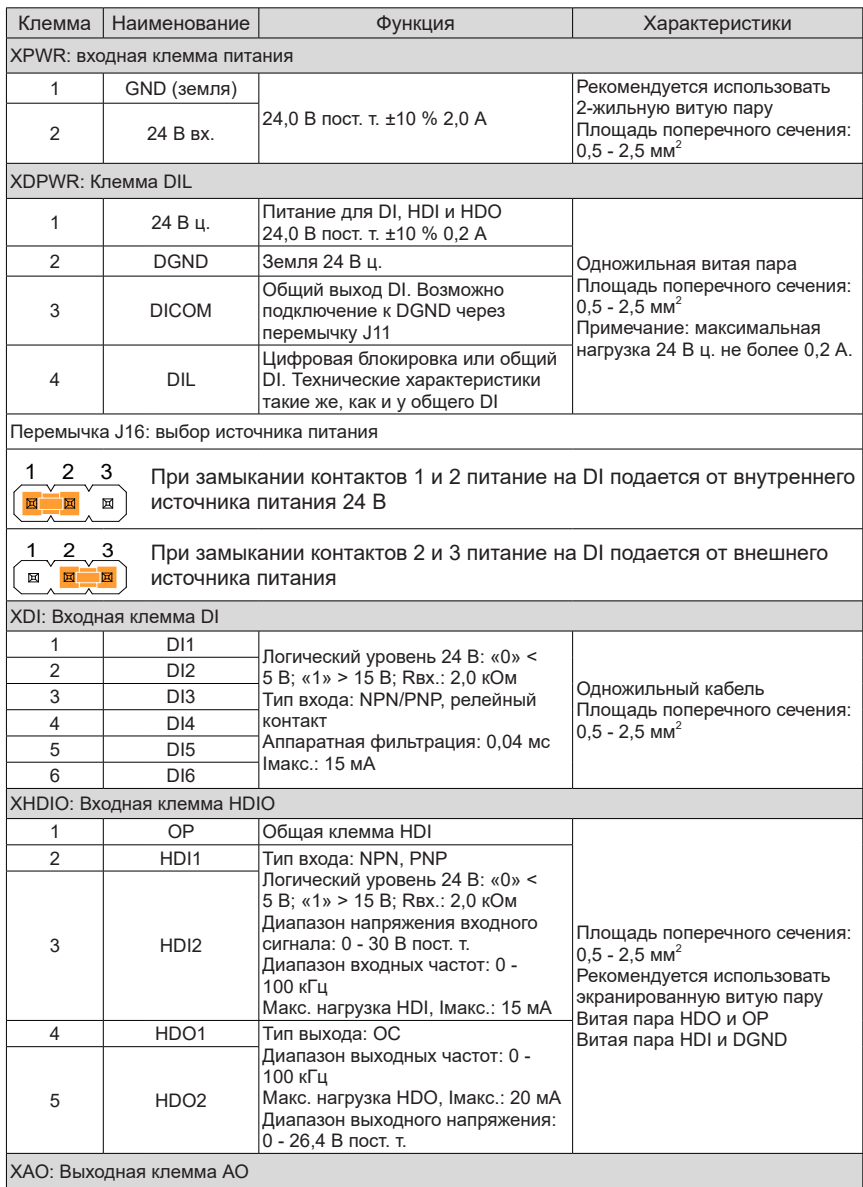

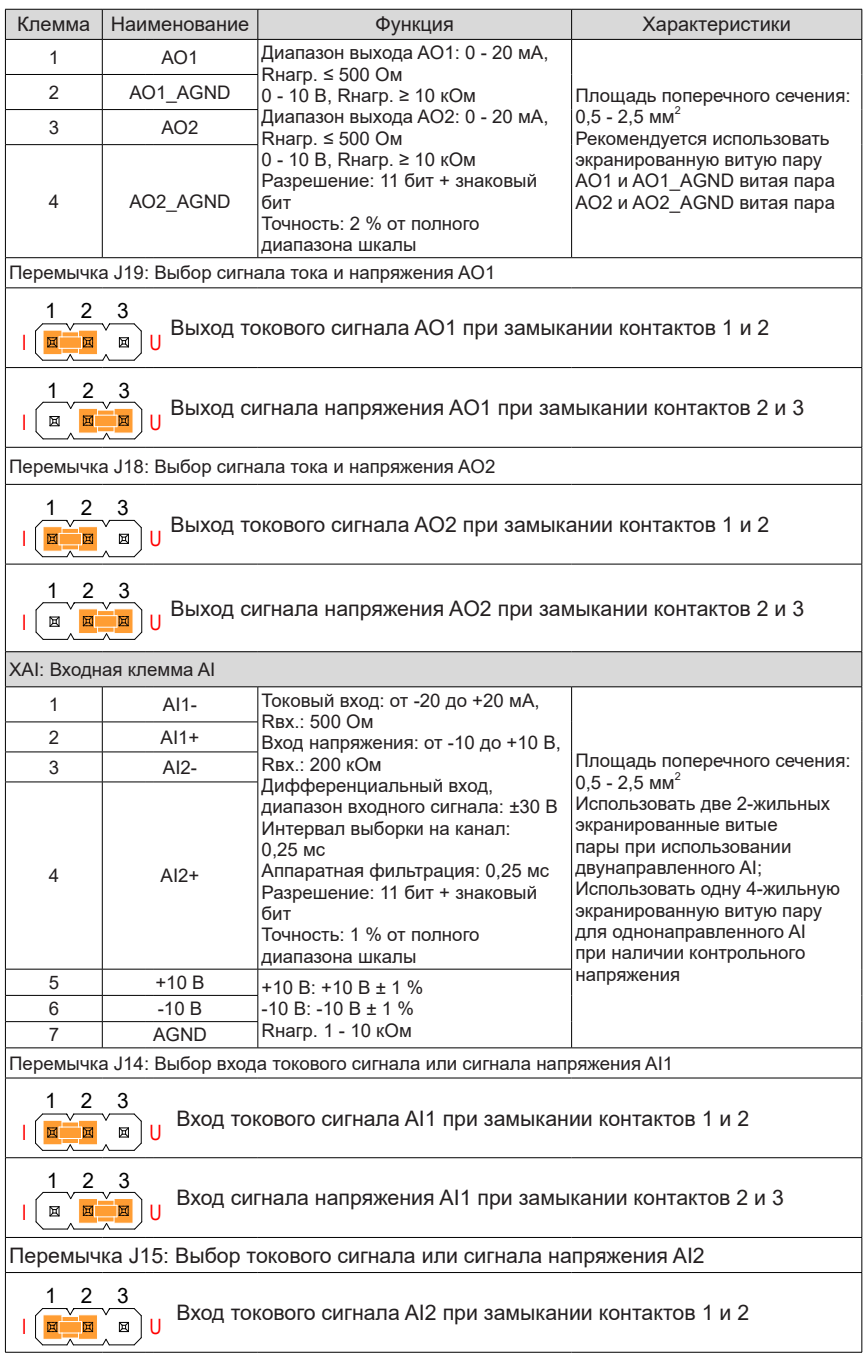

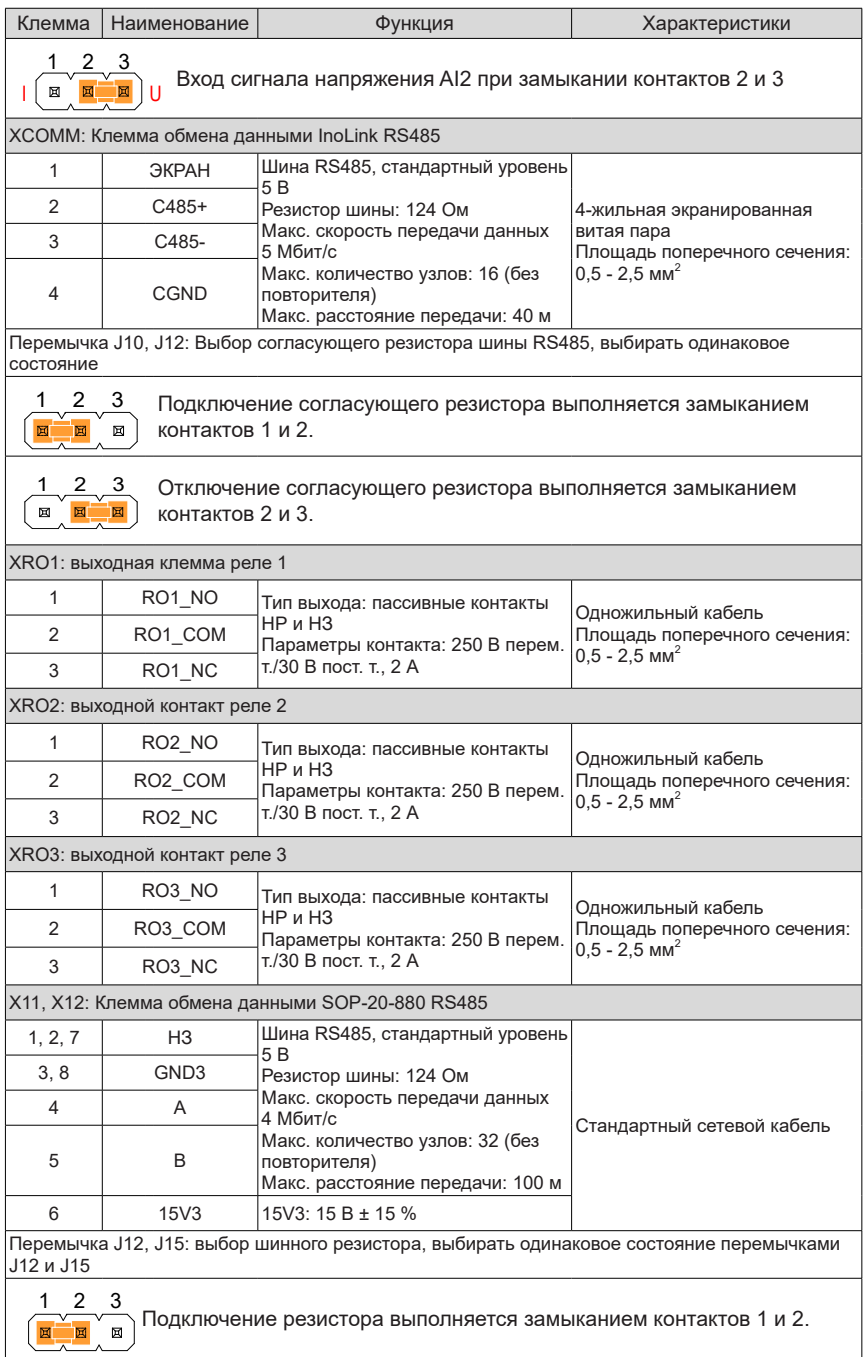

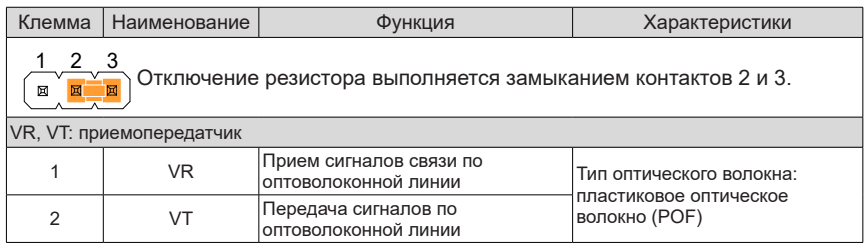

## **4.6 Модуль параллельного управления HPCU**

HPCU - это модуль параллельного управления, выступающий в роли промежуточного устройства. HPCU может принимать сигналы привода и сигналы управления, поступающие от HCU, и синхронно передавать их на каждый модуль активного выпрямителя. При этом ток, напряжение, состояние и другая информация, сообщаемая каждым модулем активного выпрямителя, оперативно собирается и передается на HCU. Он также управляет синхронизацией, распределением тока, сбросом, пуском и остановом всех модулей активного выпрямителя, включенных параллельно.

В зависимости от системных требований выбирается исполнение HPCU-40 (до 4 параллельных модулей), HPCU-60 (до 6 параллельных модулей) или HPCU-A0 (до 10 параллельных модулей).

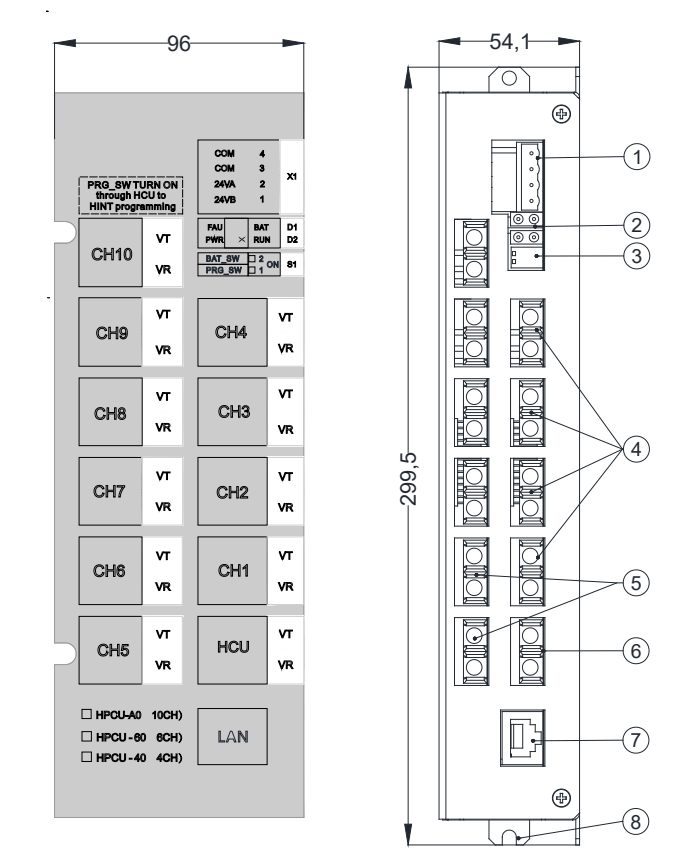

### **4.6.1 Стандартные клеммы HPCU**

Рис. 4-7 Модуль управления HPCU

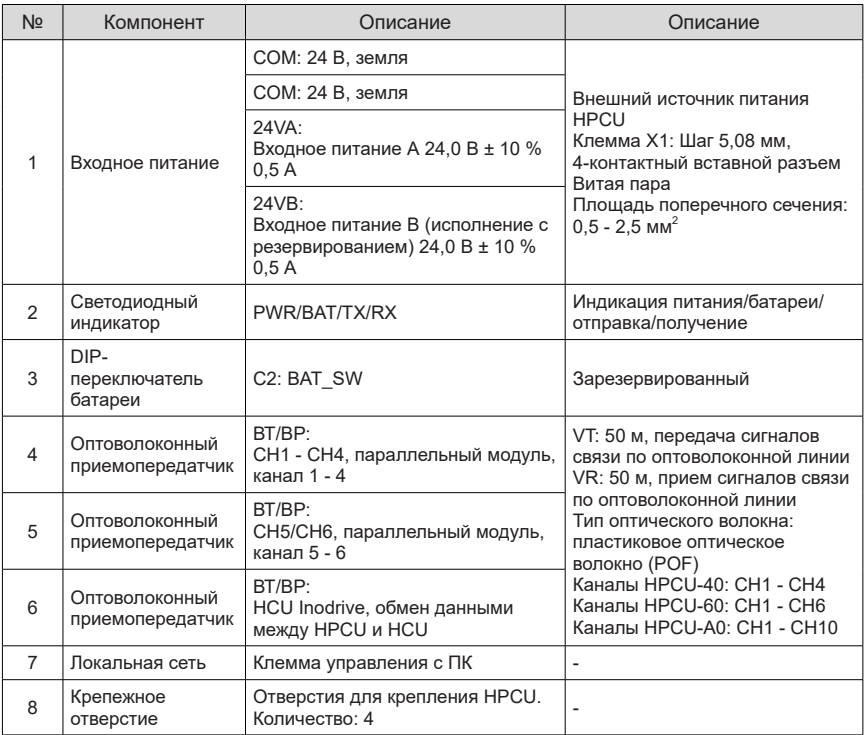

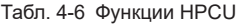

### **4.6.2 Светодиодные индикаторы**

#### Табл. 4-7 Описание

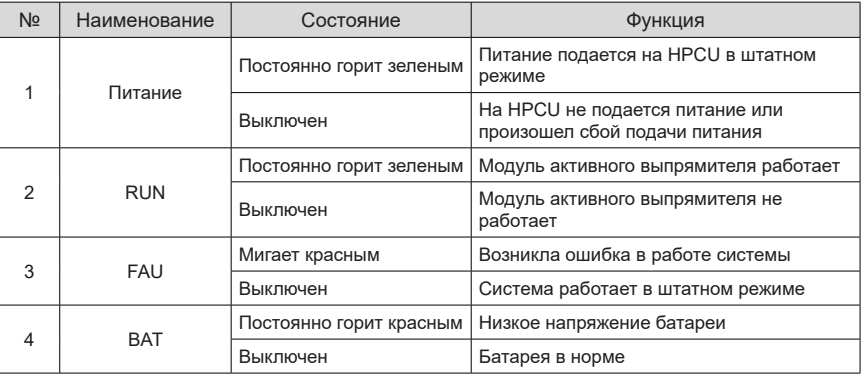

#### **4.6.3 Электрические соединения HPCU**

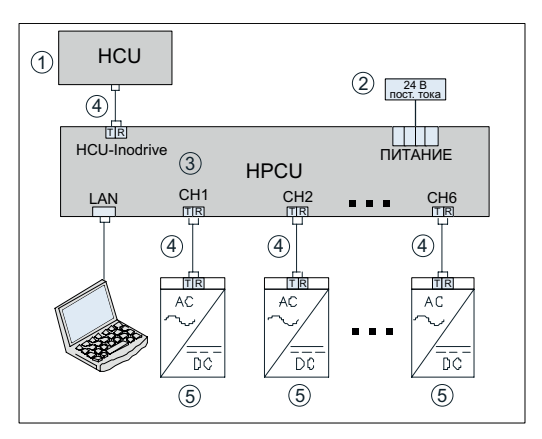

Рис. 4-8 Блок-схема электрических соединений

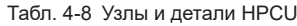

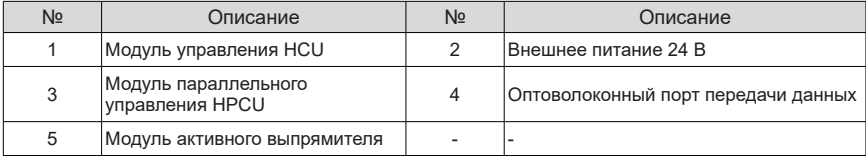

### **4.7 Области применения HCU**

### **4.7.1 Функциональные модули, используемые с HCU**

HCU может использоваться с другими функциональными модулями для расширения его функций. Функциональные модули, используемые с HCU

| N <sub>2</sub> | Компонент                    | Модель   | Описание функции                               | Способ<br>подключения | Размеры                   |
|----------------|------------------------------|----------|------------------------------------------------|-----------------------|---------------------------|
|                | Модуль ввода/<br>вывода      | $HIO-10$ | $2$ AI<br>2 AO<br>2 DIO<br>Один релейный выход | <b>Слот SLOT</b>      | $105 \times 73 \times 24$ |
| $\mathfrak{p}$ | Модуль<br><b>PROFIBUS-DP</b> | $HDP-10$ | Адаптационный модуль<br>шины PROFIBUS-DP       | <b>Слот SLOT</b>      | $75 \times 73 \times 24$  |
| 3              | Модуль CAN-<br>ШИНЫ          | HCAN-10  | Адаптационный модуль<br>шины CANopen           | <b>Слот SLOT</b>      | $75 \times 73 \times 24$  |
| $\overline{4}$ | Модуль MODBUS<br><b>RTU</b>  | HMBA-10  | Адаптационный модуль<br>шины MODBUS RTU        | <b>Слот SLOT</b>      | $75 \times 73 \times 24$  |
| 5              | Ethernet-модуль              | HETN-10  | Модуль Ethernet для<br>ввода в эксплуатацию    | <b>Слот SLOT</b>      | $75 \times 73 \times 24$  |

Табл. 4-9 Функциональные модули, используемые с HCU

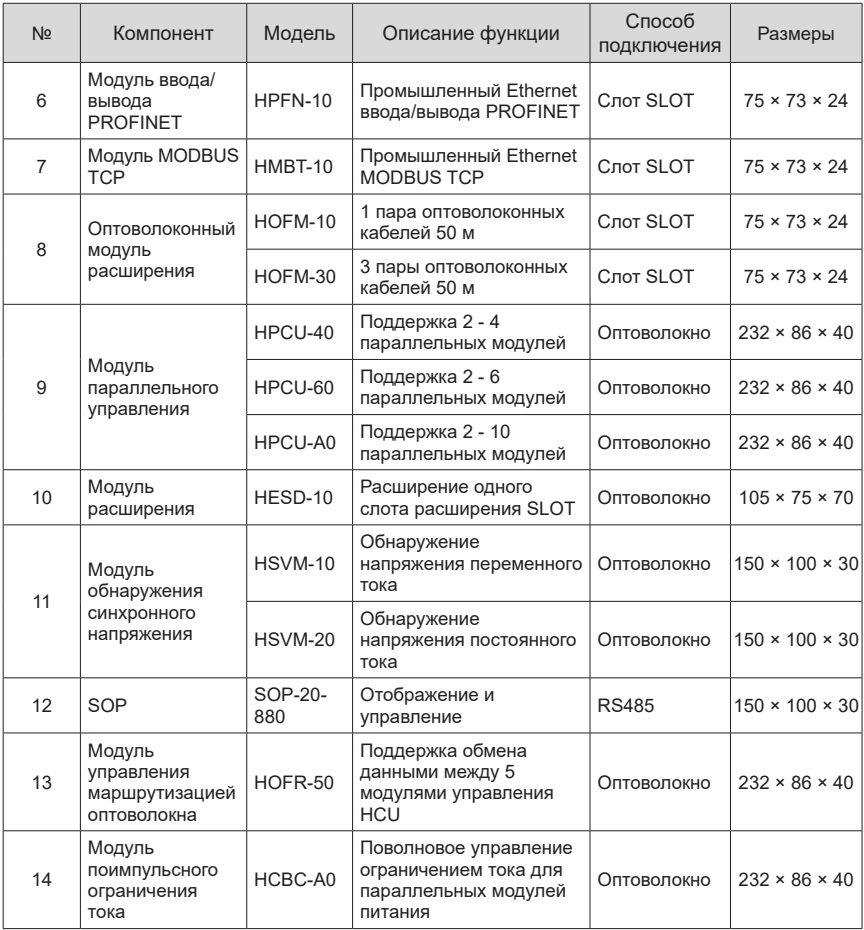

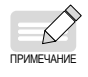

◆ HOFM-30 устанавливается только в слот SLOT1 или SLOT2.

Рекомендуется устанавливать HDP-10 в слот SLOT3.

### **4.7.2 Сочетание HSVM-10 и HCU**

Модуль обнаружения синхронного напряжения HSVM-10 используется для определения сетевого напряжения переменного тока на активных выпрямителях. Он передает сигнал обнаружения на HCU по оптоволоконному кабелю для управления и защиты системы выпрямления.

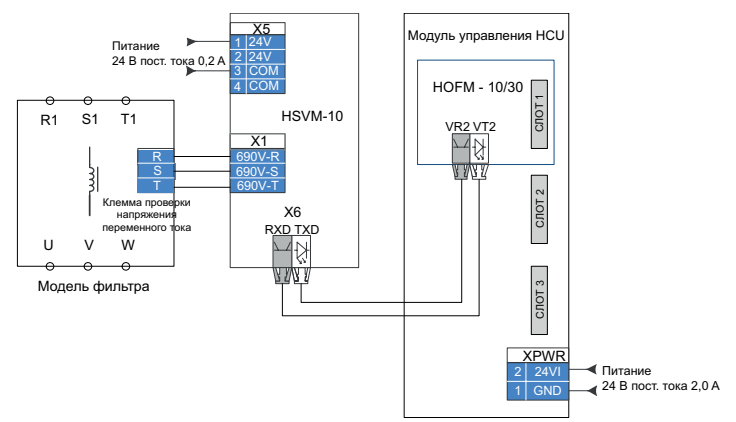

Рис. 4-9 Пример подключения кабеля

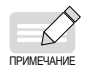

- Для HSVM-10 по умолчанию используется слот SLOT1. После включения HCU-40 автоматически распознает модуль HSVM-10.
- ◆ Для получения более подробной информации об использовании модуля HSVM-10 см. Руководство по эксплуатации модуля обнаружения синхронного напряжения HSVM-10.

#### **4.7.3 Расширение слота SLOT**

Для работы с HCU доступны различные функциональные модули. Функциональные модули устанавливаются непосредственно в слоты SLOT на HCU.

На HCU предусмотрено только три слота SLOT. Если требуется большее количество модулей, установить модули расширения HOFM и HESD. Каждый модуль HESD может подключаться к одному функциональному модулю.

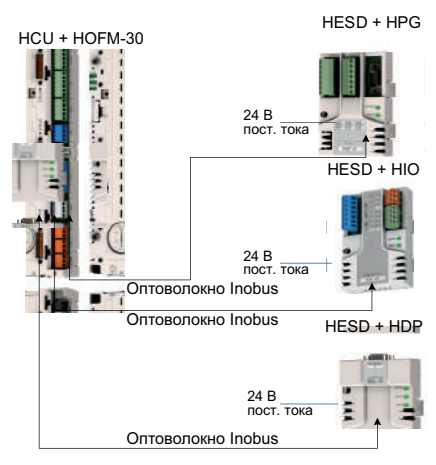

Рис. 4-10 Пример подключения HESD

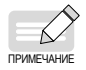

- Возможна прямая установка функциональных модулей в слоты SLOT1, SLOT2 и SLOT3, Адреса: SLOT1\_1, SLOT2\_1 и SLOT3\_1 соответственно;
- Слоты SLOT1 и SLOT2 могут использоваться с модулем HOFM-30 для расширения соответственно трех слотов SLOT. Адреса: SLOT1\_1, SLOT1\_2, SLOT1\_3 и SLOT2\_1, SLOT2\_2, SLOT2\_3 соответственно;
- ◆ Слот SLOT3 не поддерживает возможность расширения.
- В этом случае для модуля HESD не разрешена установка другого оптоволоконного модуля расширения HOFM.

#### **4.7.4 Измерение температуры с использованием AI и AO**

AI и AO, которые могут использоваться совместно для обнаружения сигнала датчика температуры PT100, обычно используются для определения температуры двигателя либо с одним датчиком PT100, либо с 1 - 3 последовательно подключенными датчиками PT100. AO выбирает выход постоянного тока, а AI выбирает вход сигнала напряжения.

Не заземлять напрямую оба края экрана кабеля. Напрямую заземлить один край и подвесить другой край, или напрямую заземлить один край и заземлить другой край после прохождения через конденсатор.

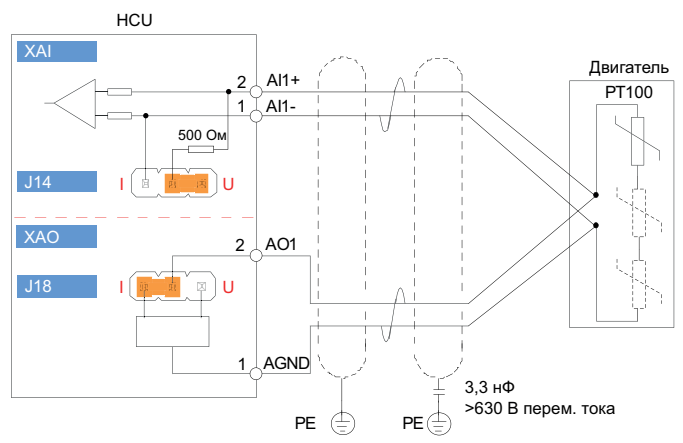

Рис. 4-11 Измерение температуры с использованием AI и AO

#### **4.7.5 Шина передачи данных InoLink**

Если требуется обмен данными между несколькими модулями активного выпрямителя в системе, используется шина InoLink.

Параметры шины InoLink:

Скорость передачи данных: 4 Мбит/с

Макс. количество узлов: 16

Для подключения необходимо использовать экранированную витую пару. Для достижения наилучшего качества связи и предотвращения электромагнитных помех рекомендуется использовать высококачественные кабели, такие как кабели PROFIBUS. Использовать кабель минимальной длины, с длиной секции не более 40 м. Не запутывать кабели и не прокладывать их рядом с кабелями высокого напряжения.

Если HCU располагается в конце секции InoLink, на нем необходимо предусмотреть согласующий резистор, при этом перемычки J10 и J12 установить в положение ВКЛ.

Топология соединения RS485 шины InoLink:

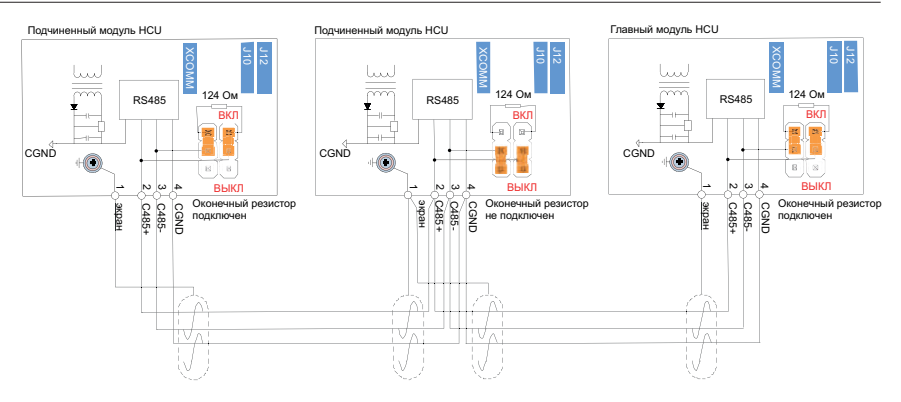

Рис. 4-12 Пример использования

#### **4.7.6 Обмен данными**

Связь между модулем управления HCU и SOP-20-880 или ПК осуществляется через клеммы X11 и X12 с использованием режима RS485, при этом одно устройство SOP-20-880 или ПК работает в качестве ведущего и несколько HCU в качестве ведомых. X11 и X12 - это клеммы RJ45 с одинаковым назначением контактов для каскадирования.

1) Подключение к SOP-20-880

SOP-20-880 является ведущим устройством, а HCU - ведомым. Обмен данными между ПК и SOP-20-880 может выполняться через USB. На крайнем HCU необходимо предусмотреть согласующий резистор.

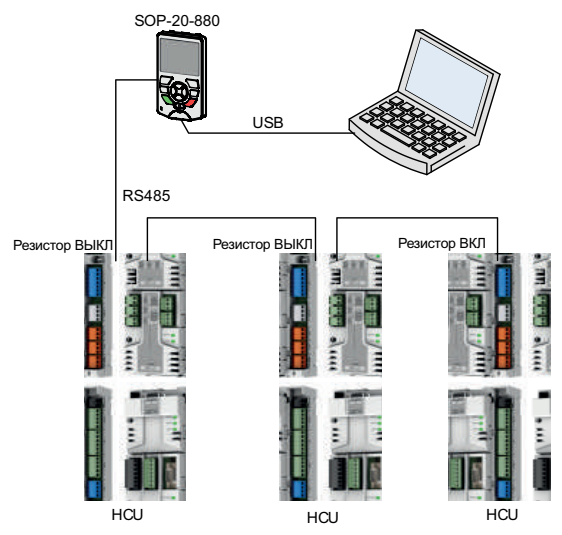

Рис. 4-13 Подключение к SOP-20-880

#### 2) Подключение к ПК

ПК является ведущим устройством, HCU - ведомым. Требуется модуль преобразования (преобразователь RS485 - RS232 или USB) между ПК и HCU. На модуле преобразования и HCU необходимо предусмотреть согласующий резистор.

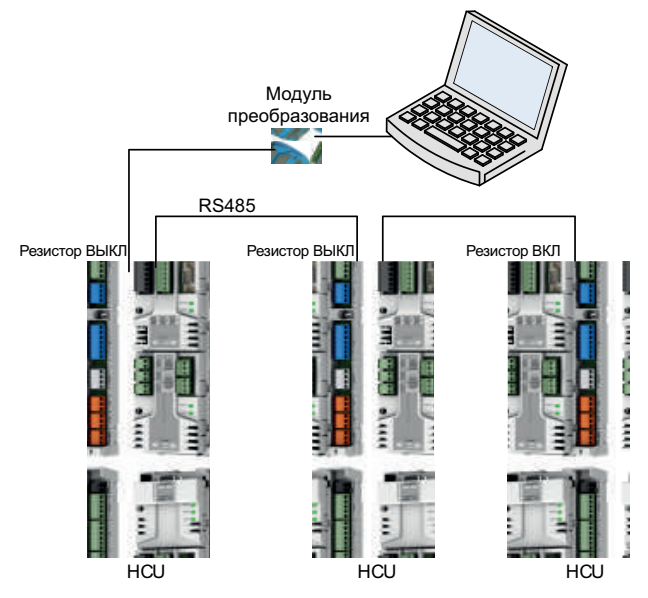

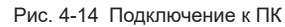

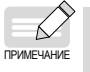

Не подключать порты RJ45 X11 и X12 на HCU напрямую к сетевому порту ПК сетевым кабелем. В противном случае возможно повреждение ПК или HCU.

## **5 Техническое обслуживание и проверки**

### **5.1 Общие сведения**

В данном разделе приведено описание:

- Мер предосторожности при техническом обслуживании и проверках:
- Периодическое техническое обслуживание и проверки узлов и деталей
- Замена узлов и деталей

Перед выполнением технического обслуживания и проверок необходимо принять соответствующие меры безопасности.

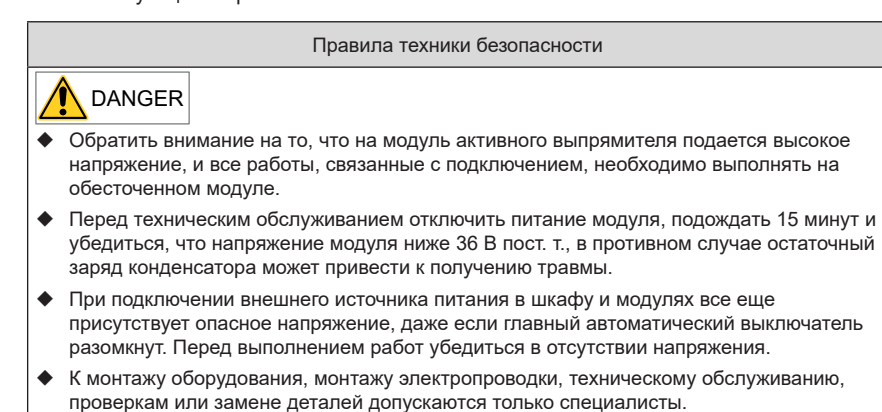

- ◆ Установить и подключить оборудование в соответствии с национальными стандартами, отраслевыми стандартами и местными нормами безопасности.
- ◆ Некоторые единицы оборудования обладают большой массой с высоко расположенным центром тяжести и поэтому требует осторожного обращения. При подъеме или транспортировке ненадлежащим образом возможно получение тяжелой травмы или смерть, или причинение серьезного материального ущерба.
- ◆ Необходимо помнить о возможном остаточном вращении охлаждающего вентилятора.

#### **5.2 Меры предосторожности при очистке**

Для обеспечения стабильной работы оборудования периодически очищать от пыли и загрязнения.

Обратить внимание на следующее:

1) Пыль

Для очистки внутренних и внешних поверхностей шкафа и модулей от пыли необходимо задействовать профессиональный обслуживающий персонал. Необходима регулярная очистка с интервалом, определяемым в зависимости от условий эксплуатации (но не реже одного раза в год). Очистку необходимо выполнять в соответствии с правилами техники безопасности. Для удаления пыли использовать щетку и пылесос. Для труднодоступных мест использовать продувку сухим сжатым воздухом (не более 1 бар).

#### 2) Вентиляция

Обязательно следить за препятствиями для вентиляционных отверстий шкафа и модулей, следить за исправностью охлаждающего вентилятора.

#### **5.3 Меры предосторожности при проверках/осмотрах**

Проверки/осмотры означают принятие мер, направленных на поддержание нормальной работы оборудования и устранение неисправностей.

1) Требуемые инструменты

Для проверки и замены узлов и деталей требуются следующие инструменты.

- Рожковый ключ или торцевой ключ на 6
- Рожковый ключ или торцевой ключ на 8
- Рожковый ключ или торцевой ключ на 10
- Рожковый ключ или торцевой ключ на 12
- Динамометрический ключ
- $\blacksquare$  Отвертка на 1/2
- Рекомендуется использовать комплект торцевых ключей с двумя удлинителями.
- 2) Срок службы узлов и деталей

Для обеспечения долговременной нормальной работы модулей шкафа необходимо регулярное техническое обслуживание и проверка электронных компонентов в соответствии с их сроком службы. Срок службы электронных компонентов зависит от рабочей среды и условий эксплуатации. В следующих таблицах приведен интервал замены этих компонентов:

| Компонент                     | Стандартный срок службы |  |
|-------------------------------|-------------------------|--|
| Вентилятор постоянного тока   | $3 - 5$ лет             |  |
| Электролитический конденсатор | 8 лет                   |  |
| Печатная плата                | 8 - 10 лет              |  |

Табл. 5-1 Срок службы узлов и деталей

3) Моменты затяжки соединений

При затяжке соединения токоведущих частей (соединения шины постоянного тока, соединения двигателя и шины), непроводящих частей (клеммы заземления и клеммы защитного заземления) и деталей из стали соблюдать следующие моменты затяжки.
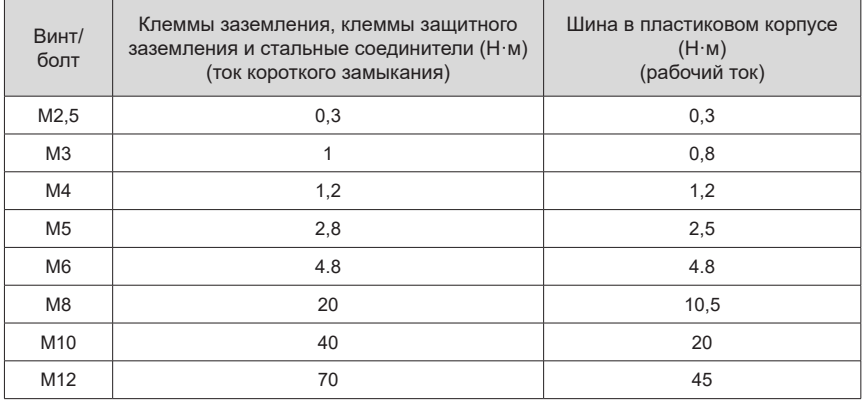

#### Табл. 5-2 Момент затяжки токоведущих компонентов

4) Кабельные наконечники и крепеж

Проверить надежность крепления кабельных и винтовых клемм. Затянуть при необходимости. Проверить исправность кабеля. При повреждении любого узла или любой детали немедленно заменить их.

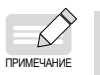

◆ Фактический интервал технического обслуживания и проверки определяется рабочей средой оборудования и условиями эксплуатации.

### **5.4 Замена узлов и деталей**

### **5.4.1 Замена сетчатого фильтра**

### WARNING

- К замене допускаются только специалисты. Перед выполнением технического обслуживания и технического контроля ознакомиться с содержанием раздела «Правила техники безопасности» и указаниями по технике безопасности, приведенными в данном разделе. Несоблюдение этих требований может привести к получению травм или повреждению оборудования.
- ◆ Перед заменой необходимо обесточить оборудование, чтобы вентилятор не втягивал загрязненный воздух снаружи. При подаче питания на вентилятор от внешнего источника питания следить за остаточным вращением вентилятора или отключить внешний источник питания.
- ◆ Если не заменить плоские фильтры, возможен останов работы модулей шкафа изза перегрева.

#### 1) Снятие сетчатого фильтра

Если для шкафа используется комплект воздухозаборника IP42, очистить воздухозаборник следующим образом:

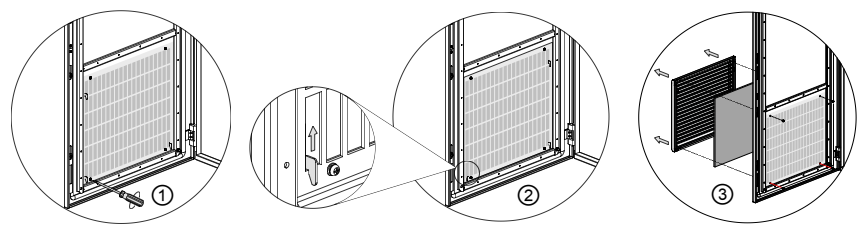

Рис. 5-1 Снятие сетчатого фильтра

- ① Выключить шкаф и отключить подачу питания на вентилятор.
- ② Открыть переднюю дверцу шкафа и выкрутить четыре винта M4 из жалюзи.
- ③ Поднять жалюзи и снять.
- ④ Снять сетчатый фильтр с жалюзи и очистить (заменить).
- 2) Монтаж сетчатого фильтра

Выполнить вышеуказанную процедуру в обратном порядке:

- ① Вставить очищенный сетчатый фильтр или новый сетчатый фильтр в жалюзи.
- ② Установить жалюзи на место.
- ③ Зафиксировать жалюзи четырьмя винтами M4 с внутренней стороны передней дверцы шкафа.

Заменить все плоские фильтры, как указано выше.

### **5.4.2 Замена вентилятора постоянного тока модуля активного выпрямителя**

### WARNING

◆ К замене допускаются только специалисты. Перед выполнением технического обслуживания и технического контроля ознакомиться с содержанием раздела «Правила техники безопасности» и указаниями по технике безопасности, приведенными в данном разделе. Несоблюдение этих требований может привести к получению травм или повреждению оборудования.

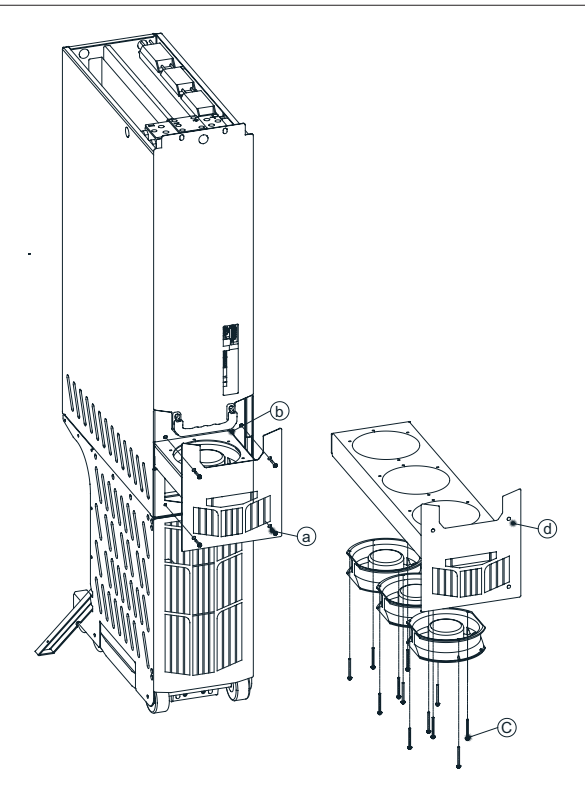

Рис. 5-2 Замена вентилятора постоянного тока модуля активного выпрямителя

- ① Отключить питание постоянного тока от шкафа привода и убедиться, что оборудование обесточено.
- ② Открыть дверцу шкафа и отверткой выкрутить четыре винта M5 (a) вентиляторного блока (d).
- ③ Отключить кабель питания вентилятора (b), одновременно извлекая вентиляторный блок из передней части модуля.
- ④ Выкрутить двенадцать (четыре в случае одного вентилятора) винтов M4 вентиляторного блока.
- ⑤ Выполнить монтаж нового вентилятора с такими же характеристиками в обратном порядке.

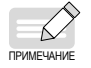

- Направление воздушного потока снизу вверх. Выполнить монтаж вентилятора так, чтобы стрелка на нем была направлена вверх.
- ◆ При монтаже вентилятора следить за тем, чтобы кабель питания вентилятора не был пережат вентилятором.

### **5.4.3 Замена вентилятора постоянного тока модуля фильтра активного выпрямителя**

## WARNING

К замене допускаются только специалисты. Перед выполнением технического обслуживания и технического контроля ознакомиться с содержанием раздела «Правила техники безопасности» и указаниями по технике безопасности, приведенными в данном разделе. Несоблюдение этих требований может привести к получению травм или повреждению оборудования.

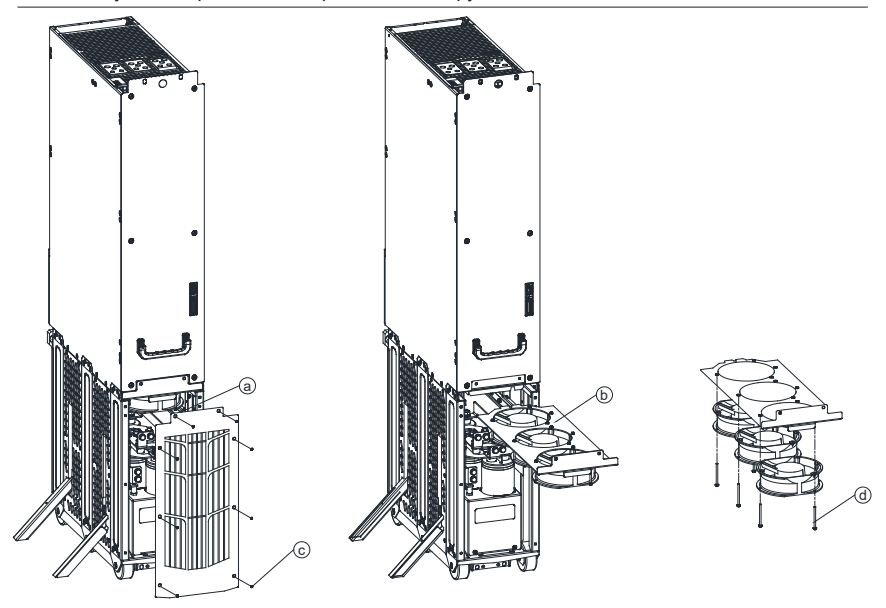

Рис. 5-3 Замена вентилятора постоянного тока модуля фильтра активного выпрямителя

- ① Отключить питание переменного тока от шкафа привода и убедиться, что оборудование обесточено.
- ② Открыть дверцу шкафа и отверткой выкрутить восемь винтов M5 (c) панели, снять панель.
- ③ Отсоединить проводку вентилятора от модуля (а).
- ④ Извлечь вентиляторный блок (b).
- ⑤ Выкрутить двенадцать винтов M4 (d) вентилятора и снять вентилятор.
- ⑥ Выполнить монтаж нового вентилятора и новых узлов вентиляторов в обратном порядке.
- ⑦ Подключить вентилятор к модулю питания и установить панель на место.

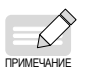

- Направление воздушного потока снизу вверх. Выполнить монтаж вентилятора так, чтобы стрелка на нем была направлена вверх.
- При монтаже вентилятора следить за тем, чтобы кабель питания вентилятора не был пережат вентилятором.

### **5.4.4 Замена вспомогательных монтажных салазок**

### WARNING

К замене допускаются только специалисты. Перед выполнением технического обслуживания и технического контроля ознакомиться с содержанием раздела «Правила техники безопасности» и указаниями по технике безопасности, приведенными в данном разделе. Несоблюдение этих требований может привести к получению травм или повреждению оборудования.

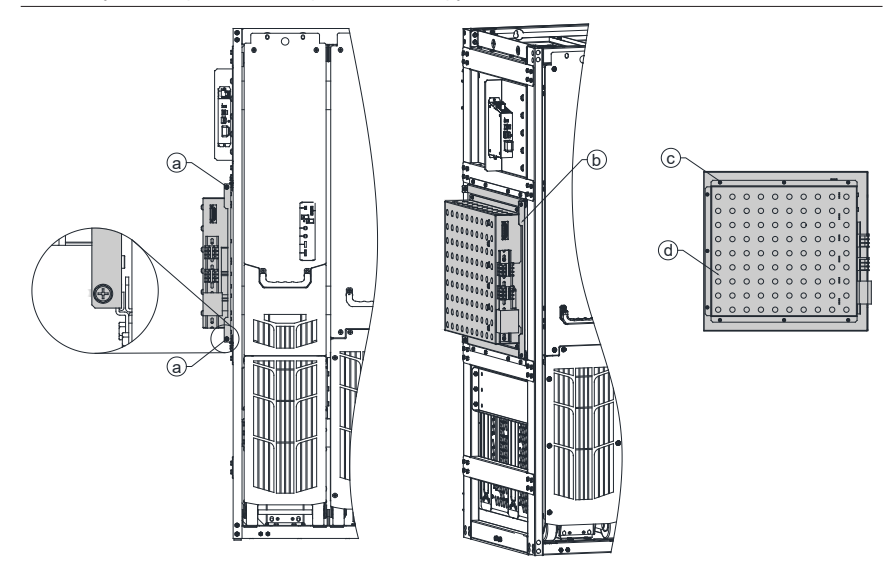

Рис. 5-4 Замена вспомогательных монтажных салазок

- ① Отключить питание переменного тока от шкафа привода и убедиться, что оборудование обесточено.
- ② Отсоединить все клеммы, подключенные к комплекту вспомогательного оборудования.
- ③ Отверткой выкрутить два винта M6 (a) на передней стороне.
- ④ Потянуть за край металлического листа (b) и извлечь комплект вспомогательного оборудования.
- ⑤ Отверткой выкрутить девять винтов M4 (c), которыми крепится крышка комплекта вспомогательного оборудования, снять крышку комплекта вспомогательного оборудования (d), сохранить внутренние компоненты и подключить кабели.
- ⑥ Выполнить монтаж комплекта вспомогательного оборудования в обратном порядке.
- ⑦ Присоединить кабели и завершить техническое обслуживание.

### **5.4.5 Замена блока питания вентилятора**

## WARNING

К замене допускаются только специалисты. Перед выполнением технического обслуживания и технического контроля ознакомиться с содержанием раздела «Правила техники безопасности» и указаниями по технике безопасности, приведенными в данном разделе. Несоблюдение этих требований может привести к получению травм или повреждению оборудования.

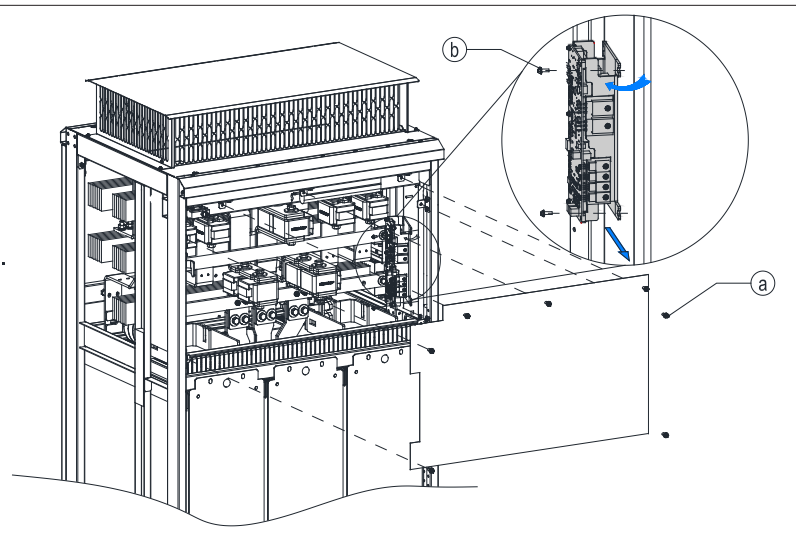

Рис. 5-5 Замена блока питания вентилятора

Порядок действий:

- ① Отключить питание переменного тока от шкафа привода и убедиться, что оборудование обесточено.
- ② Открыть дверцу шкафа.
- ③ Ослабить винт (а) на верхней крышке шкафа и снять крышку.
- ④ Рассоединить клемму питания вентилятора.
- ⑤ Выкрутить два винта (b) на блоке питания и снять блок питания. Соблюдать осторожность, чтобы не уронить винты внутрь модуля.
- ⑥ Выполнить монтаж нового блока питания в обратном порядке.
- ⑦ Снова подключить клеммы блока питания.
- ⑧ Затянуть крышку и закрыть дверцу.

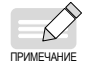

Не допускать повреждения крепежных винтов: Затягивать крепежные винты блока питания с усилием 1,2 Н•м.

### **5.4.6 Замена HSVM-10**

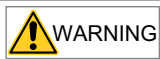

К замене допускаются только специалисты. Перед выполнением технического обслуживания и технического контроля ознакомиться с содержанием раздела «Правила техники безопасности» и указаниями по технике безопасности, приведенными в данном разделе. Несоблюдение этих требований может привести к получению травм или повреждению оборудования.

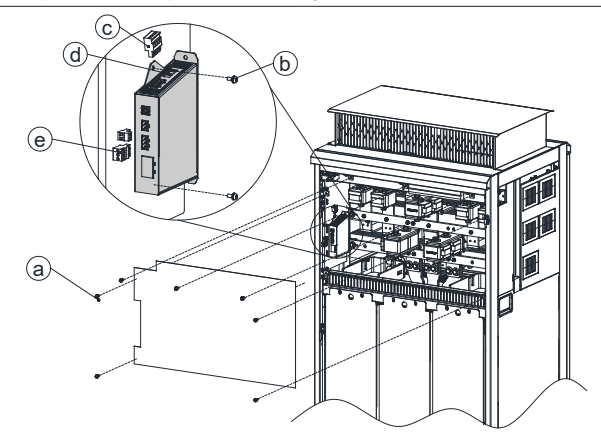

Рис. 5-6 Замена HSVM-10

Порядок действий:

- ① Отключить питание переменного тока от шкафа привода и убедиться, что оборудование обесточено.
- ② Открыть дверцу шкафа.
- ③ Ослабить винт (а) на верхней крышке шкафа и снять крышку.
- ④ Рассоединить оптическое волокно (d) в верхней части HSVM-10.
- ⑤ Рассоединить клемму питания 24 В (c) в верхней части HSVM-10.
- ⑥ Рассоединить клемму определения трехфазного напряжения переменного тока (e) на передней панели HSVM-10.
- ⑦ Выкрутить два винта (b) на HSVM-10 и извлечь HSVM-10. Соблюдать осторожность, чтобы не уронить винты внутрь модуля.
- ⑧ Выполнить монтаж нового HSVM-10 в обратном порядке.
- **<sup>©</sup>** Затянуть крышку и закрыть дверцу.

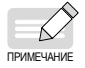

Не допускать повреждения крепежных винтов: Затянуть крепежные винты с усилием 1,2 Н • м.

### **5.4.7 Замена платы молниезащиты**

## WARNING

К замене допускаются только специалисты. Перед выполнением технического обслуживания и технического контроля ознакомиться с содержанием раздела «Правила техники безопасности» и указаниями по технике безопасности, приведенными в данном разделе. Несоблюдение этих требований может привести к получению травм или повреждению оборудования.

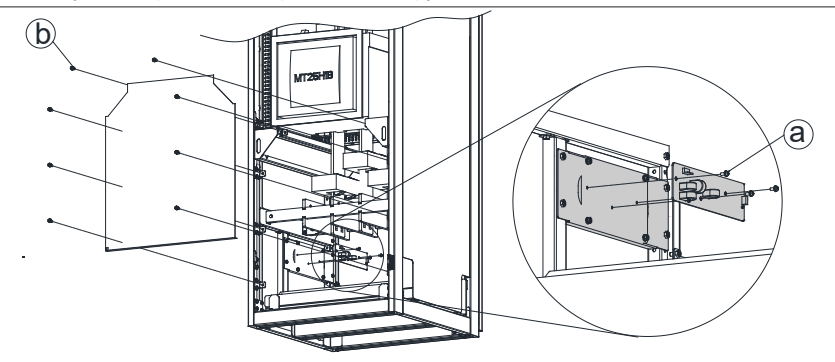

Рис. 5-7 Замена платы молниезащиты

Порядок действий:

- ① Отключить питание переменного тока от шкафа привода и разъединителя зарядной цепи. Убедиться, что оборудование обесточено.
- ② Открыть дверцу шкафа.
- ③ Ослабить винт (а) на нижней крышке шкафа и снять крышку.
- ④ Отсоединить клемму платы молниезащиты и выкрутить крепежные винты (a).
- ⑤ Выполнить монтаж новой платы молниезащиты в обратном порядке.
- **© Подключить клемму.**
- ⑦ Затянуть крышку и закрыть дверцу.

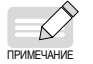

Не допускать повреждения крепежных винтов: Затянуть крепежные винты с усилием 1,2 Н • м.

### **5.4.8 Замена предохранителя**

## WARNING

К замене допускаются только специалисты. Перед выполнением технического обслуживания и технического контроля ознакомиться с содержанием раздела «Правила техники безопасности» и указаниями по технике безопасности, приведенными в данном разделе. Несоблюдение этих требований может привести к получению травм или повреждению оборудования.

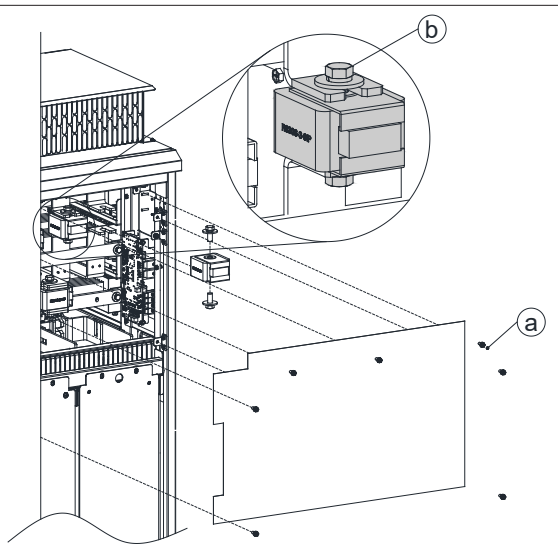

Рис. 5-8 Замена предохранителя

- ① Отключить питание переменного тока от шкафа привода и разъединителя предзарядной цепи. Убедиться, что оборудование обесточено.
- ② Открыть дверцу шкафа.
- ③ Ослабить винт (а) на верхней крышке шкафа и снять крышку.
- ④ Ослабить гайку предохранителя (b) и извлечь предохранитель вместе с гайкой. Примечание: не выкручивать гайку полностью, чтобы не допустить ее падения в модуль.
- ⑤ Скрутить гайку и проверить состояние предохранителя. Если предохранитель перегорел, заменить все предохранители и затянуть гайку. Момент затяжки гайки не более 35 Н•м.
- ⑥ Выполнить установку крышки в обратном порядке и закрыть дверцу шкафа.

#### **5.4.9 Замена модуля активного выпрямителя**

### WARNING

- К замене допускаются только специалисты. Перед выполнением технического обслуживания и технического контроля ознакомиться с содержанием раздела «Правила техники безопасности» и указаниями по технике безопасности, приведенными в данном разделе. Несоблюдение этих требований может привести к получению травм или повреждению оборудования.
- ◆ Модуль тяжелый с высоко расположенным центром тяжести, поэтому необходимо соблюдать предельную осторожность при работе. Модуль легко опрокинуть.
- ◆ При снятии модуля осторожно извлечь модуль из шкафа вдоль ската. Удерживая ручку, подпереть основанию модуля одной ступней, чтобы не допустить падения модуля назад.
- ◆ При монтаже модуля вставить модуль обратно в шкаф по скату. Держать пальцы подальше от края передней панели модуля, чтобы они не попали между модулем и шкафом. Кроме того, подпереть одной ступней основание модуля, чтобы не допустить падение модуля назад.
- ◆ Не наклонять модуль и не ставить модуль на наклонный пол.

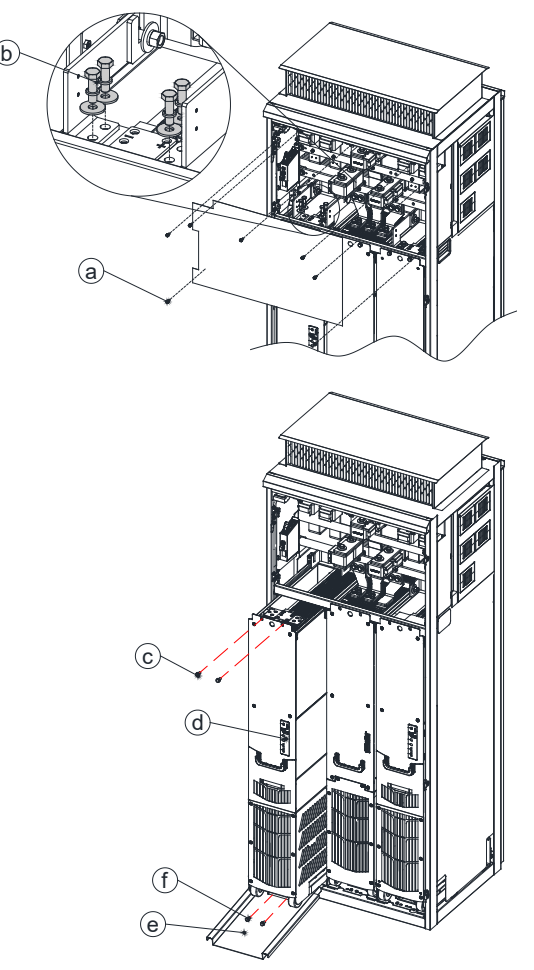

Рис. 5-9 Замена модуля активного выпрямителя

- ① Отключить питание переменного тока от шкафа привода и убедиться, что оборудование обесточено.
- ② Открыть дверцу шкафа.
- ③ Ослабить винт (а) на верхней крышке шкафа и снять крышку.
- ④ Отсоединить две шины постоянного тока в верхней части модуля (b). Не ронять винты в модуль.
- ⑤ Снять колпачок (d) с оптоволоконного разъема на передней панели модуля и отключить оптоволоконный кабель.
- ⑥ Выкрутить два винта M8 (f), которыми крепится нижняя часть модуля к основанию шкафа.
- ⑦ Закрепить монтажную рейку (e): Вытянуть монтажную рейку из основания шкафа так, чтобы крюк основания зацепился с отверстием монтажной рейки.
- ⑧ Выкрутить два винта M8 (c), которыми верхняя часть модуля крепится к салазкам шкафа.
- ⑨ Осторожно извлечь модуль из шкафа по направляющей рейке. Удерживая ручку, подпереть основанию модуля одной ступней, чтобы не допустить падения модуля назад.
- ⑩ Выполнить монтаж нового модуля в обратном порядке. Следить за пальцами. Подпереть одной ступней основание модуля, чтобы не допустить падение модуля назад.
- ⑪ Присоединить оптоволоконный кабель и затянуть крышку.
- ⑫ Убрать монтажную рейку и закрыть дверцу шкафа.

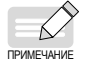

Не допускать повреждения крепежных винтов: Затянуть крепежные винты модуля с моментом затяжки 20 Н•м, а винты шин постоянного тока - 40 Н•м.

### **5.4.10 Техническое обслуживание модуля управления HCU**

#### **1 Замена карты памяти**

После замены модуля управления HCU возможно сохранение существующих настроек параметров, переместив карту памяти из неисправного модуля в новый модуль.

Порядок действий:

1) Нажать на карту памяти SD, чтобы извлечь ее, и вытянуть ее из неисправного модуля.

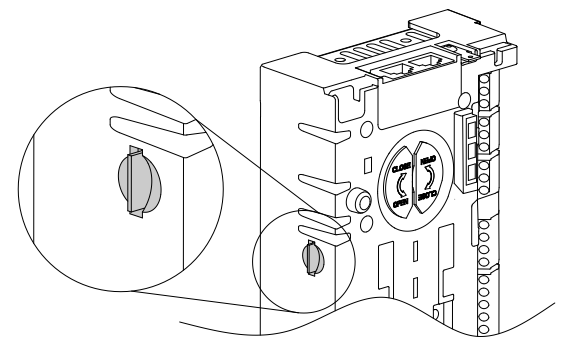

2) Вставить карту памяти SD в указанном ниже направлении в держатель карты нового модуля.

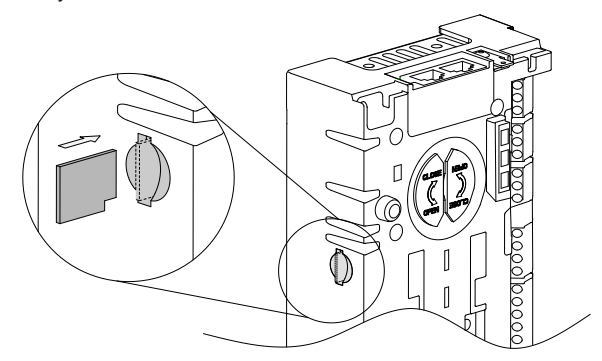

3) Убедиться, что карта памяти SD установлена на место. В противном случае возникают отклонения в работе из-за плохого контакта.

### **2 Замена батареи**

Порядок действий:

1) Повернуть крышку батарейного отсека на 90° против часовой стрелки шлицевой отверткой на 2 мм, чтобы открыть крышку.

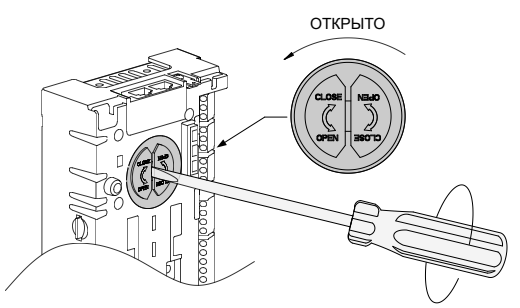

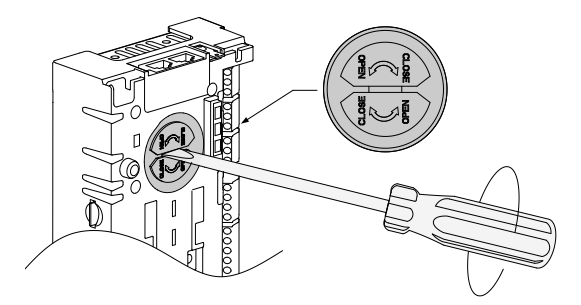

2) Снять крышку. Нажать на одну сторону батареи отверткой и извлечь батарею. Установить новую батарею.

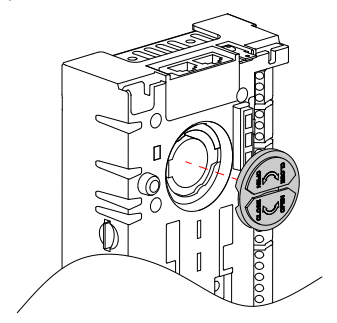

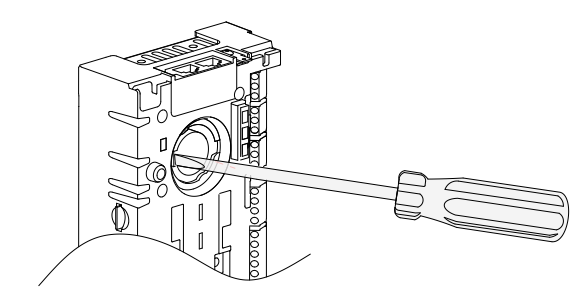

3) Закрыть крышку и повернуть ее на 90° по часовой стрелке, чтобы зафиксировать.

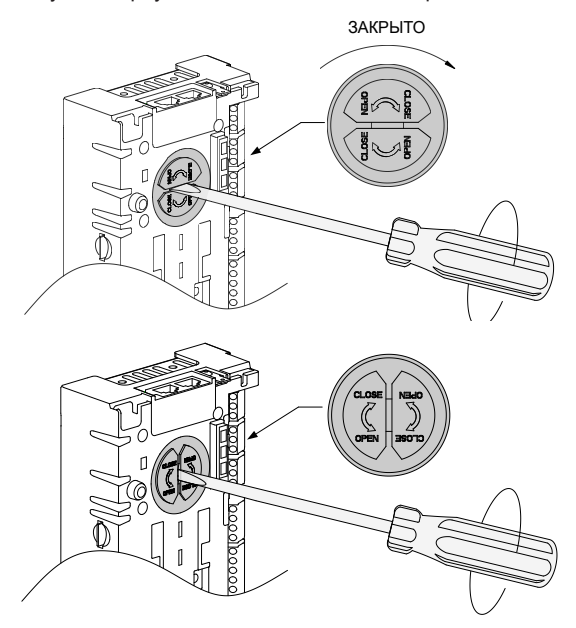

4) Утилизировать использованные батареи в соответствии с местными правилами утилизации или действующим законодательством.

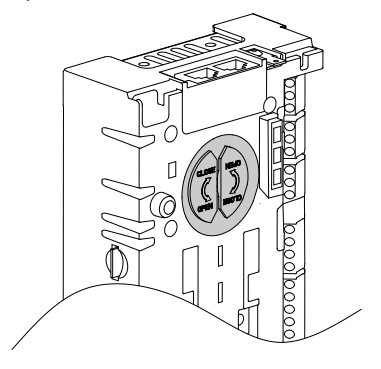

### **5.4.11 Замена батареи SOP-20-880**

Порядок действий:

Плоской отверткой или пальцами снять крышку батарейного отсека.

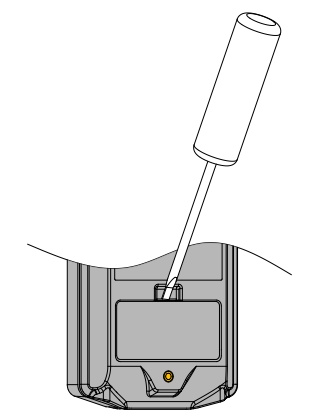

Извлечь батарею пинцетом или отверткой с плоским шлицем.

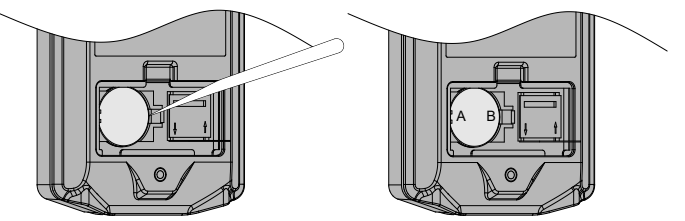

Сначала поместить батарею в зажим (сторона A), а затем нажать на другой край (сторона B) батареи.

Установить крышку батарейного отсека на место.

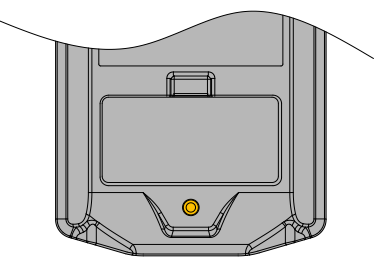

### **6 Инструкции по оформлению заказа**

### **6.1 Номера для заказа**

В данной главе перечислены номера моделей и номера для заказа активных выпрямителей.

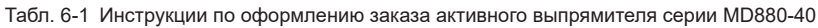

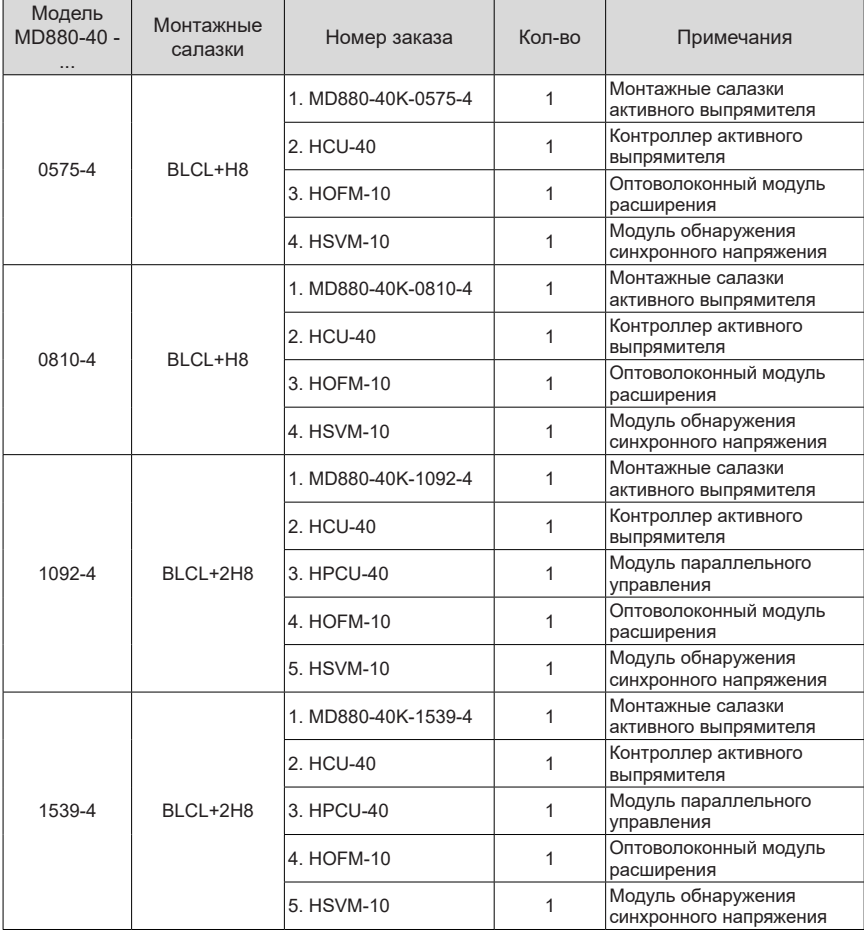

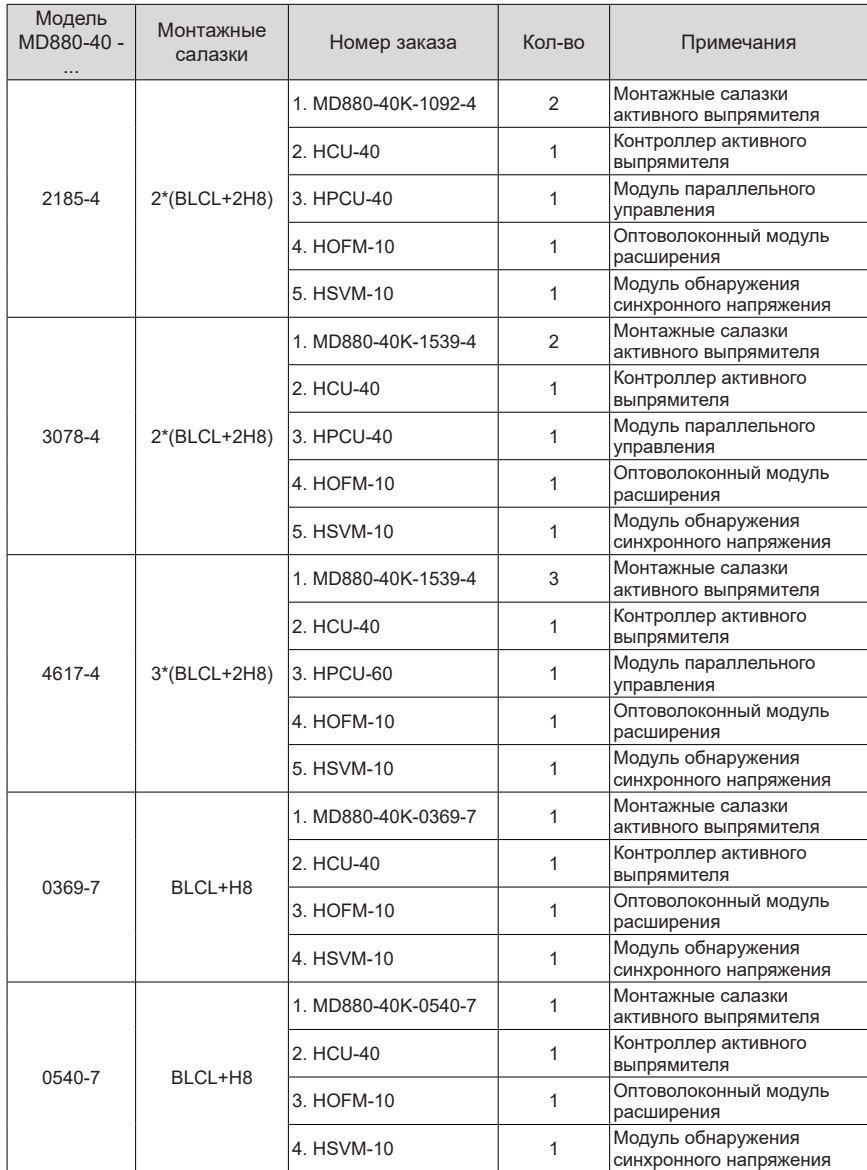

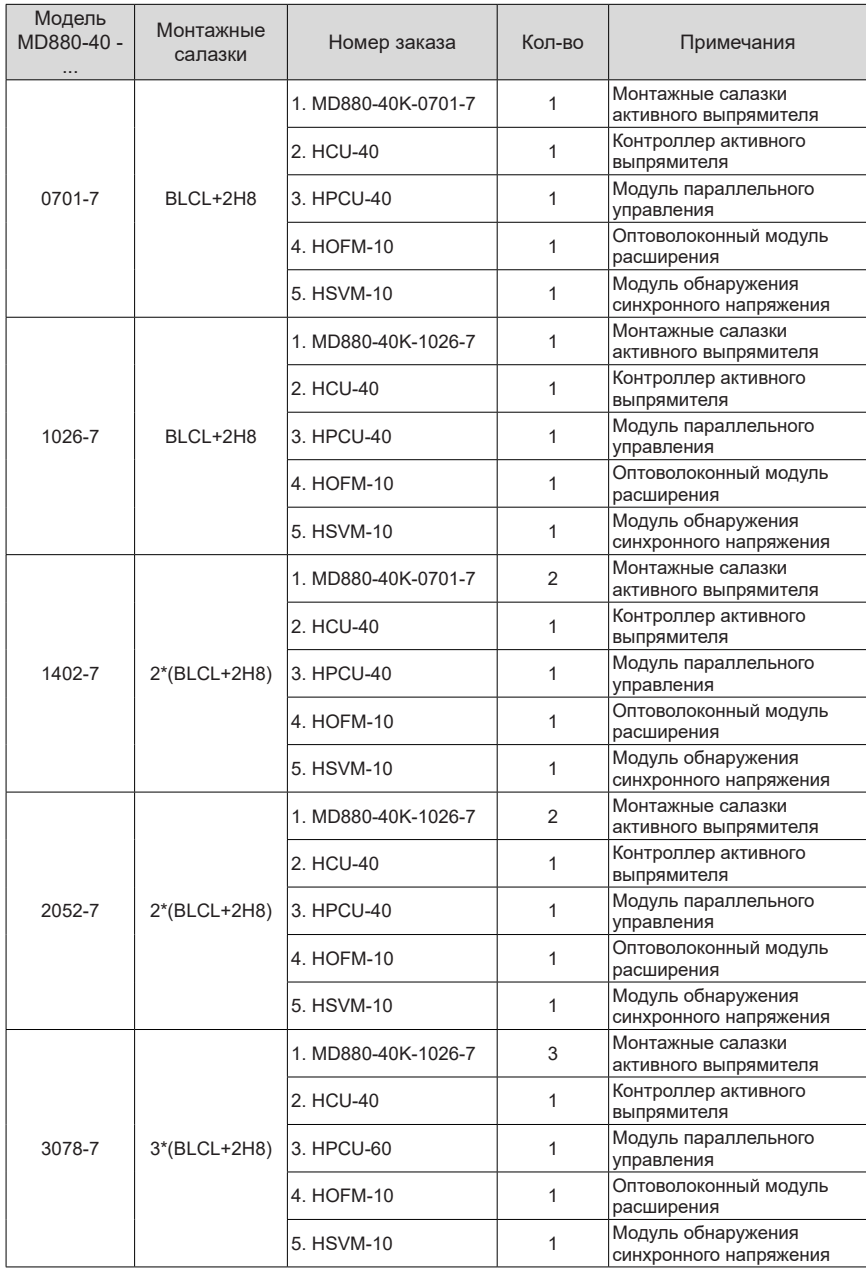

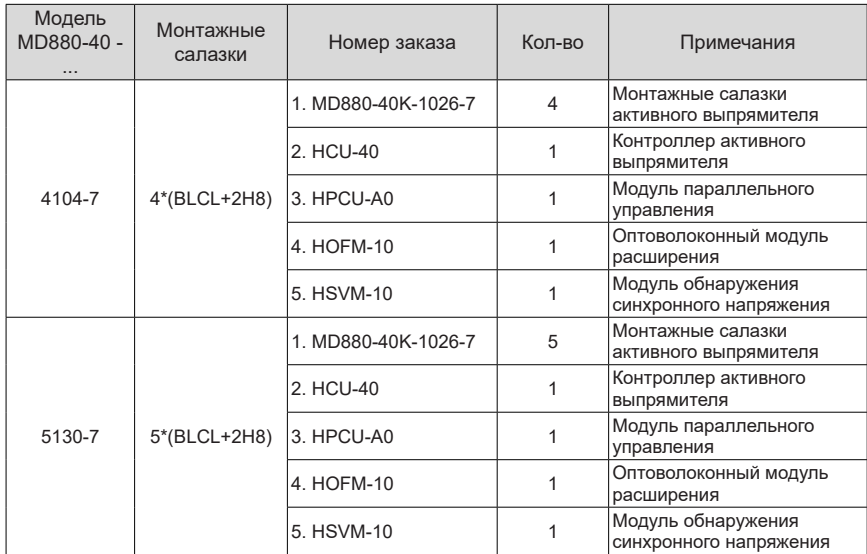

# **INOVANCE** Гарантийное соглашение

- 1) Компания Inovance предоставляет бесплатную гарантию на оборудование сроком 18 месяцев с даты изготовления. Гарантия распространяется на отказы или повреждения оборудования при нормальных условиях эксплуатации.
- 2) В течение гарантийного срока за техническое обслуживание взимается плата за ремонт, если неисправность вызвана следующими причинами:
	- а. Использование не по назначению, ремонт/внесение изменений в конструкцию без предварительного разрешения
	- b. Пожар, наводнение, понижение или повышение напряжения, стихийные бедствия и вторичные бедствия
	- c. Повреждение оборудования, вызванное падением, или возникшее при транспортировке после приобретения
	- d. Несоблюдение инструкций по эксплуатации
	- e. Повреждение оборудования, вызванное внешними факторами воздействия
- 3) Плата за техническое обслуживание взимается в соответствии с актуальной версией прейскуранта на техническое обслуживание, принятой компанией Inovance.
- 4) Для решения технических проблем просим обращаться к региональному представителю компании или непосредственно в службу технической поддержки Inovance.
- 5) Компания Inovance оставляет за собой право на разъяснение данного соглашения.

### Suzhou Inovance Technology Co., Ltd.

Адрес: No. 16, Youxiang Road, Yuexi Town, Wuzhong District, Suzhou 215104, P.R. China (КНР)

Веб-сайт: http://www.inovance.co<sup>m</sup>

### Shenzhen Inovance Technology Co., Ltd.

Адрес: здание E, Индустриальный парк Хунвэй, Люсянь-роуд, зона Баочэн № 70, район Бао'ан, Шэньчжэнь Тел: +86-755-2979 9595 Факс: +86-755-2961 9897 http: //www.inovance.com

Suzhou Inovance Technology Co., Ltd. Адрес: №16 Юсиань Роуд, г. Юси, округ Учжун, Сучжоу 215104, КНР Тел: +86-512-6637 6666 Факс: +86-512-6285 6720 http: //www.inovance.com

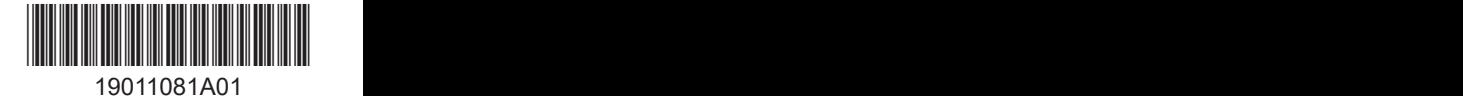

Авторское право ©Shenzhen Inovance Technology Co., Ltd.